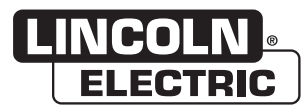

# **Bedieningshandleiding**

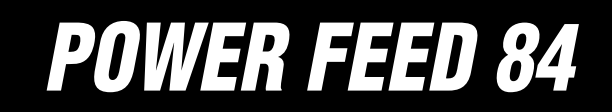

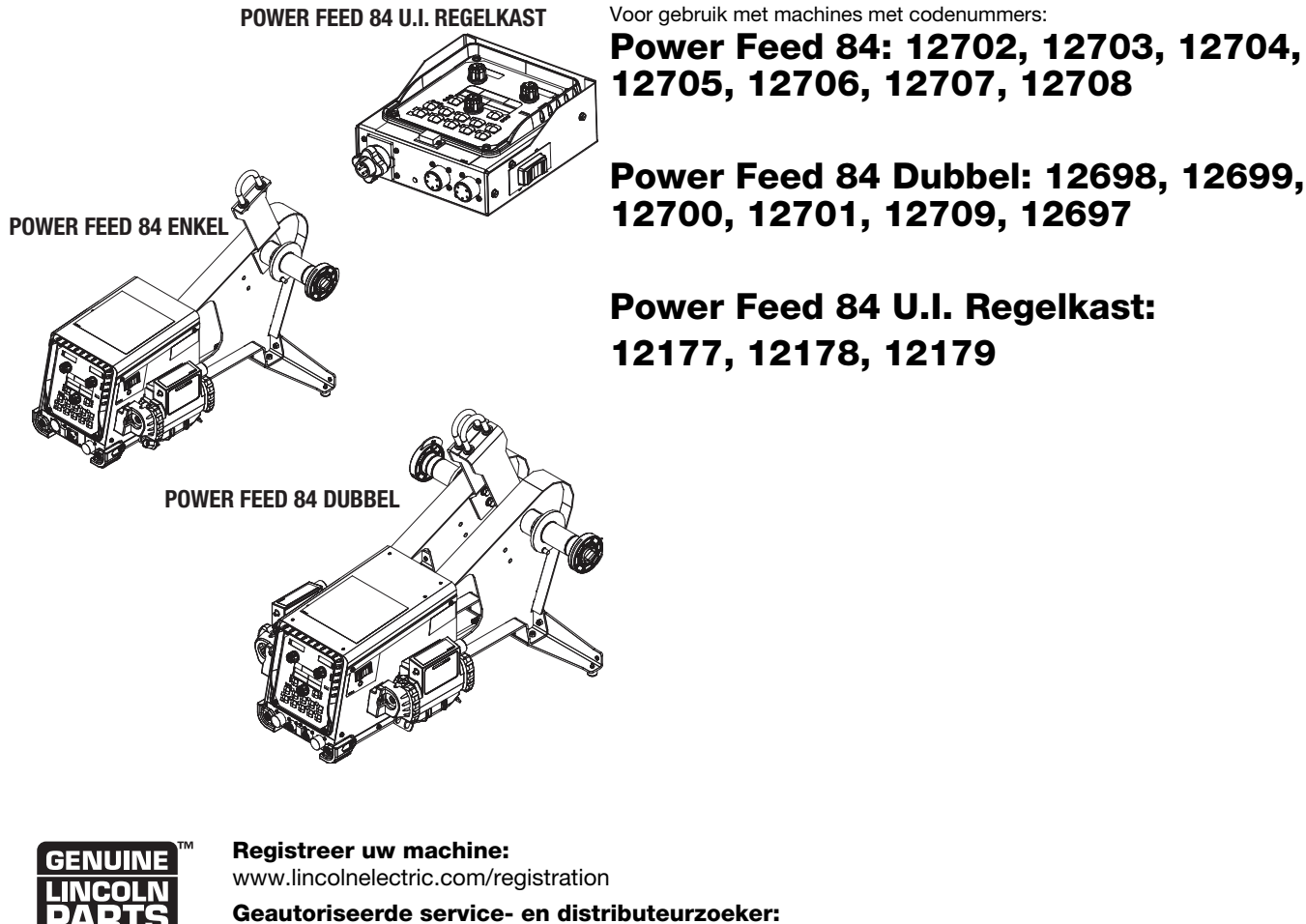

www.lincolnelectric.com/locator

**Bewaren voor raadpleging in de toekomst** 

Aanschafdatum

Code: (bijv.: 10859)

Serienummer: (bijv.: U1060512345)

22801 St Clair Avenue . Cleveland, OH . 44117-1199 . VS Telefoon: +1.216.481.8100 · www.lincolnelectric.com

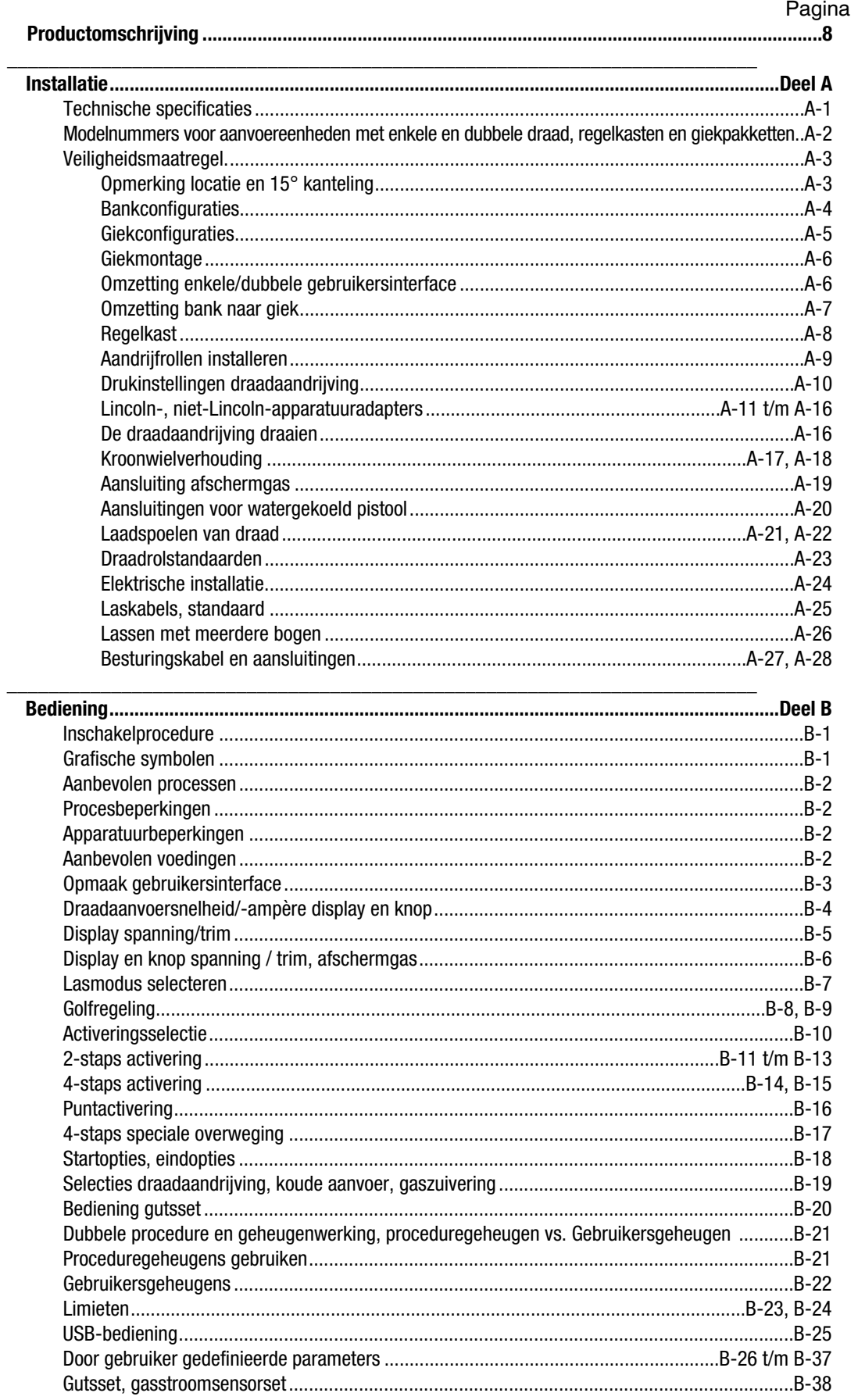

### Pagina

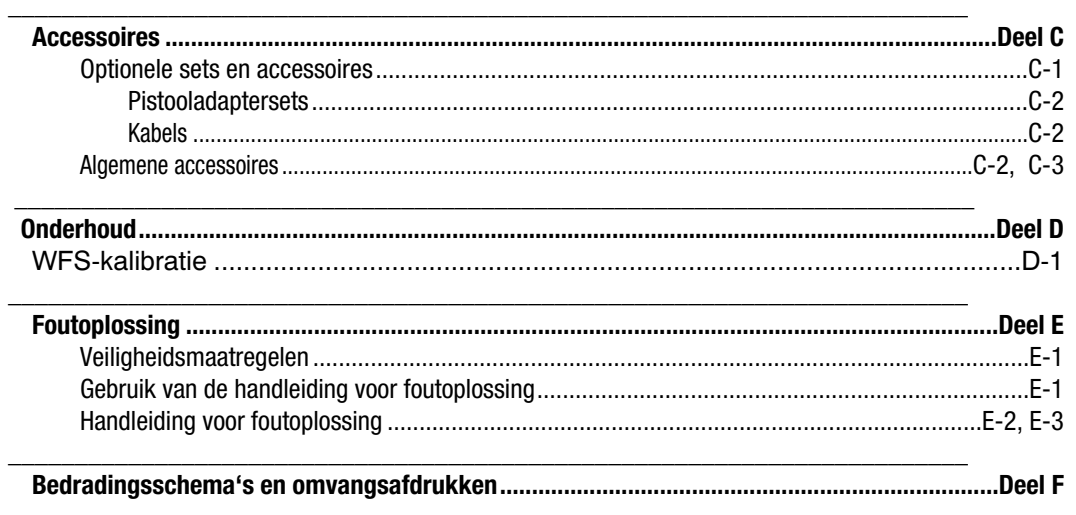

Inhoud/details kunnen zonder aankondiging worden gewijzigd of bijgewerkt. Voor de meest actuele instructiehandleidingen gaat u naar parts.lincolnelectric.com.

#### **Algemene fysieke omschrijving**

De Power Feed 84 is een industriële, modulaire draadaanvoereenheid. In het centrum van de aanvoereenheid ligt de bewezen draadaandrijving en motor, met vermogen om elektrodes met grote diameter een te voeren en te trekken door lange leidingen.

Door het modulaire platform kan de Power Feed 84 in vele toepassingen worden gebruikt.De gebruikersinterface kan worden gescheiden van de draadaandrijving voor giektoepassingen. De aanvoerplaat kan zich bevinden aan de linker- of rechterzijde van de behuizing van de draadaandrijving.Twee Power Feed 84-aandrijvingen met enkele draad kunnen worden aangesloten op één gebruikersinterface.Een aandrijving met dubbele draad wordt geboden voor een compacte configuratie. Dezelfde gebruikersinterface wordt gebruikt voor aandrijfsystemen met zowel enkele als dubbele draad.

#### **Algemene functionele omschrijving**

De Power Feed 84 is ideaal voor toepassingen die weergave van vooraf ingestelde spanning vereisen bij de draadaanvoereenheid. De aanvoereenheid heeft bovendien een digitale weergave van de snelheid van de draadaanvoer en voor stroomsterkte.

Bij de draadaandrijving opgenomen is een kroonwiel voor werking op hoge snelheid.

De draadaandrijving draait gemakkelijk op elke hoek.

Een nieuwe reeks pistooladapters is gemaakt voor betere betrouwbaarheid en een lagere spanningsval.

# **TECHNISCHE SPECIFICATIES – POWER FEED 84, POWER FEED 84 DUBBEL K3328-xx, K3330-xx, K3336-xx**

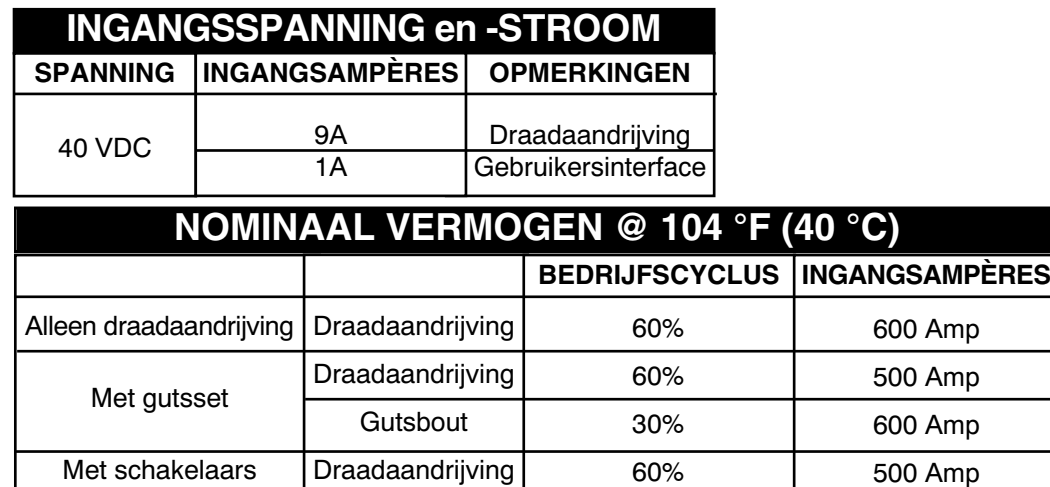

# **TANDWIELSTELSEL - SNELHEIDSBEREIK-DRAADGROOTTE DRAADAANVOER**

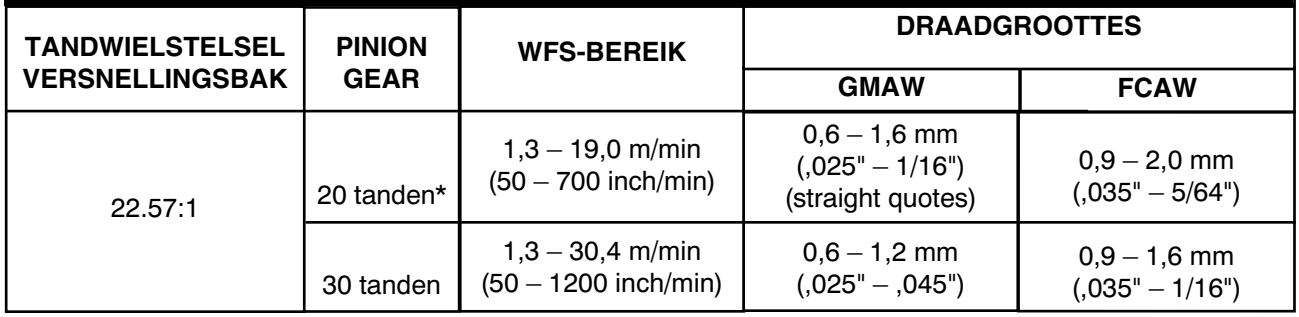

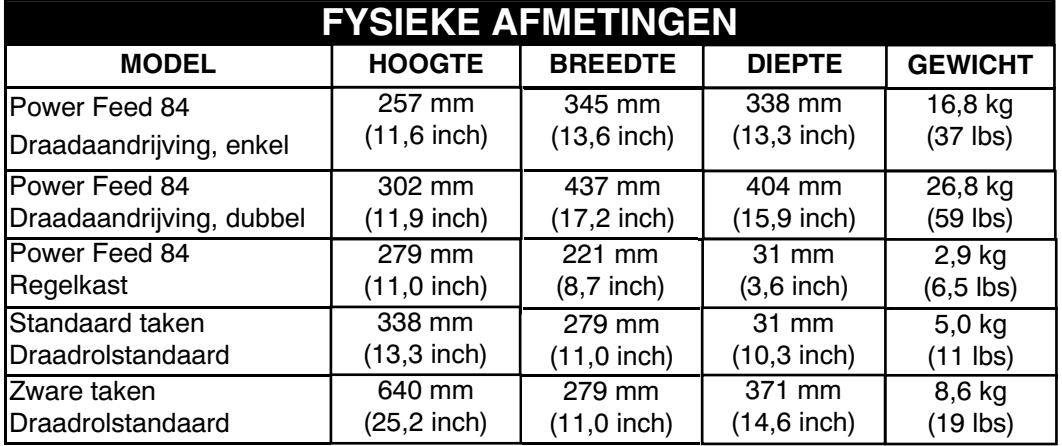

# **TEMPERATURE BEREIK**

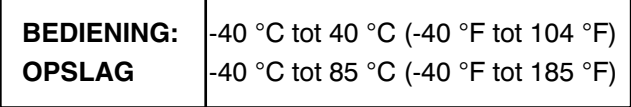

Thermische testen zijn uitgevoerd bij omgevingstemperatuur. De bedrijfscyclus (bedrijfsfactor) @ 40 °C (104 °F) is door simulatie bepaald.

**\*** = tandwielstelsel geïnstalleerd in de draadaandrijving als uitgerust af fabriek.

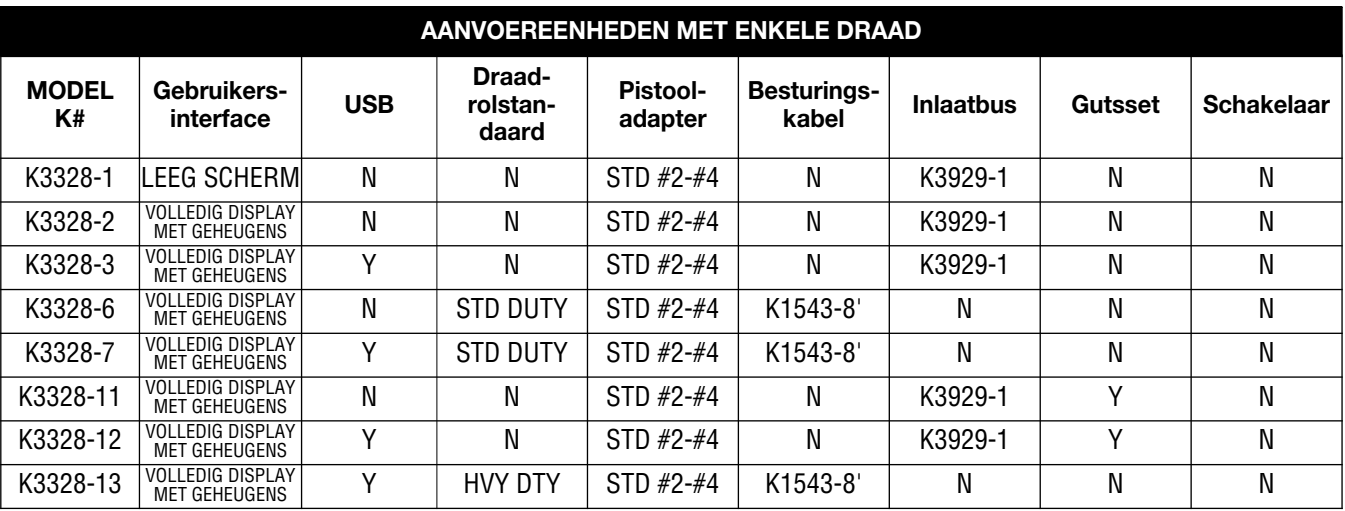

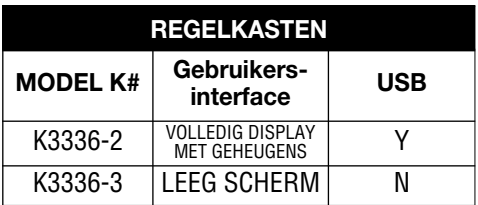

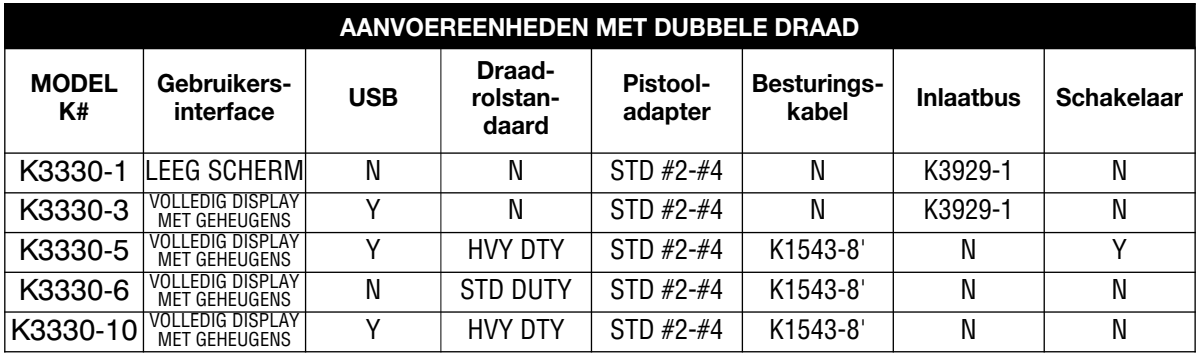

# **VEILIGHEIDSMAATREGELEN**

**WAARSCHUWING**

## **ELEKTRISCHE SCHOK KAN FATAAL ZIJN.**

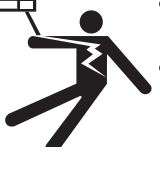

- **ALLEEN GEKWALIFICEERD PERSONEEL MAG DEZE INSTALLATIE UITVOEREN.**
- **Schakel het ingangsvermogen UIT bij de lastschakelaar of zekeringkast voordat u probeert om ingangsstroomleidingen, uitgangskabels of besturingskabels aan te sluiten of los te koppelen.**
- **Raak de draadaandrijving, aandrijfrollen, draadspoel of elektrode niet aan wanneer de lasuitgang AAN staat.**
- **De draadaanvoereenheid kan worden aangesloten op een automatisch apparaat dat op afstand kan worden bediend.**
- **Niet bedienen wanneer kappen, panelen of veiligheidsinrichtingen zijn verwijderd.**
- **Laat de elektrode of draadspoel de behuizing van de draadaanvoereenheid niet aanraken.**
- **Isoleer uzelf van werk en grond.**
- **Draag altijd droge en isolerende handschoenen.**
- **De hefbeugel is geïsoleerd van de behuizing van de draadaanvoereenheid. Als een ander ophangapparaat wordt gebruikt, moet het worden geïsoleerd van de behuizing van de draadaanvoereenheid.**

**BEWEGENDE DELEN kunnen letsel veroorzaken.**

**• Blijf weg van bewegende delen.**

**• Draag oogbescherming**

#### ------------------------------------------------------------------- **LOCATIE**

Voor de beste prestaties van draadaanvoer plaatst u de Power Feed 84 op een stabiel en droog oppervlak.

Deze apparatuur is alleen voor industrieel gebruik en is niet bedoeld voor gebruik op woonlocaties waar de stroom wordt geleverd door het openbare laagspanningsnet. Er kunnen

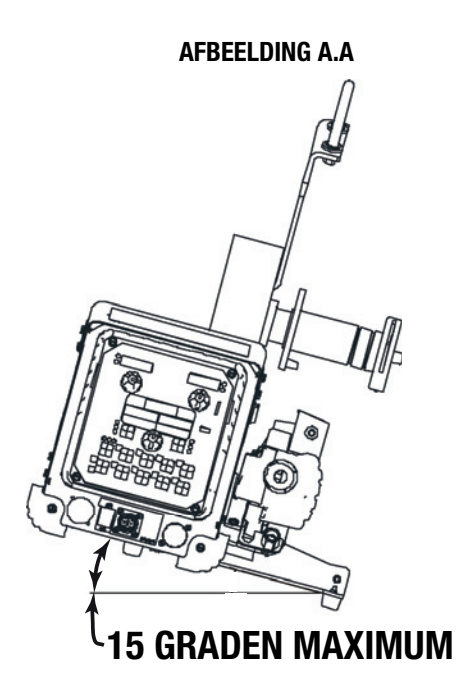

potentiële problemen optreden op woonlocaties als gevolg van verstoringen door geleide alsook uitgestraalde radiofrequentie. De EMC- of RF-classificatie van deze apparatuur is Klasse A.

Dompel de Power Feed 84 niet onder.

De Power Feed 84 is gespecificeerd als IP2X en is geschikt voor binnengebruik.

Bij het ophangen van een draadaanvoereenheid moet u het hangende apparaat isoleren van de behuizing van de draadaanvoereenheid.

Voor bankmodellen moet u de spindel voor de draadklos of -spoel niet meer dan 15 graden omlaag zetten. (Zie Afbeelding A.A)

# **Bankconfiguraties (Zie Afbeelding A.1)**

Bankconfiguratie betekent dat de gebruikersinterface direct op de behuizing van de draadaandrijving is gemonteerd. Geldige bankconfiguraties zijn:

- Enkele draadaandrijving
- Dubbele draadaandrijving
- Twee enkele draadaandrijvingen

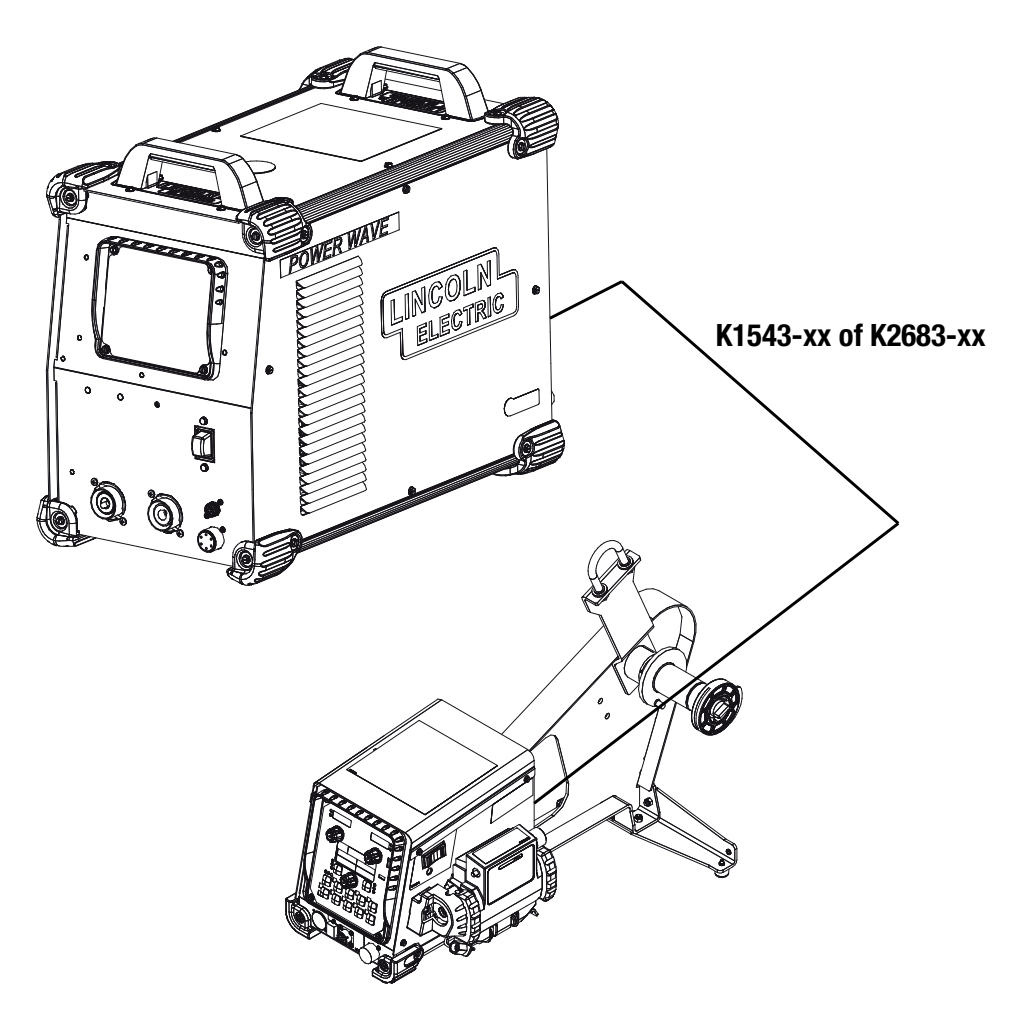

## **Giekconfiguraties (Zie Afbeelding A.2)**

Giekconfiguratie betekent dat de gebruikersinterface zich bevindt in een aparte regelkast. Geldige giekconfiguraties zijn:

- 1 regelkast + 1 aandrijving met enkele draad
- 1 regelkast + 1 aandrijving met dubbele draad
- 1 regelkast + 2 aandrijvingen met enkele draad

De gebruikersinterface kan tot op 200 voet afstand van de draadaandrijving worden geplaatst.

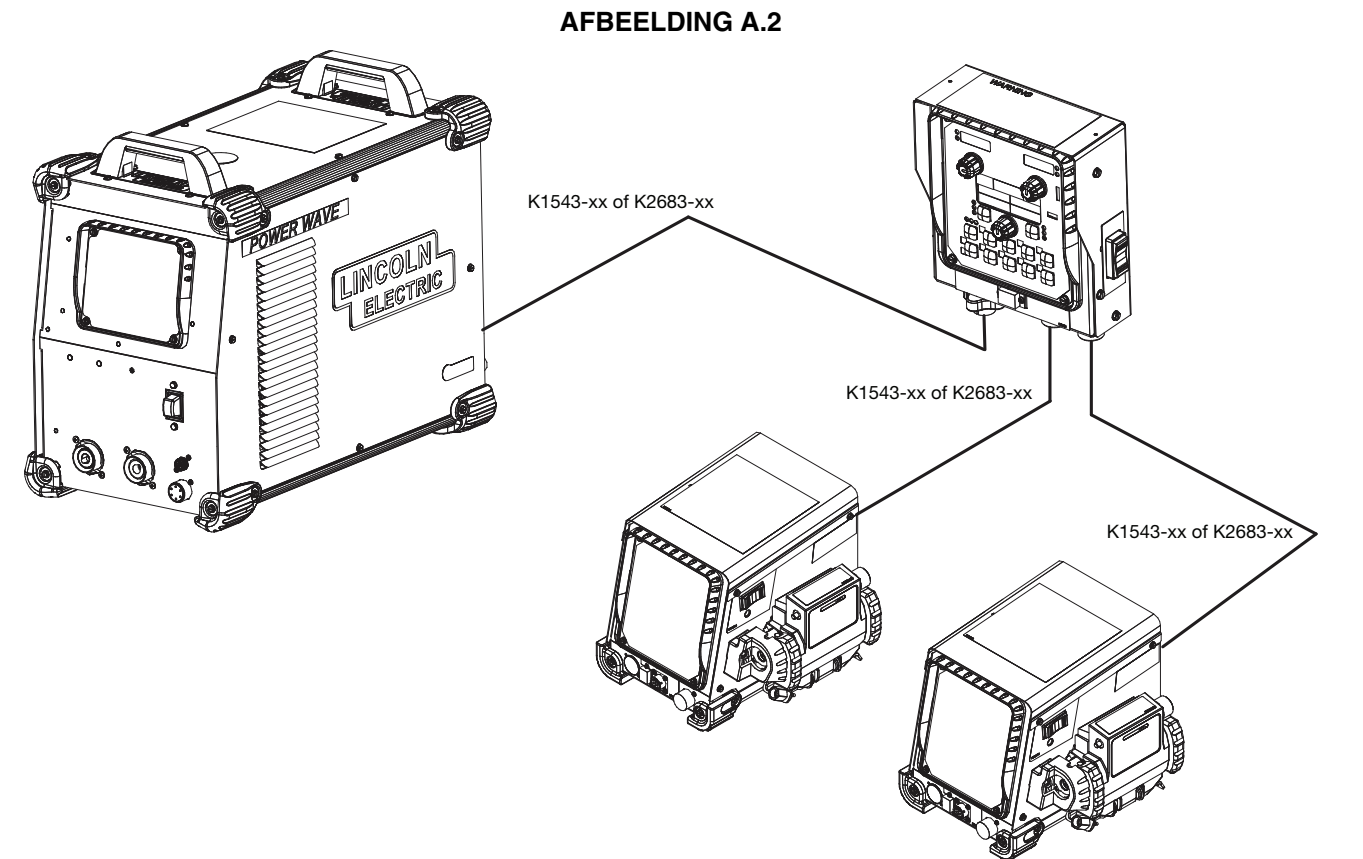

# **GIEKMONTAGE**

#### **(Zie Afbeelding A.3)**

Wanneer de draadaandrijving met bouten moet worden bevestigd op een giek of ander vlak oppervlak, moet u eerst de (4) rubberen bevestigingsvoetjes verwijderen. (3) schroeven zetten elk voetje vast.

Bevestigingsbouten die de draadaandrijving vastzetten, mogen niet meer dan 1" uitsteken in de draadaanvoereenheid.

#### **OMZETTING ENKELE/DUBBELE GEBRUIKERSINTERFACE**

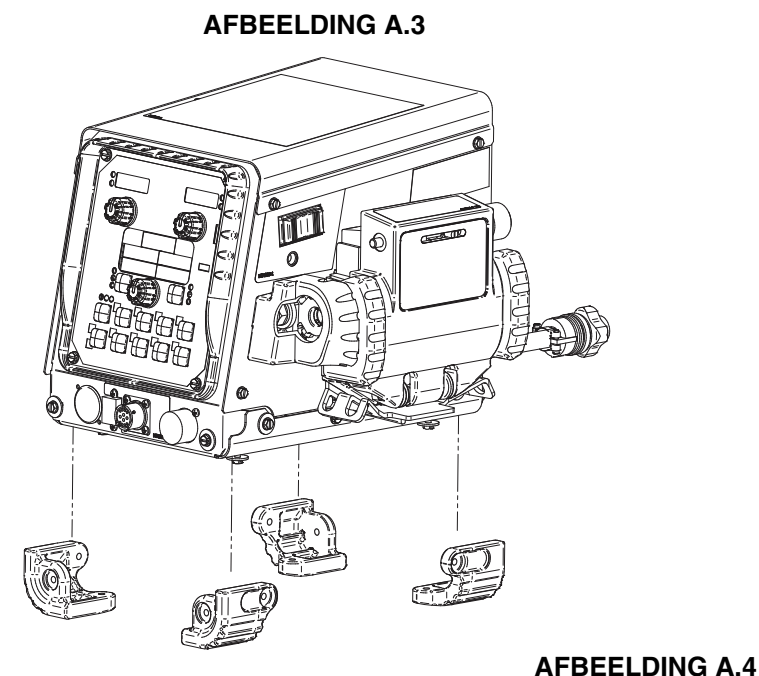

#### **(Zie Afbeelding A.4)**

De Power Feed 84 gebruikt dezelfde gebruikersinterface voor zowel enkele als dubbele modellen. Een DIP-schakelaar op de achterkant van de gebruikersinterfacekaart stelt de kaartconfiguratie in.

- 1. Schakel de stroom UIT bij de lasvoeding.
- 2. Verwijder de (4) schroeven die de gebruikersinterface vastzetten.
- 3. Stel de DIP-schakelaar in op de achterkant van de gebruikersinterface volgens de tabel.

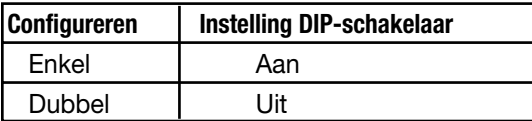

4. Zet de \gebruikersinterface weer in elkaar.

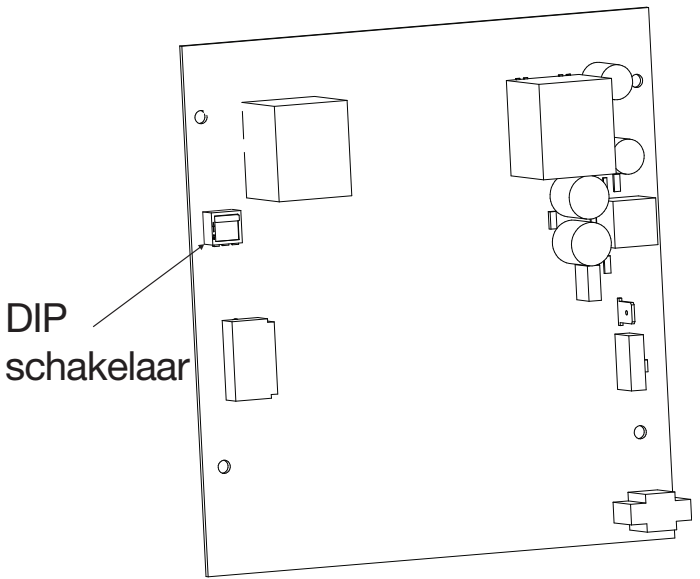

# **OMZETTING BANK NAAR GIEK**

## **(Zie Afbeelding A.5)**

Het omvormen van een "Bank"-aanvoereenheid naar een "Giek"-aanvoereenheid betekent het verplaatsen van de draadaandrijfeenheid naar een regelkast.

## **AFBEELDING A.5**

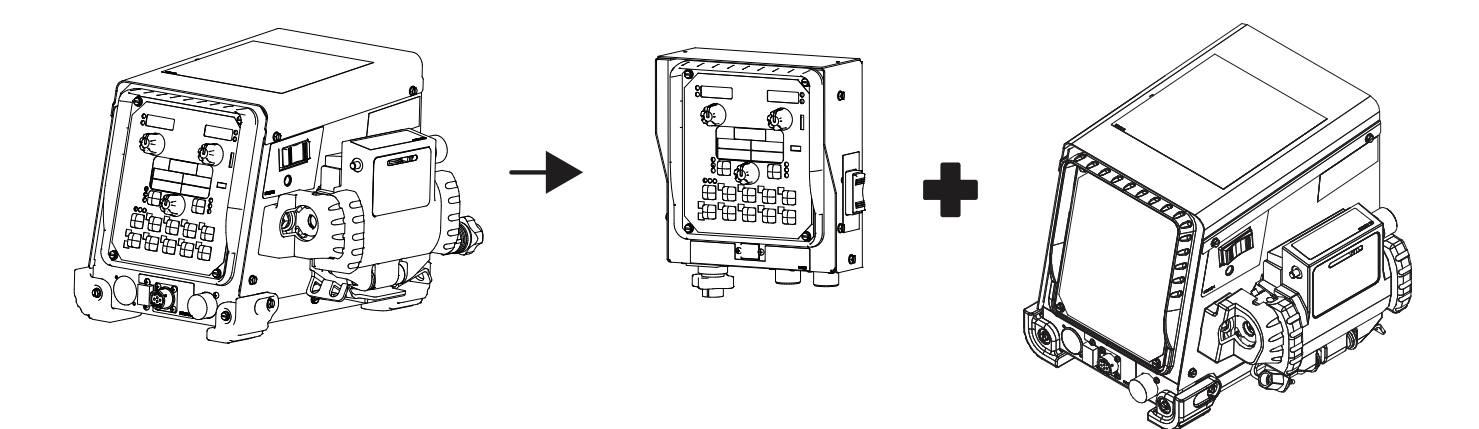

Vereist: K3336-3 Gebruikersinterface.

1. Schakel de stroom UIT bij de lasvoeding.

#### **Draadaandrijving (Zie Afbeelding A.6)**

- 2. Verwijder de (4) schroeven die de gebruikersinterface vastzetten op de draadaandrijving. Koppel het harnas los van de aansluiting met 4 pennen op de achterkant van de gebruikersinterface.
- 3. Als de draadaandrijving een USB-interface heeft geïnstalleerd:
	- a. Koppel de aansluiting met 10 pennen los van de USB-plaat.
	- b. Verwijder de (2) schroeven die de USB-poort vastzetten, van de voorkant van de behuizing. Verwijder de aansluiting en het harnas voorzichtig van de draadaandrijving.
	- c. Verwijder het paneel van de USB-kap van de regelkast en installeer het op de draadaandrijving.
	- d. Koppel beide aansluitingen met 5 pennen los van de USB-plaat. Verwijder beide overbruggingsharnassen van de draadaandrijving.
	- e. Verwijder de (4) schroeven die de USB-plaat vastzetten en til de USB-plaat eruit.
- 4. Verwijder het lege paneel van de gebruikersinterface van de regelkast en installeer het op de draadaandrijving.

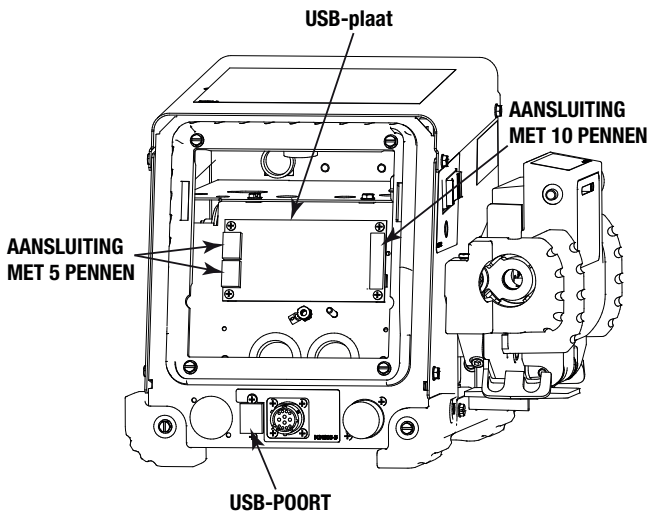

# **Regelkast (Zie Afbeelding A-7)**

5. Als de regelkast USB geïnstalleerd heeft:

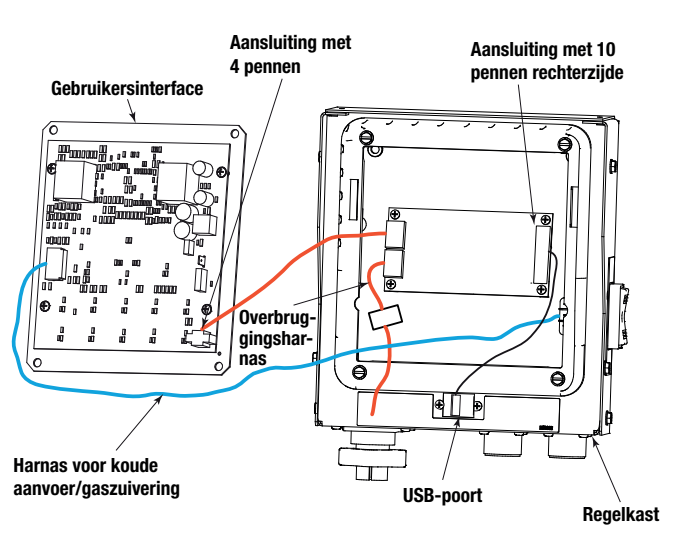

## **AFBEELDING A.7**

#### **Met USB**

- a. Installeer het USB-bord in de regelkast, gericht met de aansluiting van 10 pennen op de rechterkant.
- b. Monteer de USB-poort op de voorkant van de behuizing. Sluit het harnas aan op het USB-bord.
- c. Sluit een van de twee USB-overbruggingsharnassen aan op het harnas van de regelkast. Sluit het andere aan op de aansluiting met 4 pennen op de achterkant van de gebruikersinterface.
- 6. Sluit het harnas voor koude aanvoer/gaszuivering aan op de achterkant van de gebruikersinterface.
- 7. Sluit de gebruikersinterface als getoond aan op het harnas.
- 8. Bevestig de gebruikersinterface met (4) schroeven op de regelkast.

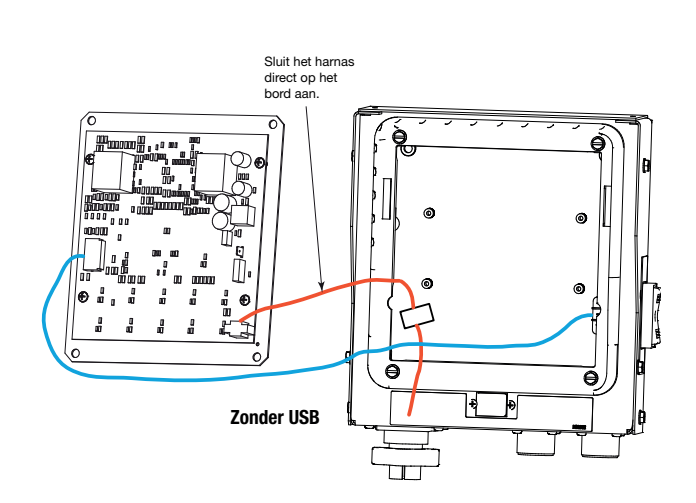

# **Aandrijfrollen installeren**

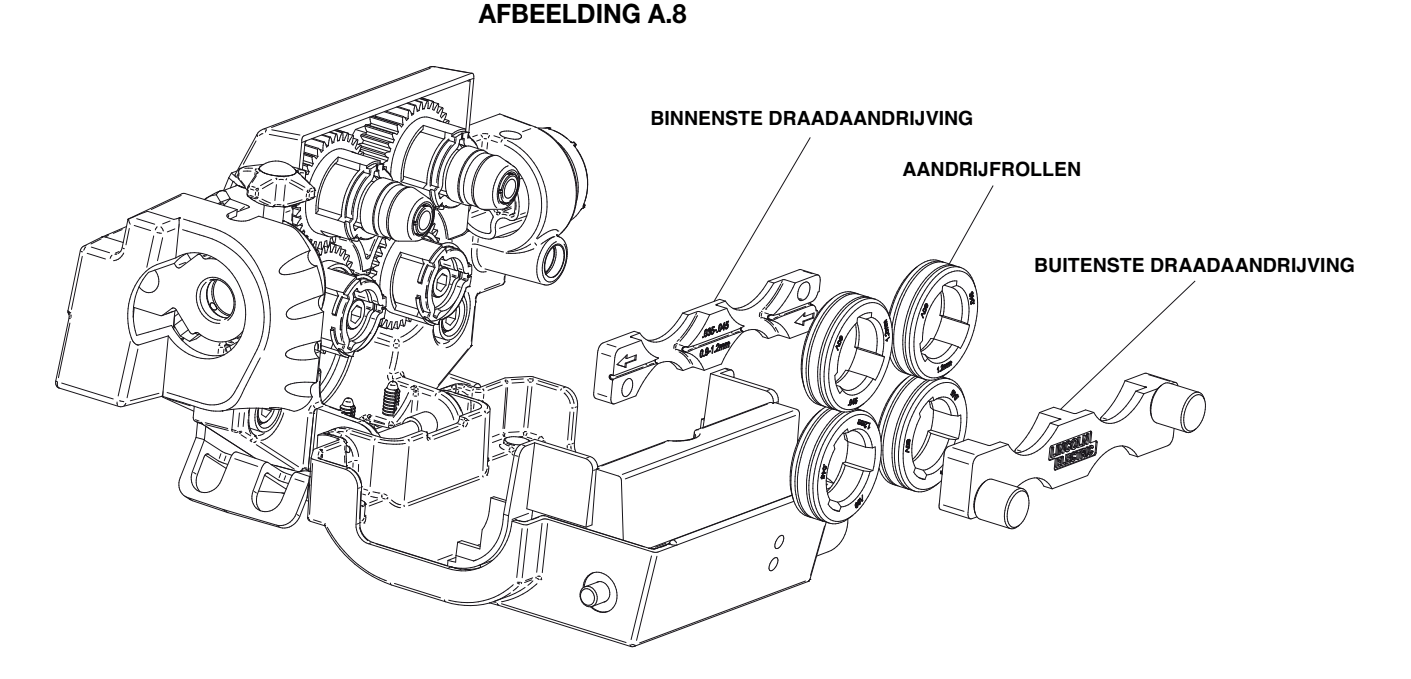

- 1. Schakel de stroom UIT bij de lasvoeding.
- 2. Open de deur van de draadaandrijving door aan de bovenkant te trekken.
- 3. Verwijder de buitenste draadgeleider.
- 4. Verwijder de aandrijfrollen door ze er recht uit te trekken. Het kan nodig zijn om de aandrijfrol op en neer te bewegen om het vrij te maken uit de borgring.
- 5. Verwijder de binnenste draadgeleider.
- 6. Installeer de nieuwe binnenste draadgeleider, met de pijl gericht in de bewegingsrichting van de draad.
- 7. Installeer de nieuwe aandrijfrollen en buitenste draadgeleider.
- 8. Sluit de deur van de draadaandrijving en pas de drukinstelling dienovereenkomstig aan.

# **Drukinstelling draadaandrijving:**

De meeste draden werken goed met een drukinstelling van "2". De beste aandrijfroldruk varieert met draadtype, draadoppervlak, smering en hardheid. Teveel druk kan de draad platdrukken of leiden tot "birdnesting", maar te weinig druk zou kunnen leiden tot slip.

Stel de aandrijfroldruk in door:

- 1. Druk het uiteinde van het pistool tegen een vast object dat elektrisch geïsoleerd is van de uitvoer van de lasser en druk meerdere seconden op de trekker van het pistool.
- 2. Als de draad een "birdnest" vormt of vastloopt, is de aandrijfroldruk te hoog. Verlaag de druk met één draai aan de knop, voer de nieuwe draad door het pistool en herhaal stap 1.
- 3. Als slip het enige resultaat is, koppelt u het pistool los en trekt u de pistoolkabel ongeveer 150 mm (6") vooruit. Er zou een lichte golving in de blootgestelde draad moeten zitten. Als er geen golving is, verhoogt u de drukinstelling met één draai, sluit het pistool weer aan en herhaal de bovenstaande stap met de elektrodekabel op de pistooladapter.

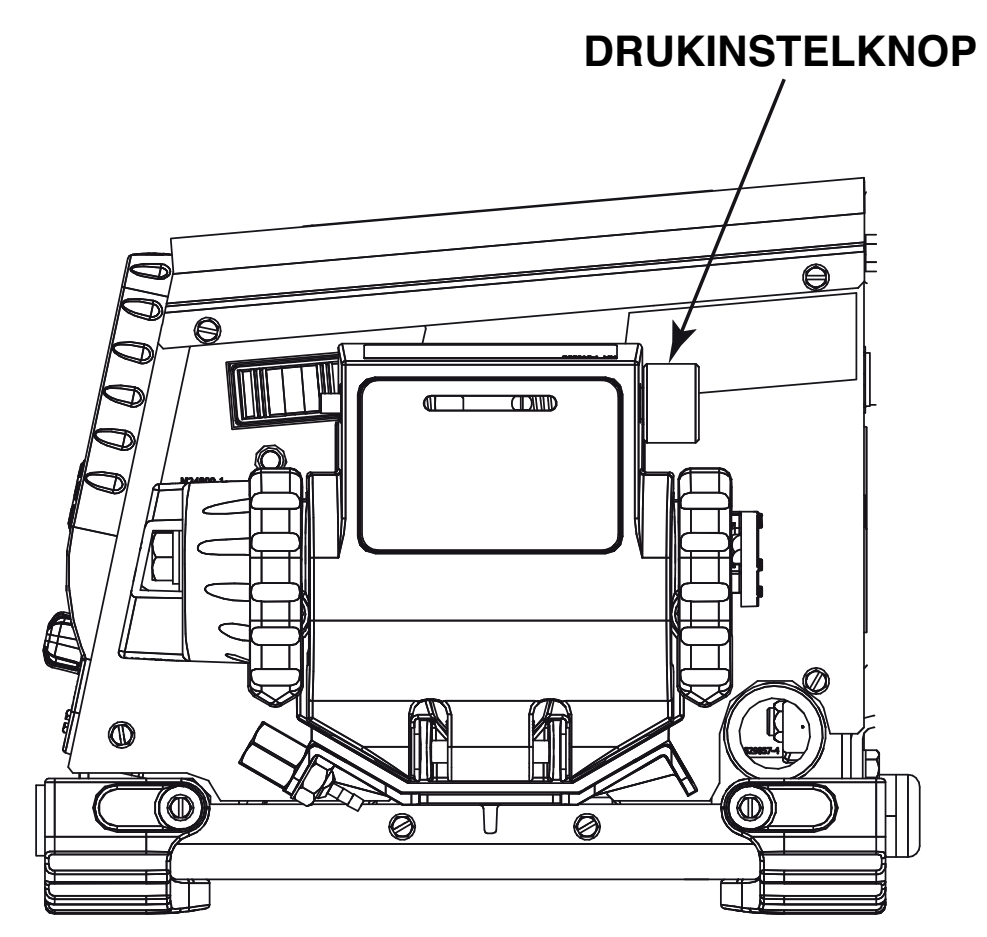

## **Installatie Lincoln-, Standaard #2-#4-, Standaard #5-, Miller-pistooladapter**

- 1. Schakel de stroom UIT bij de lasvoeding.
- 2. Verwijder met gebruik van een kruiskopschroevendraaier de schroef, borgring en sluitring die de kap van de pistooladapter bevestigen. Verwijder de kap van de pistooladapter.

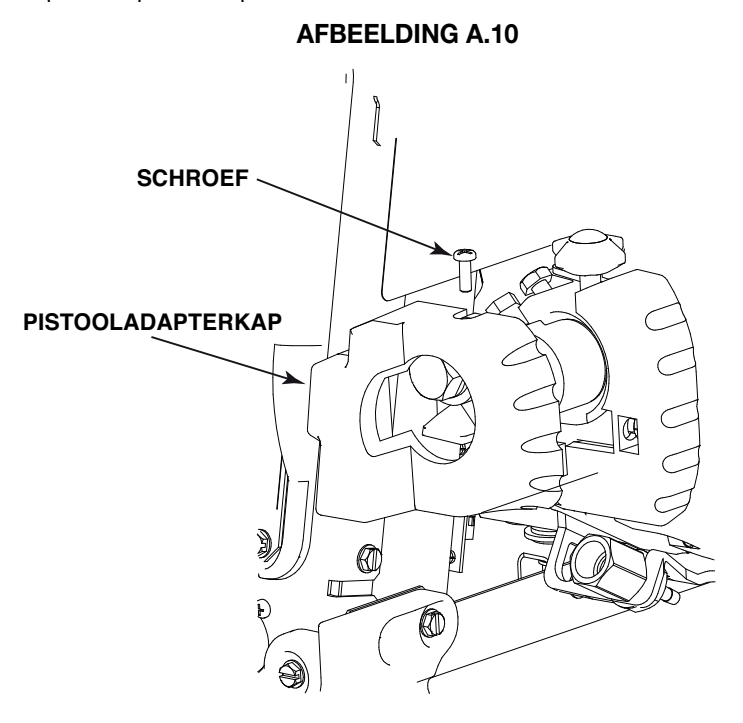

3. Maak met gebruik van een sleutel van 19.1 mm (3/4") de bout los die de elektrodekabel bevestigt op de pistooladapter.

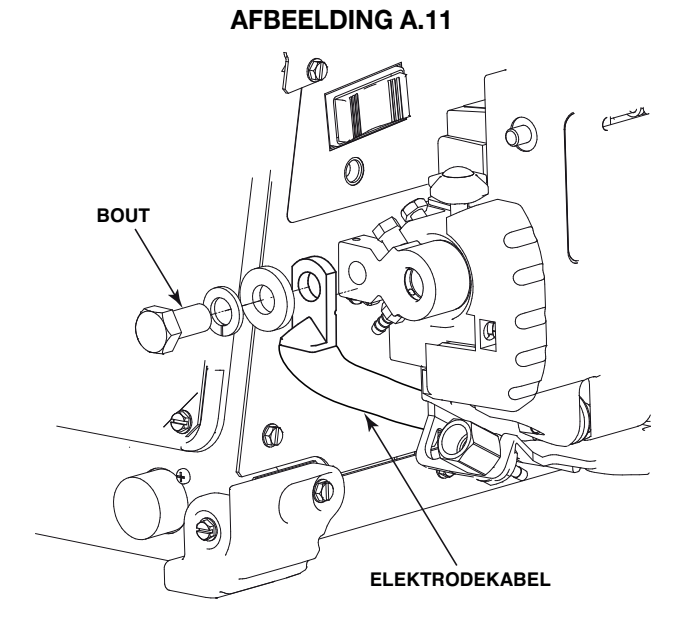

4. Gebruik een inbussleutel van 3.2 mm (1/8") voor het losmaken van de stelschroef die de pistooladapter bevestigt.

#### **AFBEELDING A.13**

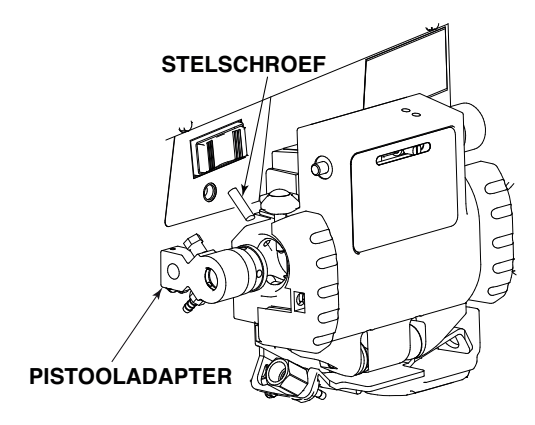

5. Verwijder de detectiekabel met een kruiskopschroevendraaier.

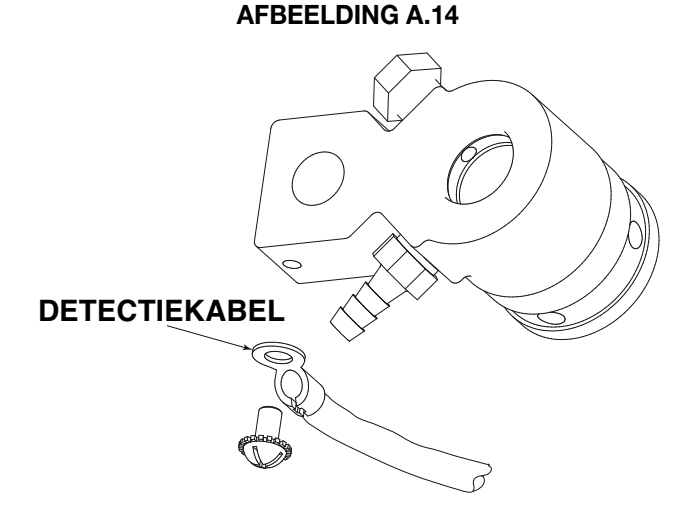

- 6. Als een gasslang wordt aangesloten op de pistooadapter, gebruikt u een tang voor het verwijderen van de slangklem en de gasslang.
- 7. Als de pistooladapter geleidebuizen vereist, installeert u de geleidebuis van de juiste grootte en zet u het vast met de stelschroef.

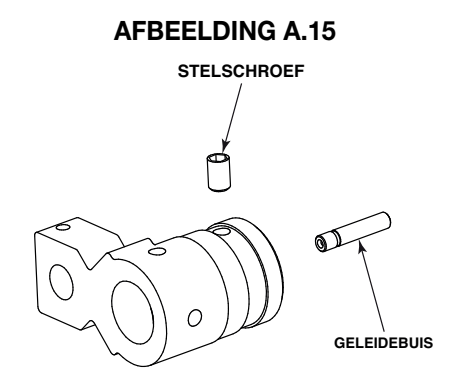

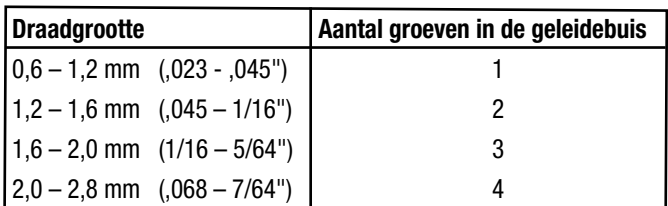

- 8. Monteer de detectiekabel op de nieuwe pistooladapter. Richt de kabel richting de achterkant van de pistooladapter.
- 9. Monteer de gasslang indien vereist op de pistooladapter of de koppeling op de aanvoerplaat en maak vast met een slangklem.
- 10. Monteer de pistooladapter op de draadaandrijving. Maak de stelschroef vast wanneer de pistooladapter op een hoek van 90° staat.

11. Bevestig de elektrodekabel met bouten aan de pistooladapter, waarbij u ervoor zorgt dat u de kabel recht naar beneden voert.

## **AFBEELDING A.16**

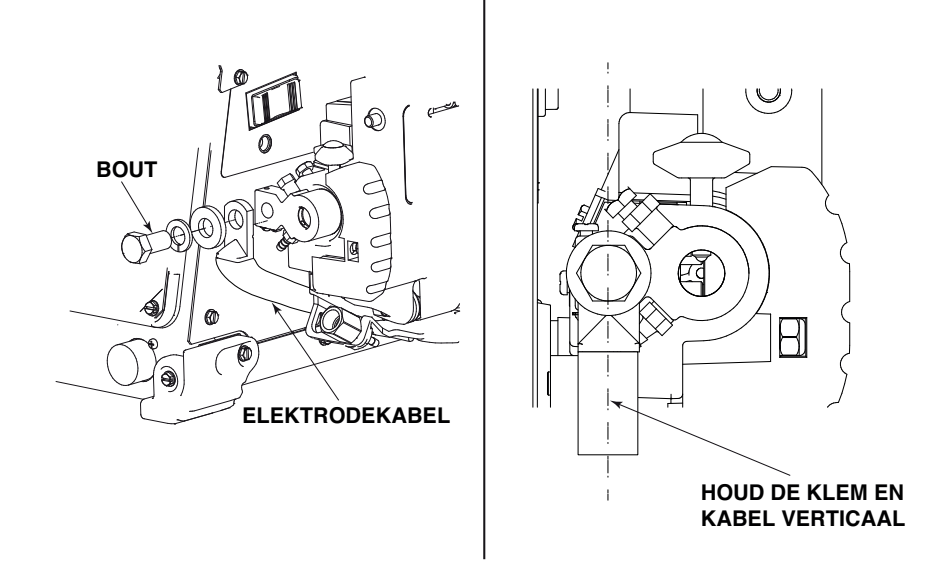

12. Monteer de kap van de pistooladapter en zet vast met de schroef, borgring en sluitring.

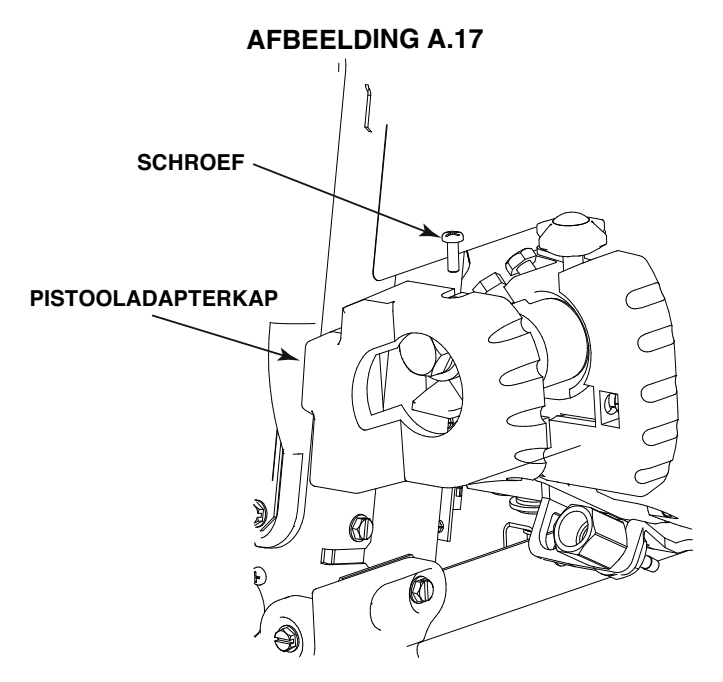

# **Installatie Oxo- en Fast Mate-pistooladapter**

Het gebruik van de Oxo- of FastMate-pistooladapters vereist de installatie van een K3344-1 Standaard #4 pistooladapter in de draadaandrijving.

- 1. Schakel de stroom UIT bij de lasvoeding.
- 2. Maak met gebruik van een kruiskopschroevendraaier de schroef los die de kap van de pistooladapter bevestigt. Verwijder de kap van de pistooladapter

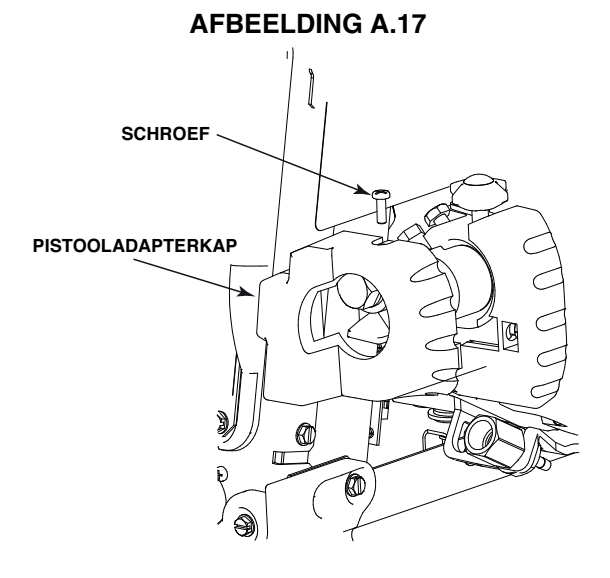

3. Maak met gebruik van een sleutel van 19.1 mm (3/4") de bout los die de elektrodekabel bevestigt op de pistooladapter.

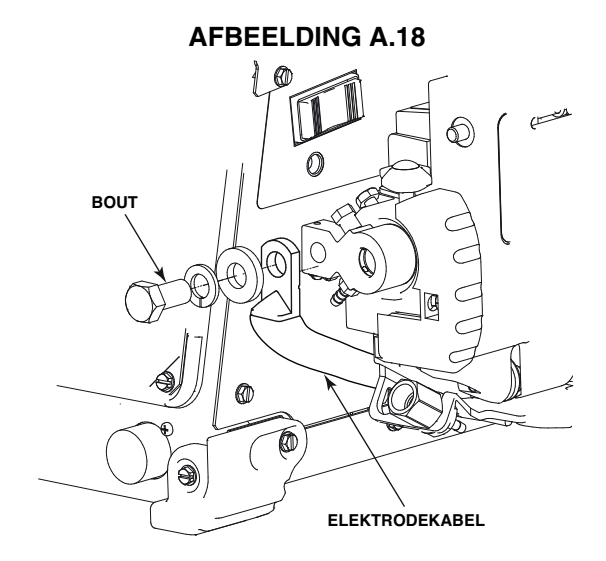

- 4. Verwijder de slangklem en slang van de pistooladapter met gebruik van een tang.
- 5. Bolt the electrode lead to the gun adapter, making sure to route the lead straight down.

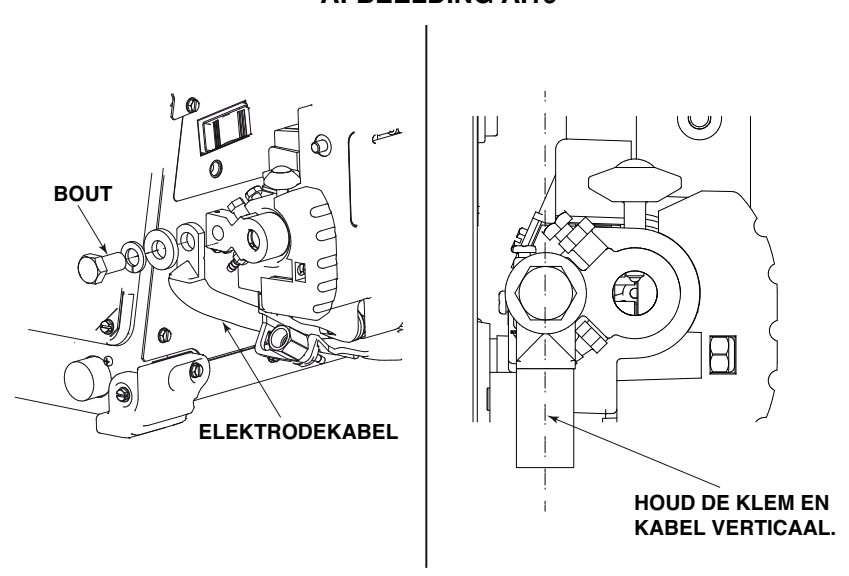

6. Monteer de kap van de pistooladapter en zet vast met de schroef.

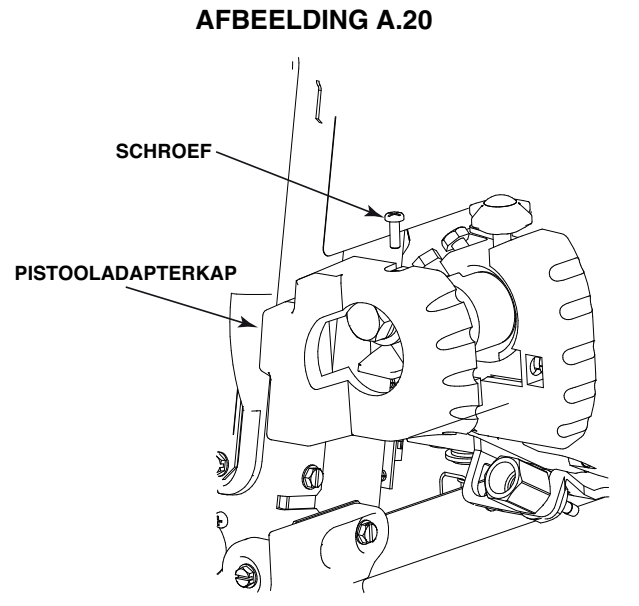

7. Monteer de gasslang op de Oxo- of FastMate- pistooladapter.

8. Selecteer de juiste geleidebuis en maak vast met de stelschroef

#### **AFBEELDING A.21**

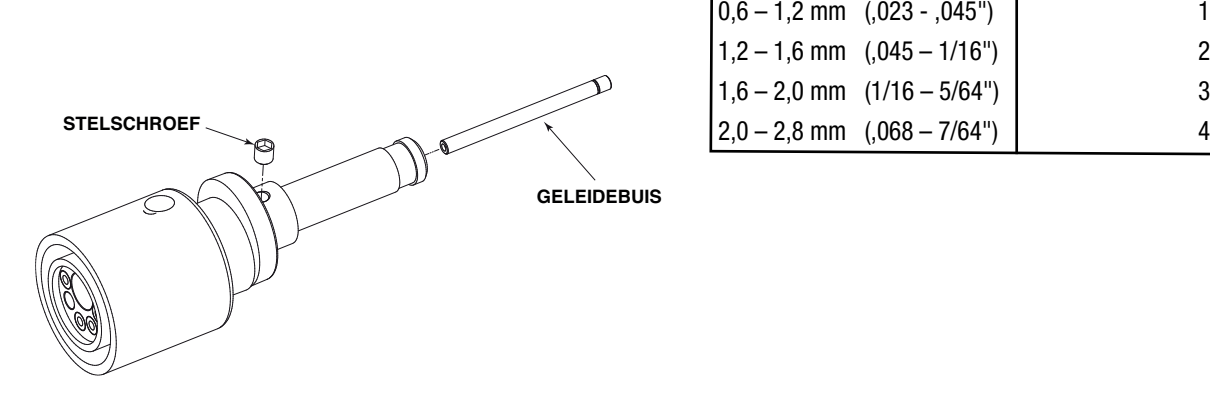

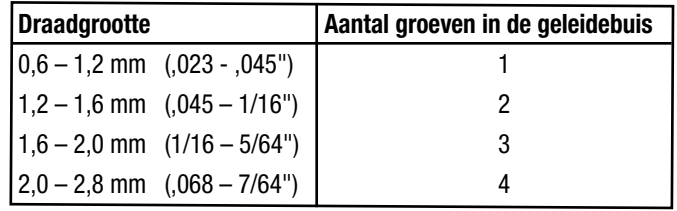

- 9. Schuif de Oxo- of FastMate-pistooladapter in de draadaandrijving en maak vast met de duimschroef.
- 10. Voor FastMate-pistooladapters sluit u de pigtail van de activering aan op de aansluiting op de voorkant van de aanvoereenheid.

# **De draadaandrijving draaien**

- 1. Schakel de stroom UIT bij de lasvoeding.
- 2. Zoek de inbusbout onderaan de draadaandrijving. Maak de schroef los maar verwijder het niet.

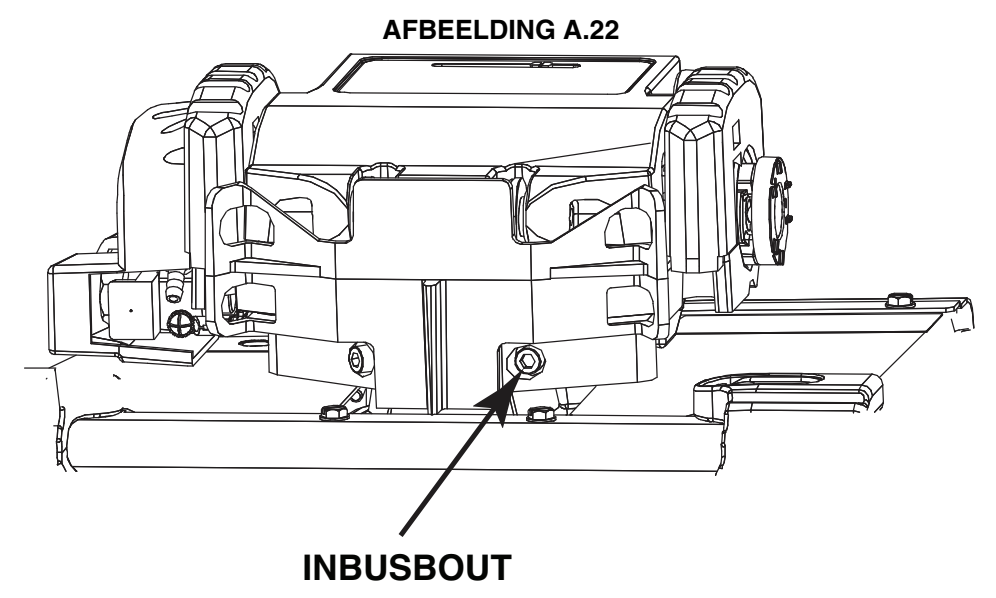

3. Draai de draadaandrijving naar de gewenste positie en draai de schroef vast.

# **KROONWIELVERHOUDING**

Een kroonwiel met 20 tanden is geïnstalleerd als verzonden af fabriek. Indien gewenst kan een kroonwiel met 30 tanden worden geïnstalleerd voor meer snelheid maar minder koppel.

 $\Theta$ A N V  $\Theta$  $\Phi$ ⋒ O e Ø. **Kroonwiel met Kroonwiel met 30 tanden 20- tanden (hoge snelheid) (standaard snelheid)**

- 1. Schakel de stroom UIT bij de lasvoeding.
- 2. Open de deur van de draadaandrijving en maak de stelschroef los die de scharnierpen vasthoudt met gebruik van een inbussleutel van 2.0 mm (5/64"). Schuifn de scharnierpen richting de achterkant en verwijder de deur.

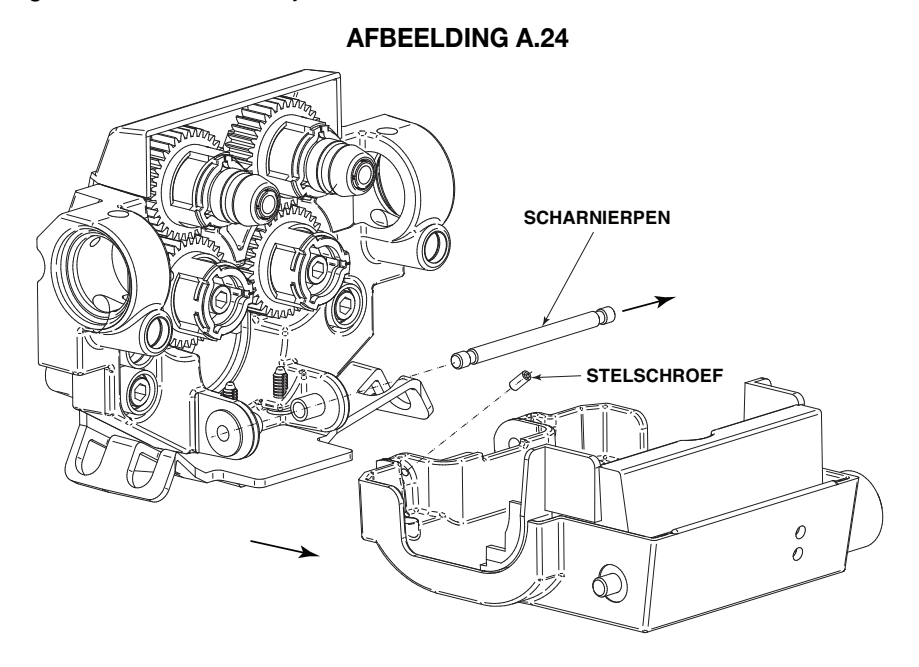

3. Verwijder de twee inbusbouten die de aanvoerplaat bevestigen en verwijder de aanvoerplaat van de klem.

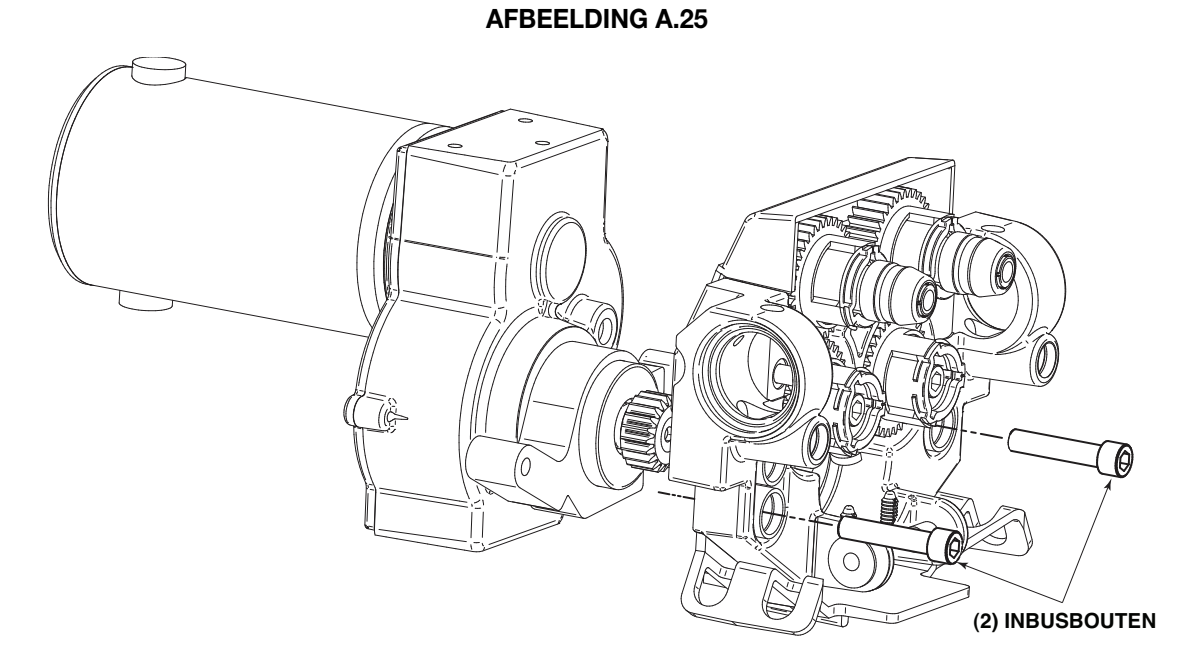

- 4. Verwijder de schroef die het kroonwiel bevestigt met gebruik van een kruiskopschroevendraaier. Verwijder het kroonwiel.
- 5. Installeer het nieuwe kroonwiel.
- 6. Plaats de aanvoerplaat en draai de inbusbouten vast.
- 7. Plaats de scharnierpen en deur weer terug. Zet de scharnierpen vast met de stelschroef.
- 8. Zet de stroom AAN.
- 9. Ga naar het configuratiemenu en selecteer P.18. Pas aan om te passen bij het geïnstalleerde kroonwiel.
- 10.Schakel de stroom UIT en vervolgens weer AAN om de instellingen van kracht te laten gaan.

# **AANSLUITING AFSCHERMGAS**

# $\hat{M}$  WAARSCHUWING

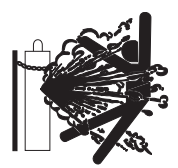

**FLES kan exploderen in geval van beschadiging.**

**• Houd de fles rechtop en vastgeketend aan een steun.**

- **Houd de fles weg van gebieden waar het beschadigd kan raken.**
- **Til het lasapparaat nooit op wanneer een fles is bevestigd.**
- **Laat de laselektrode de fles nooit aanraken.**

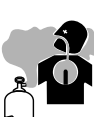

**• Houd de fles weg van las- of andere**

**spanningsvoerende elektrische circuits.**

**OPHOPING VAN AFSCHERMGAS KAN SCHADELIJK ZIJN VOOR DE GEZONDHEID OF KAN DODELIJK ZIJN.**

- **Sluit de toevoer van afschermgas af wanneer het niet wordt gebruikt.**
- **Zie Amerikaanse Nationale Norm Z-49.1, "Veiligheid bij lassen en snijden" gepubliceerd door de American Welding Society.**

---------------------------------------------------------------

Maximum inlaatdruk is 100 psi. (6.9 bar.)

De inlaatfitting is een aansluiting van het type 5/8-18 CGA.

Installeer de toevoer van afschermgas als volgt:

- 1. Zet de fles vast om te voorkomen dat het valt.
- 2. Verwijder de flesdop. Inspecteer de ventielen en regelaar van de fles op beschadigde schroefdraad, vuil, stof, olie of vet. Verwijder stof en vuil met een schone doek. BEVESTIG DE REGELAAR NIET BIJ AANWEZIGHEID VAN OLIE, VET OF SCHADE! Informeer uw gasleverancier over deze toestand. Olie of vet in de aanwezigheid van zuurstof onder hoge druk is explosief.
- 3. Ga aan een kant staan, weg van de uitlaat, en open het ventiel van de fles eventjes. Hierdoor wordt enig stof of vuil weggeblazen dat zich opgehoopt kan hebben in de ventieluitlaat.
- 4. Bevestig de debietregelaar aan het ventiel van de fles en maak de wartelmeor(en) stevig vast met een sleutel. NB: bij aansluiten op een fles met 100% CO<sub>2</sub> plaatst u de regelaaradapter tussen de regelaar en het ventiel van de fles. Als de adapter is uitgerust met een plastic sluitring moet u ervoor zorgen dat het is geplaatst voor aansluiting op de CO<sub>2</sub> -fles.
- 5. Bevestig een uiteinde van de toevoerslang aan de uitlaatkoppeling van de stroomregelaar. Bevestig het andere uiteinde aan de afschermgasinlaat van het lassysteem. Draai de moeren vast met een sleutel.
- 6. Voorafgaand aan het ventiel van de fles draait u de instelknop van de regelaar tegen de klok in totdat de instelveerdruk wordt vrijgegeven.
- 7. Terwijl u aan één kant staat, opent u het ventiel van de fles langzaam een fractie van een draai. Wanneer de flesdrukmeter niet meer beweegt, opent u het ventiel volledig.
- 8. De debietregelaar is instelbaar. Stel het af op de stroomsnelheid die wordt aanbevolen voor de gebruikte procedure en proces voordat u een las maakt.

# **Aansluitingen voor watergekoeld pistool**

De K590-6-wateraansluitingsset wordt onder de draadaandrijving geïnstalleerd.

- 1. Schakel de stroom UIT bij de lasvoeding.
- 2. Installeer de snelkoppelingen op de plastic beugel door de achterste moer stil te houden en de koppeling te draaien.
- 3. Snijd de slangen op de gewenste lengte en installeer vervolgens de slangen en slangklemmen op de koppelingen.

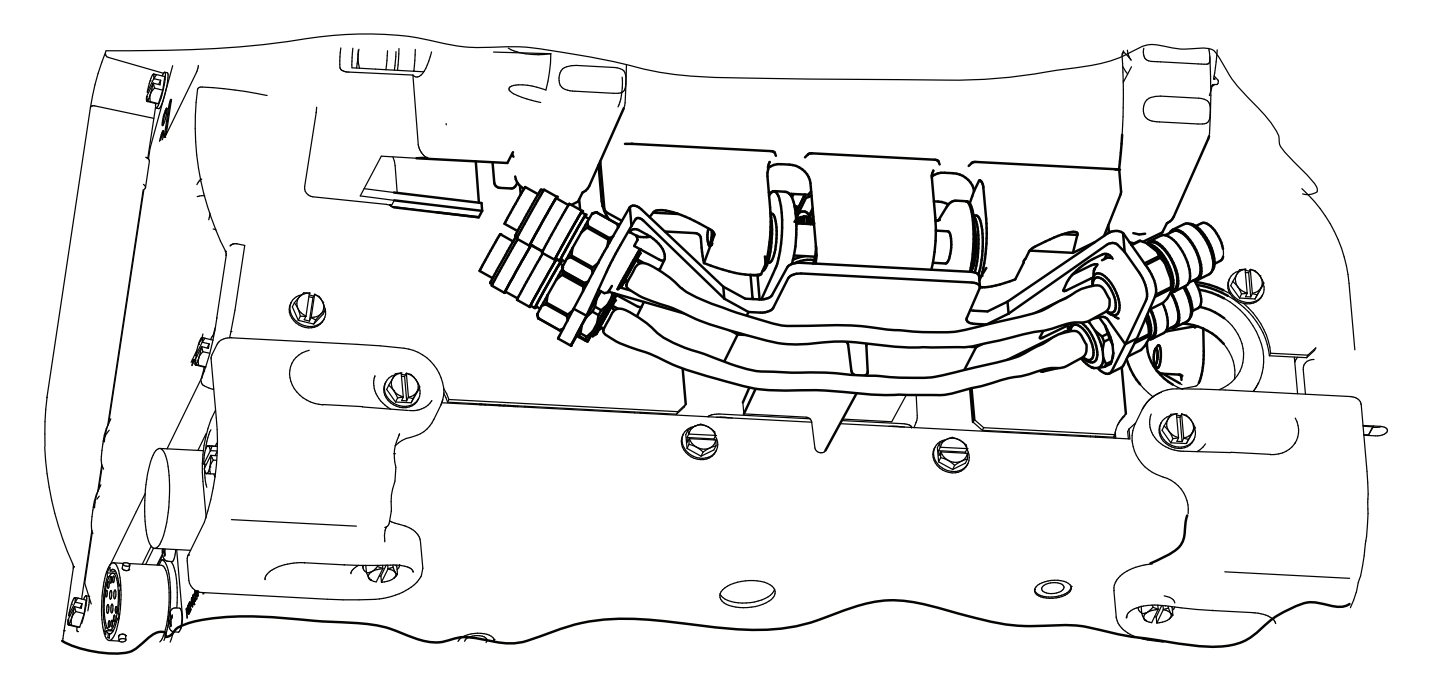

# **SPOELEN VAN DRAAD LADEN**

# **WAARSCHUWING**

**• Houd handen, haar, kleding en gereedschap**

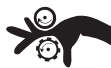

- **weg van draaiende apparatuur.**
- **Draag geen handschoenen bij het tappen van de draad of het vervangen van de draadspoel.**
- **Alleen gekwalificeerd personeel mag deze apparatuur installeren, gebruiken of onderhouden.**

-------------------------------------------------------------------------- 22 – 27 kg (50 - 60 lb) spoelen vereisen draadrolstandaard K3343-1 voor zware taken

- 1. Schakel de stroom UIT bij de lasvoeding.
- 2. Knijp in de vrijgavebalk op de borgring en verwijder het van de spindel.

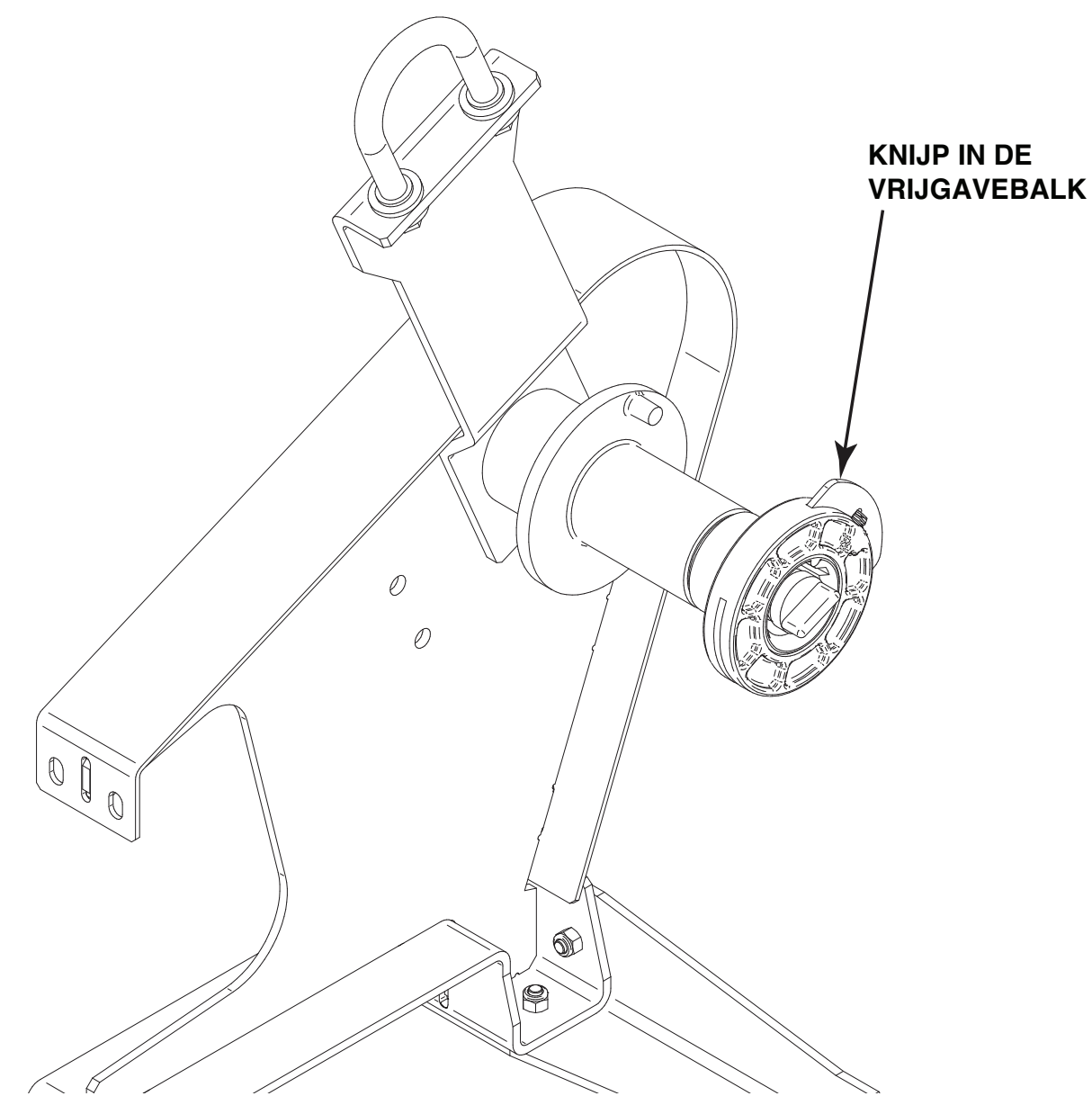

- 3. Plaats de spoel op de spindel, waarbij u de rempen van de spindel uitlijnt met een van de gaten in de achterkant van de spoel. Een indicatiemarkering op het uiteinde van de spindel toont de oriëntatie van de rembevestigingsrem. Wees er zeker van dat de draad in de juist richting van de spoel af wordt gevoerd.
- 4. Installeer de borgring weer terug, waarbij de metalen balk wordt gekoppeld in een van de groeven van de spindel. De vrijgavebalk springt eruit wanneer het is gekoppeld.

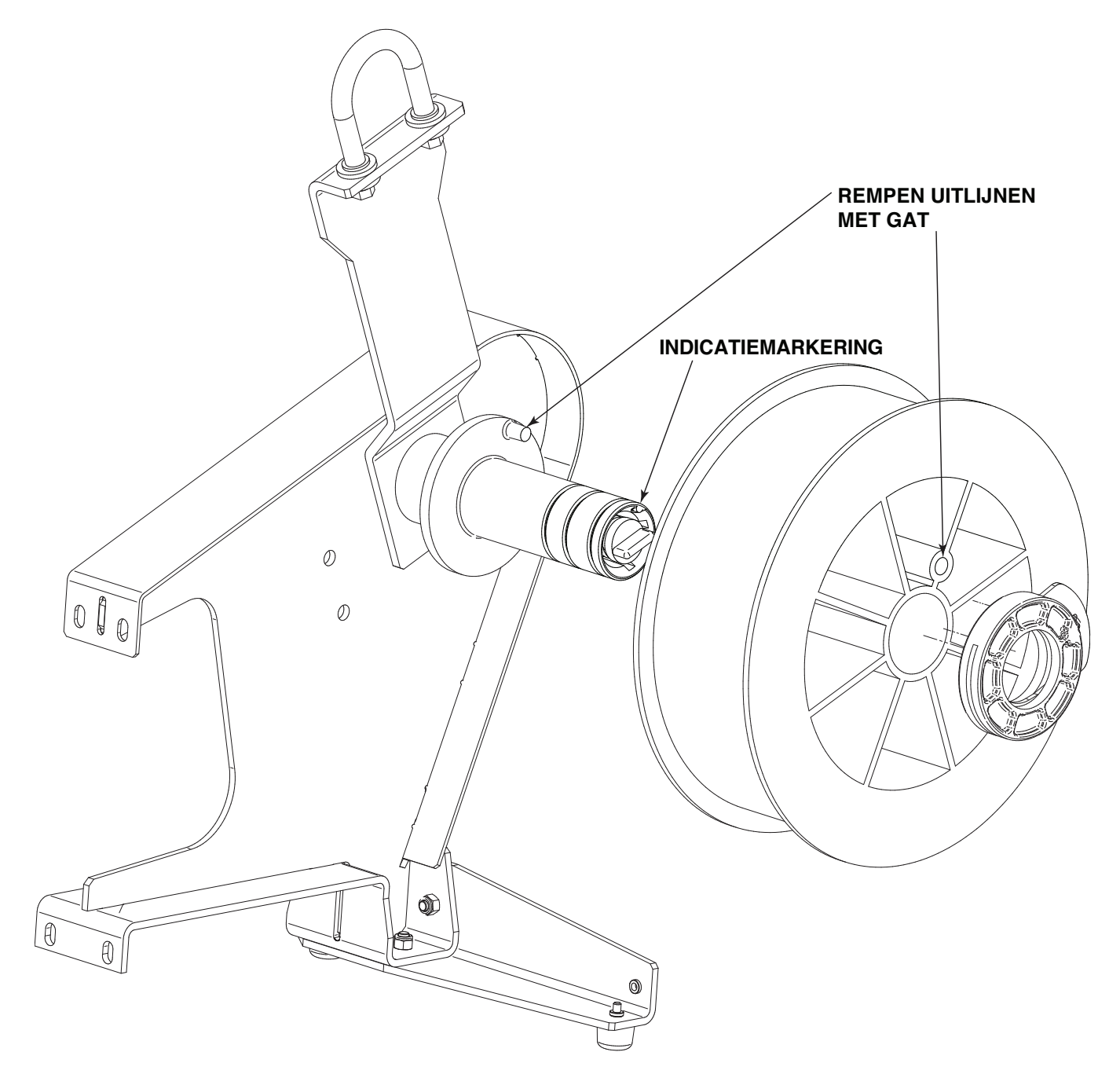

**AFBEELDING A.28**

# **DRAADROLSTANDAARDEN**

Draadrolstandaard K3342-1 voor zware taken is voor gebruik met spoelen van 4,5 tot 20 kg (10 tot 44 lbs).

Bij het gebruik van de draadrolstandaard K3343-1 voor zware taken plaatst u de spindel als getoond in de locatie.

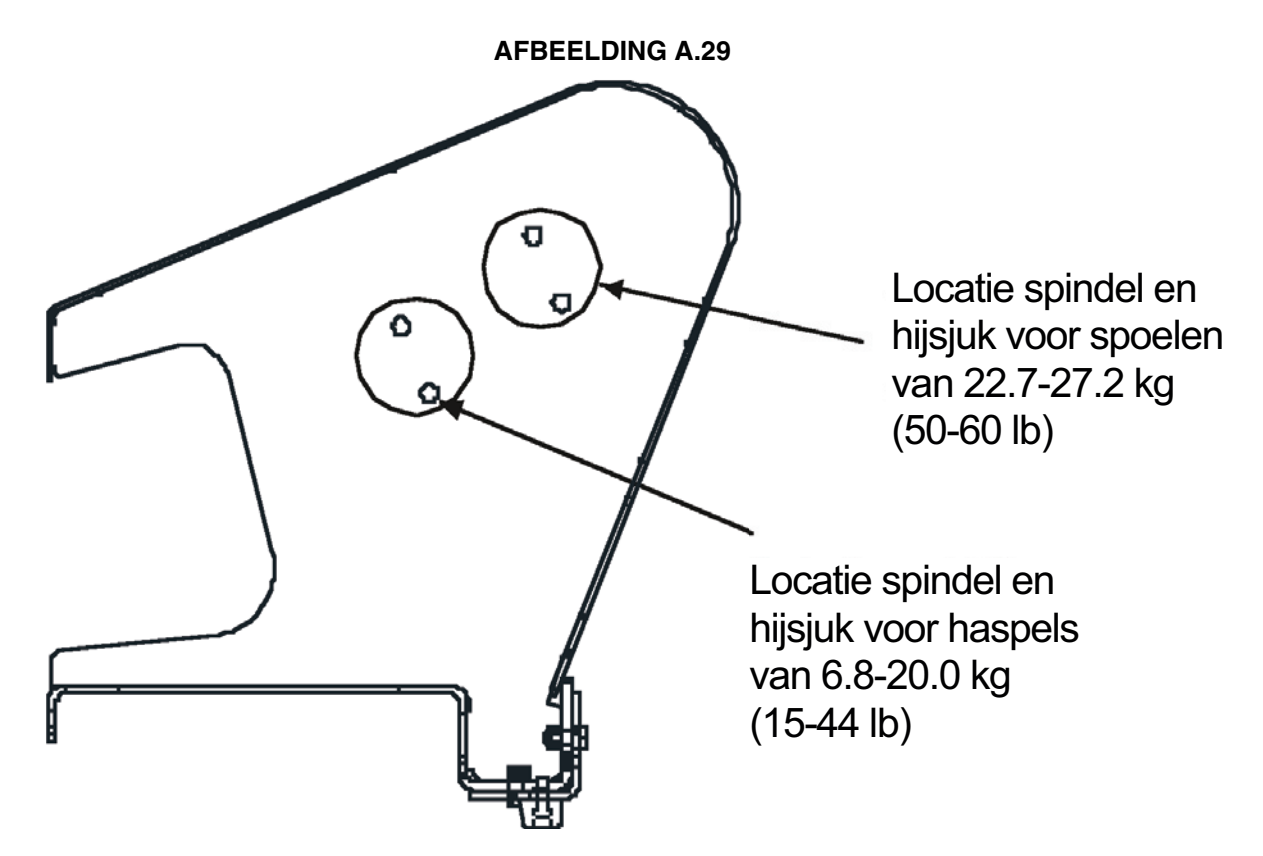

# **ELEKTRISCHE INSTALLATIE**

#### **Laskabels, coax**

#### (Zie Afbeelding A.30)

Coaxiale laskabels zijn speciaal ontworpen laskabels voor STT™ en impulslassen. Coaxiale laskabels hebben een lage inductantie, waardoor snelle wijzigingen van de lasstroom mogelijk zijn. Normale kabels hebben een hogere inductantie die de STT™ golfvorm kunnen verstoren. Inductantie wordt heviger wanneer de laskabels langer worden.

Coaxkabels werken het beste voor golfvormen met hoge prestaties en wanneer:

- lange kabels aanwezig zijnt
- de kabels in een metalen bak zitten

Een coaxiale laskabel is gemaakt van meerdere kleine kabels die rond één grote kabel zijn gewikkeld. De grote binnenkabel is aangesloten op de elektrodebout op de voeding en de elektrodeaansluiting op de draadaanvoereenheid. De kleine kabels worden samen gecombineerd voor het vormen van de werkkabel, waarbij het ene uiteinde is bevestigd aan de voeding en het andere uiteinde aan het werkstuk.

Voor installeren: (Zie Afbeelding A.31)

- 1. Schakel de ingangsstroom uit bij de lasvoeding.
- 2. Sluit het ene uiteinde van de middelste kabel aan op de elektrode-aansluiting van de voeding, en het andere uiteinde op de elektrode-aansluiting van de draadaanvoereenheid.
- 3. Sluit de buitenste kabelbundel aan op de werkaansluiting van de voeding, en het andere uiteinde op het werkstuk. Minimaliseer de lengte van enige verlenging van de werkkabel voor de beste resultaten.
- 4. Isoleer alle aansluitingen.

**FIGURE A.30**

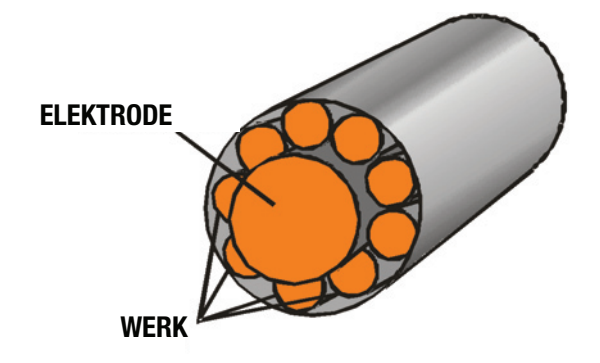

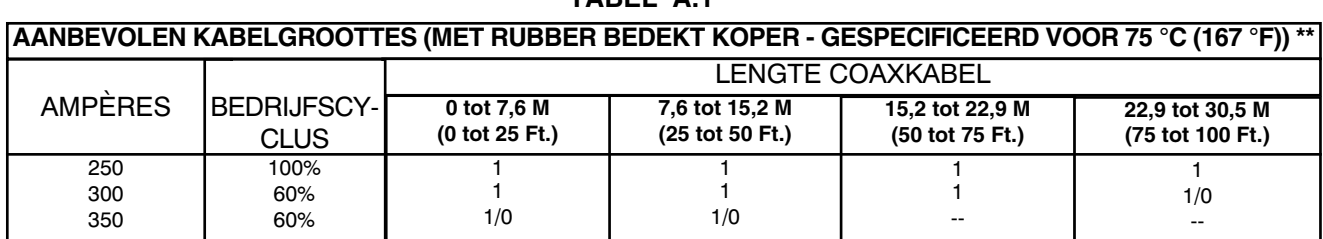

**TABEL A.1**

\*\* Waarden in tabellen zijn voor werking bij omgevingstemperaturen van 40 °C (104 °F) en lager. Toepassingen boven de 40 °C (104 °F) kunnen grotere kabels dan aanbevolen vereisen, of kabels die zijn gespecificeerd voor hoger dan 75 °C (167 °F).

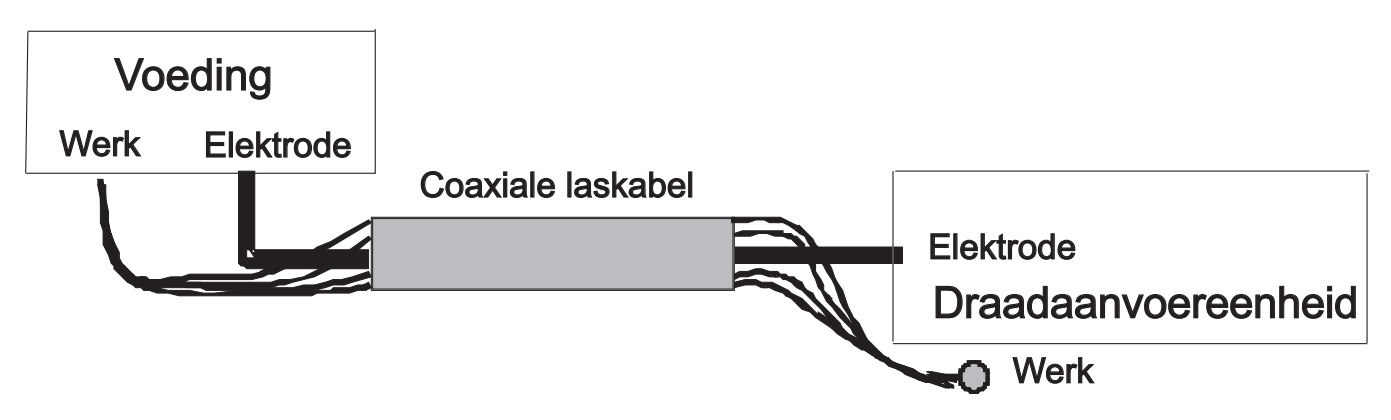

# **LASKABELS, STANDAARD**

Tabel A.2 heeft aanbevolen groottes van de koperen kabel voor verschillende stroom en bedrijfscycli. Bepaalde lengtes zijn de afstand van de lasser tot het werk en weer terug naar de lasser. Kabelgroottes nemen toe voor grotere lengtes, voornamelijk voor het doel van minimaliseren van kabelval.

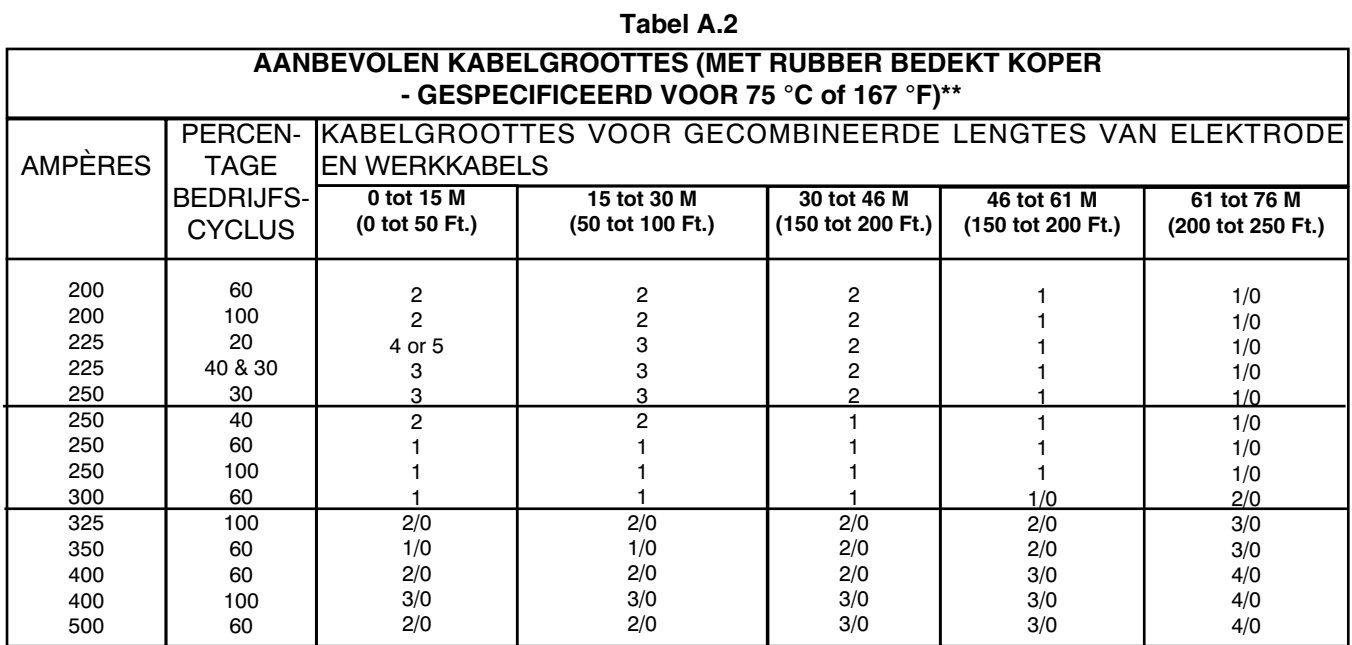

\*\* Waarden in tabellen zijn voor werking bij omgevingstemperaturen van 40 °C (104 °F) en lager. Toepassingen boven de 40 °C (104 °F) kunnen grotere kabels dan aanbevolen vereisen, of kabels die zijn gespecificeerd voor hoger dan 75 °C (167 °F) .

#### **Negatieve elektrodepolariteit**

De Power Feed 84 wordt af fabriek geleverd geconfigureerd voor positieve polariteit van de elektrode. Zie P.81 in the **Bedieningsgedeelte** (configuratiemenu) voor het selecteren van lassen met negatieve polariteit.

# **LASSEN MET MEERDERE BOGEN**

Men moet vooral voorzichtig zijn wanneer meerdere bogen tegelijkertijd lassen op één enkel onderdeel. Boogslag en booginterferentie kan optreden of worden vergroot. Elke voeding vereist een werkkabel van de werkbout op de lasarmatuur. Combineer niet alle werkkabels in één kabel. Voer lassen uit in een richting weg van de werkkabels. Sluit alle werkdetectiekabels van elke voeding aan op het werkstuk aan het einde van de las, zo dat ze zich niet op het pad van de lasstroom bevinden.

Voor de beste resultaten bij impulslassen moet u de draadgrootte en draadaanvoersnelheid gelijk instellen voor alle bogen. Wanneer deze parameters identiek zijn, is de pulsfrequentie gelijk, wat helpt bij het stabiliseren van de bogen.

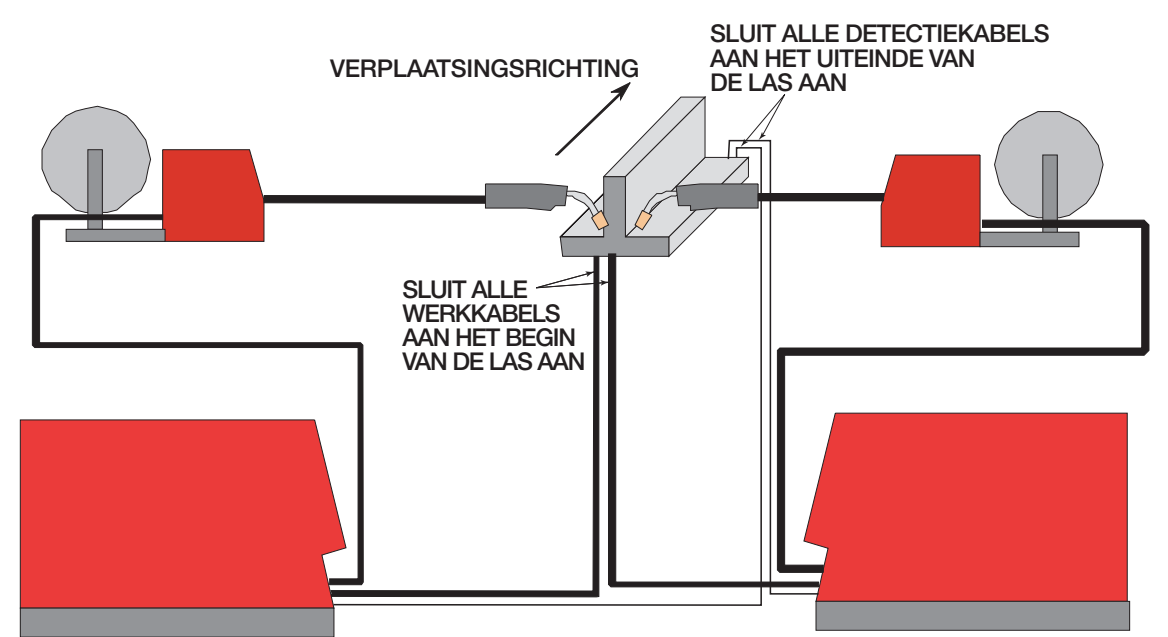

ArcLink-besturingskabels zijn beschikbaar in twee vormen:

- K1543-xx-serie voor de meeste binnen- of fabrieksinstallaties.
- K2683-xx-serie voor buitengebruik of wanneer de apparatuur vaak wordt verplaatst.

ArcLink/LincNet-besturingskabels zijn speciale hoogwaardige kabels voor digitale communicatie. De kabels zijn een koperen kabel met 5 geleiders in een rubberen mantel van SO-type. Er is één twisted-pair van maat 20 voor netwerkcommunicatie. Dit paar heeft een impedantie van ongeveer 120 Ohm en een propagatieverrtraging per voet van minder dan 2,1 nanoseconden. Er zijn twee geleiders van maat 12 die worden gebruikt voor toevoer van 40 VDC aan het netwerk. De vijfde draad is maat 18 en wordt gebruikt als elektrodedetectiekabel.

Het gebruik van niet-standaard kabels kan leiden tot systeemuitschakelingen, slecht starten van de boog en problemen met draadaanvoer.

Besturingskabels kunnen van begin tot eind worden verbonden om hun lengte te verlengen. Gebruik maximaal 61 m (200 feet) kabel tussen de componenten.

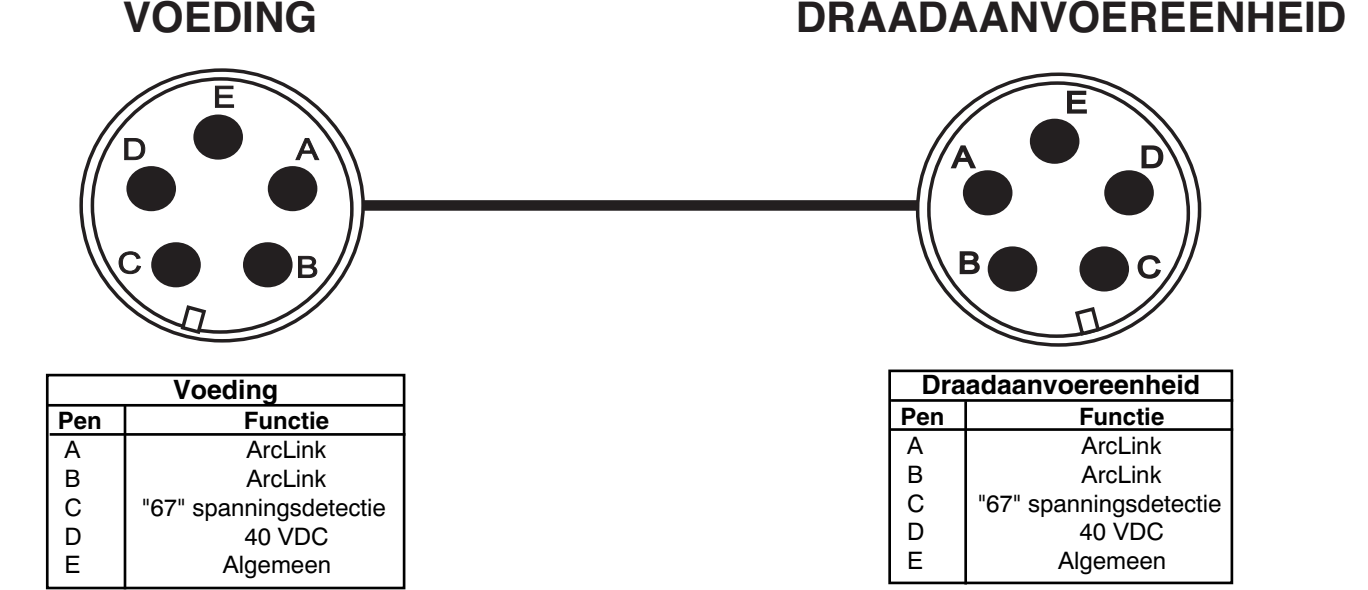

Geavanceerde aansluiting voor accessoires (12 pennen)

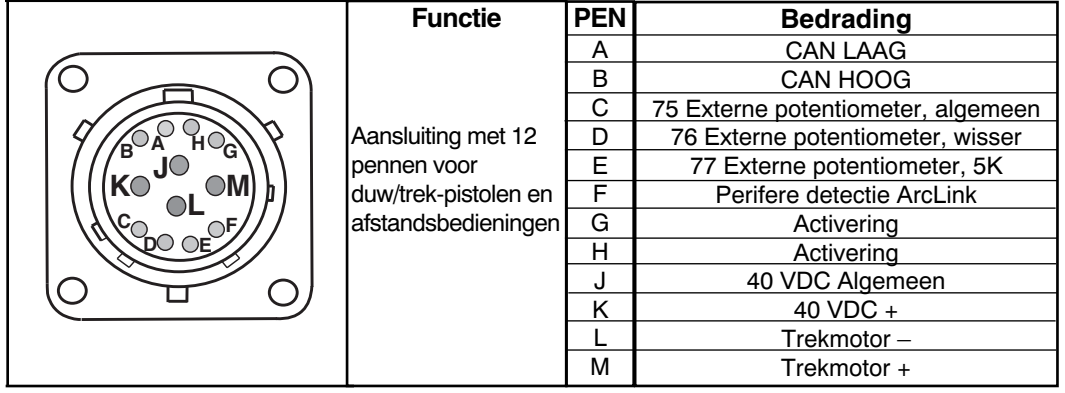

# Activeringsaansluiting (5 pennen)

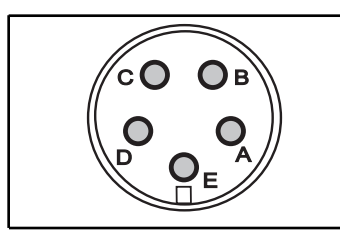

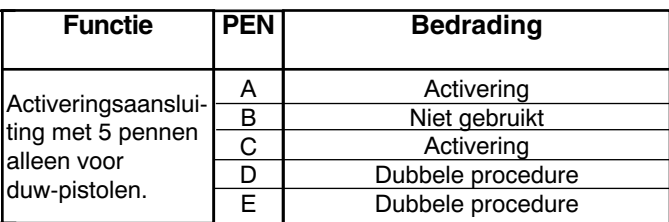

# ArcLink-aansluiting (5 pennen)

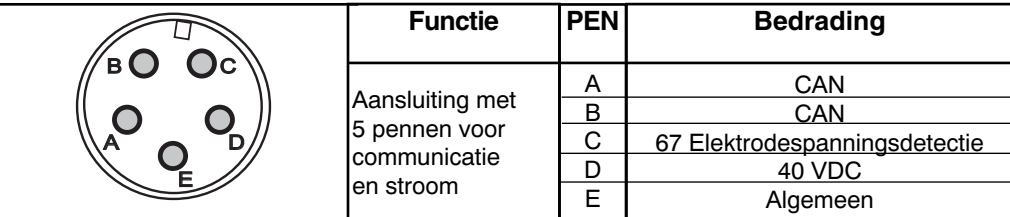

De bruikbaarheid van een product of constructie die de lasprogramma's gebruikt, is en moet de enige verantwoordelijkheid van de maker/gebruiker zijn. Vele variabelen die buiten de controle vallen van The Lincoln Electric Company, zijn van invloed op de resultaten die worden verkregen bij het toepassen van deze programma's. Deze variabelen omvatten, maar zijn niet beperkt tot, lasprocedure, plaatchemie en temperatuur, ontwerp van gelast onderdeel, fabricagemethoden en servicevereisten. Het beschikbare bereik van een lasprogramma is wellicht niet geschikt voor alle toepassingen, en de maker/gebruiker is en moet als enige verantwoordelijk zijn voor de selectie van lasprogramma.

# **INSCHAKELPROCEDURE**

- 1. De schakelaaraandrijving bekrachtigt de schakelaar zodat het past bij de actieve draadaandrijving. De LED voor de actieve draadaandrijving gaat branden.
- 2. Instellingen van de aanvoereenheid voorafgaand aan de laatste uitschakeling worden hersteld - draadaanvoersnelheid, spanning, activeringstype, procedure, enz.

**GRAFISCHE SYMBOLEN DIE WORDEN WEERGEGEVEN OP DE POWER FEED 84, POWER FEED 84 DUAL OF IN DEZE HANDLEIDING**

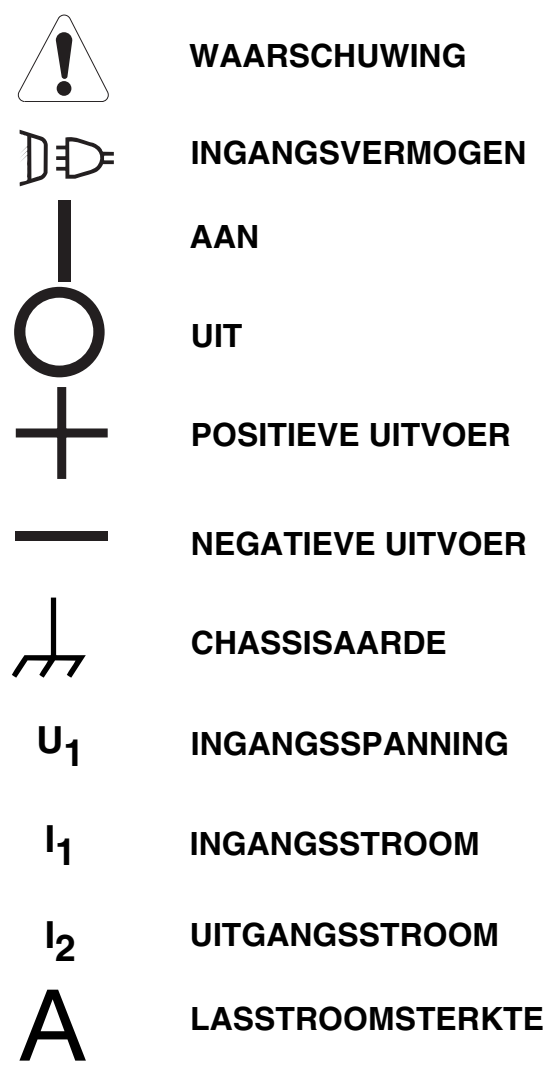

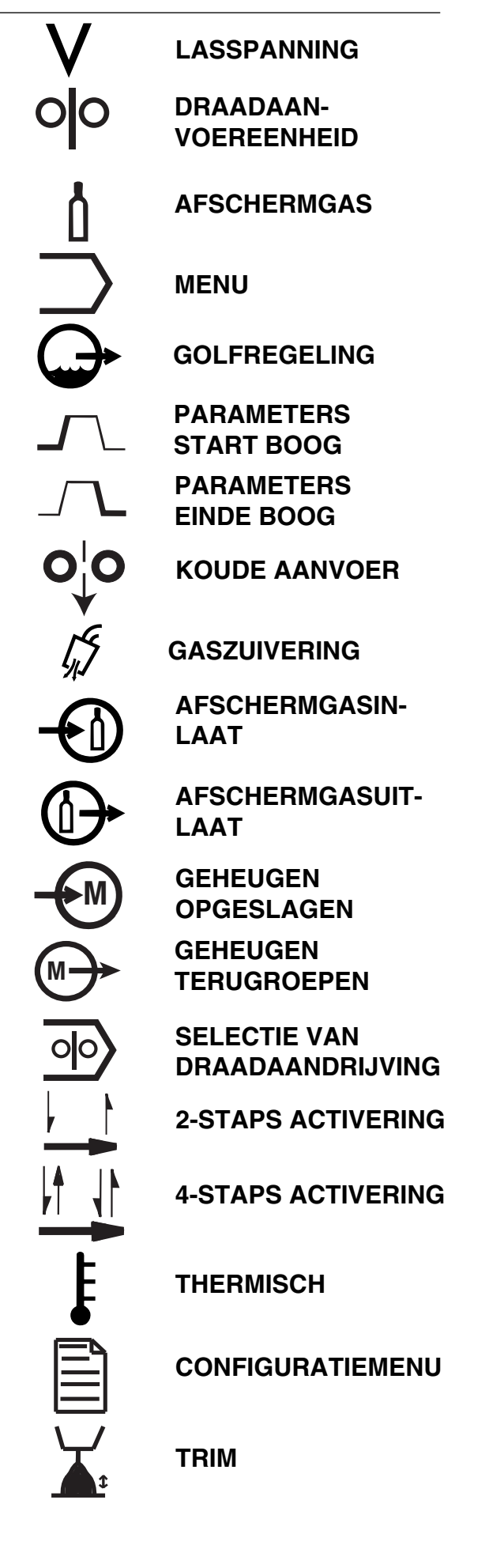

# **AANBEVOLEN PROCESSEN EN APPARATUUR**

#### **AANBEVOLEN PROCESSEN**

- GMAW, GMAW-Pulse, GMAW-STT
- FCAW
- SMAW
- GTAW
- CAG

## **PROCESBEPERKINGEN**

• Processen moeten plaatsvinden binnen de bedrijfscyclus en specificatie van de draadaanvoereenheid.

#### **APPARATUURBEPERKINGEN**

- De Power Feed 84 werkt niet met LincNet-voedingen.
- De voeding kan een software-update nodig hebben.
- Als de Power Feed 84 schakelaars of een gutsset geïnstalleerd heeft, kan het nodig zijn om de voedingssoftware bij te werken.
- Omvat geen laskabels
- Werkt bij een invoer van 40 VDC
- De gebruikersinterface moet op een afstand van maximaal 61 m (200 voet) van de draadaandrijving worden geplaatst.
- Moet nieuwere pistooladaptersets gebruiken. Niet compatibel met pistooladaptersets K1500-1, K1500-2, K1500-3, K1500-4 K1500-5 en K489-7.
- Een afstandsbediening/voetamptrol en een duw/trek-pistool kan tegelijkertijd worden aangesloten op de Power Feed 84 single.
- Power Feed 84-gebruikersinterfaces zijn niet compatibel met Power Feed 10M-draadaandrijvingen.
- Power Feed 84-draadaandrijvingen zijn niet compatibel met Power Feed 10M-gebruikersinterfaces.
- De Power Feed 84 met schakelaars of gutsset is wellicht niet aangesloten op een systeem met een robotdraadaandrijving.
- Met de Power Feed 84 is wellicht slechts één USB-poort aanwezig in het systeem.

#### **AANBEVOLEN VOEDINGEN**

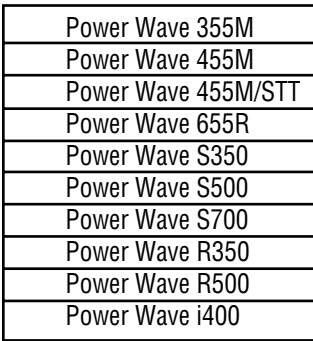

# **OPMAAK GEBRUIKERSINTERFACE**

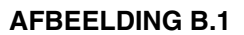

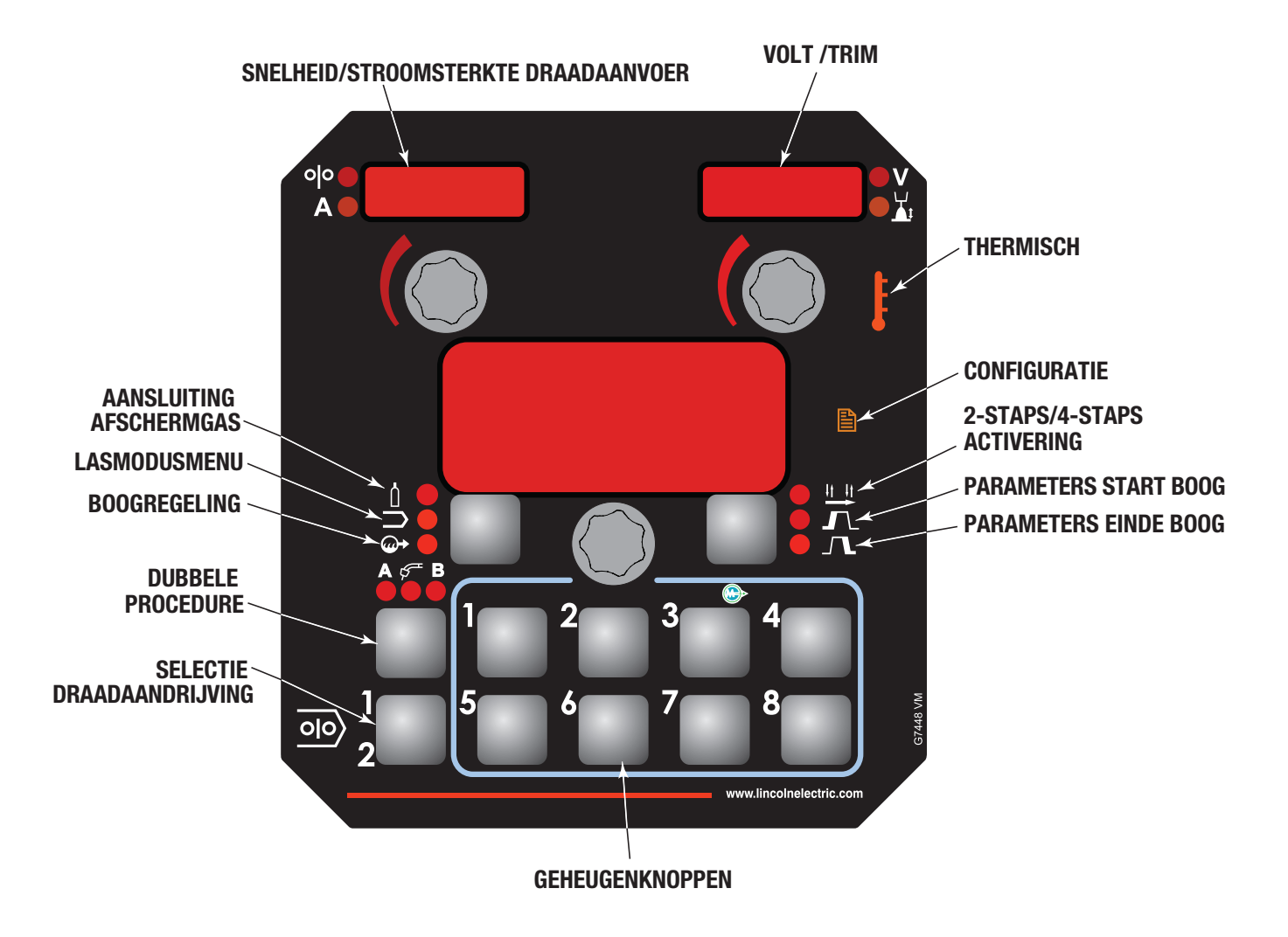

# **DISPLAY EN KNOP SNELHEID / STROOMSTERKTE DRAADAANVOER**

# **AFBEELDING B.2**

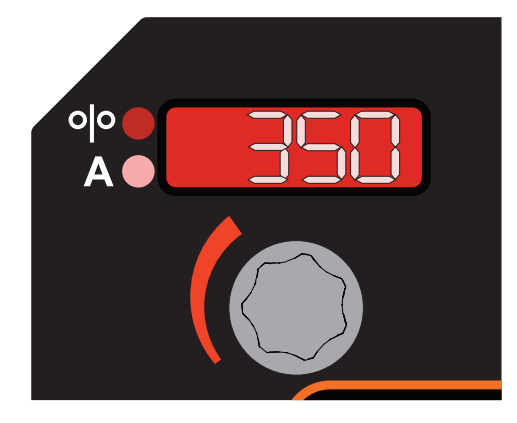

De linker display en knop worden gebruikt voor het aanpassen van de snelheid of de stroomsterkte van draadaanvoer, afhankelijk van het geselecteerde proces.

Tijdens het lassen gaan de LED-lampjes voor stroomsterkte branden wanneer stroomsterkte wordt weergegeven, en de LED-lampjes voor draadaanvoersnelheid gaan branden wanneer WFS wordt weergegeven.
## **DISPLAY EN KNOP SPANNING / TRIM**

De rechter display en knop regelen spanning, trim of uitvoer afhankelijk van het geselecteerde proces. Wanneer het lassen gereed is, blijft de display gedurende 5 seconden de lasspanning weergeven.

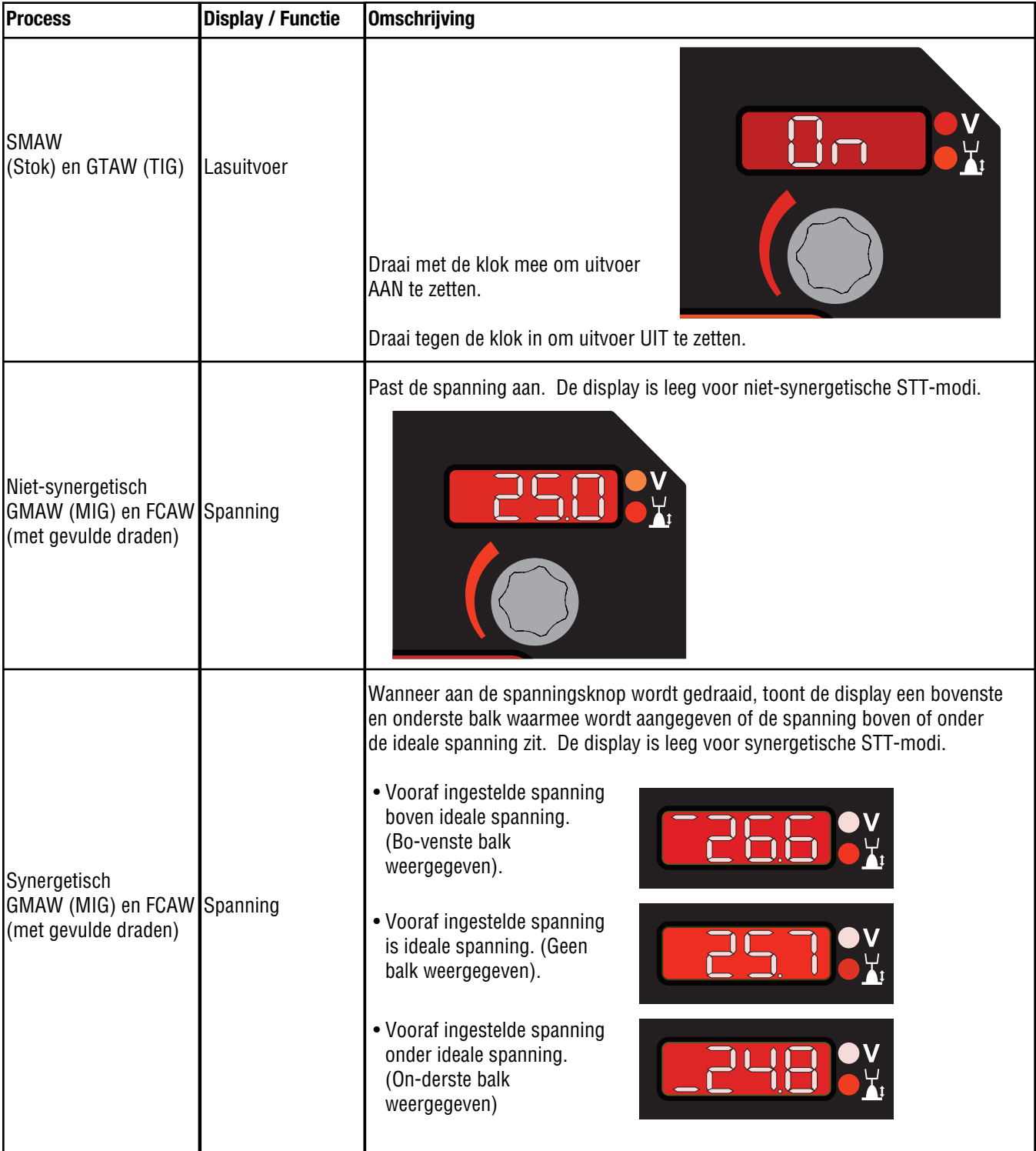

## **DISPLAY EN KNOP SPANNING / TRIM**

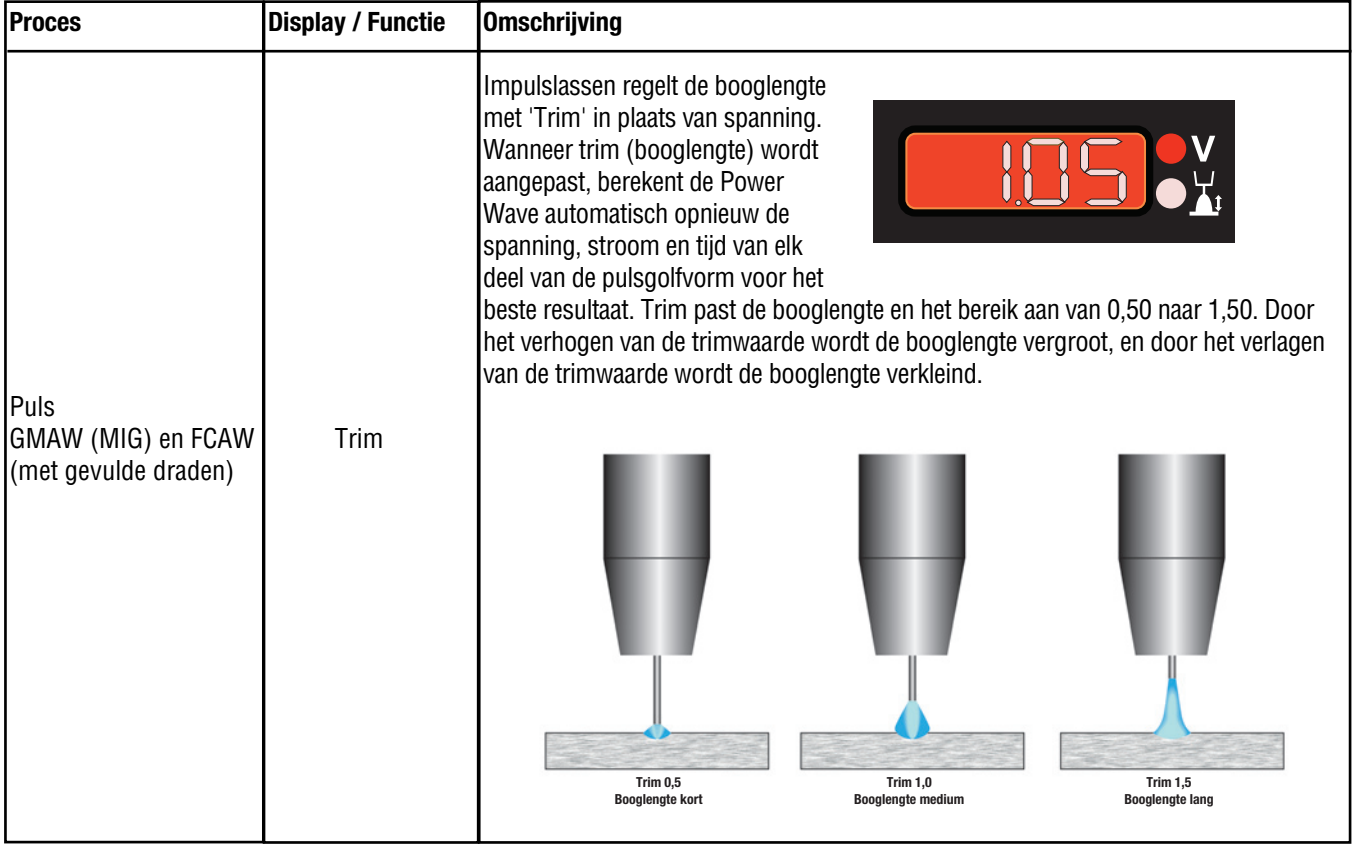

## **WERKING GASSTROOMSENSORSET**

De K3338-1-stroomsensor voor afschermgas is een solid state-precisie-apparaat voor meten van gasstroom.

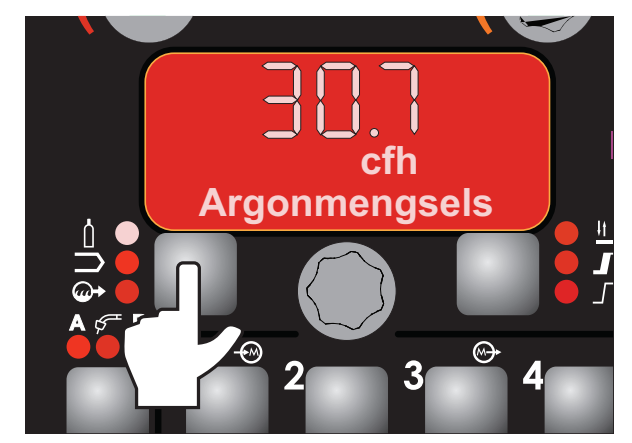

Voor het weergeven van de werkelijke gasstroom, drukt u op de linker knop voor het selecteren van de LED voor afschermgas en vervolgens drukt u op de gaszuiveringsknop. Voor het weergeven van de gasstroom tijdens het lassen, wijzigt u P.3 in het configuratiemenu naar "Gasdebiet tonen".

Wanneer dit is geselecteerd, wordt de werkelijke gasstroom en het gastype weergegeven. Het gasdebiet wordt weergegeven in xx.x voor cfh of l/min. Het debietbereik is 0-60 cfh (0-28 l/min).

Eenheden voor gasstroom worden geselecteerd met P.42, "Gasstroomeenheden", in het configuratiemenu. Engelse eenheden zijn kubieke voet per uur (cfh) en metrische eenheden zijn liter/min (l/min).

Het gastype is standaard ingesteld op 100% argon. Het gastype is een globale instelling en wordt alleen gebruikt voor het bepalen van het gasdebiet. Het verandert niet gebaseerd op de geselecteerde lasmodus. Het kan alleen worden gewijzigd door te drukken op de linker knop<br>totdat de selectie voor "Gastype" wordt getoond, **Argonmengsels** betoonder wordt getoonder aan de middelste knop.

## **EEN LASMODUS SELECTEREN**

Lasmodi kunnen worden geselecteerd met modusnummer of via een zoekfunctie.

Voor het selecteren van een lasmodus:

1. Druk op de linker knop totdat de LED van het lasmodusmenu gaat branden.

2. Draai aan de middelste knop om de lasmodus te selecteren.

Om naar de zoekfunctie te gaan:

- 1. Draai aan de middelste knop totdat "Lasmodus zoeken" wordt weergegeven en druk vervolgens op de rechter knop.
- 2. Draai aan de middelste knop om het draadmateriaal te selecteren. Druk op de rechter knop om, te accepteren en op de linker knop om te annuleren.
- 3. Draai aan de middelste knop om de draadgrootte te selecteren. Druk op de rechter knop om, te accepteren en op de linker knop om te annuleren.
- 4. Draai aan de middelste knop om de uiteindelijke selectie te maken betreffende proces, gastype en golfvorm. Druk op de rechter knop om, te accepteren en op de linker knop om te annuleren.

## **GOLFREGELING**

Golfregeling wordt gebruikt voor het aanpassen van de boog voor exacte voorkeuren. De golfregelingsfuncties variëren voor verschillende processen en lasmodi.

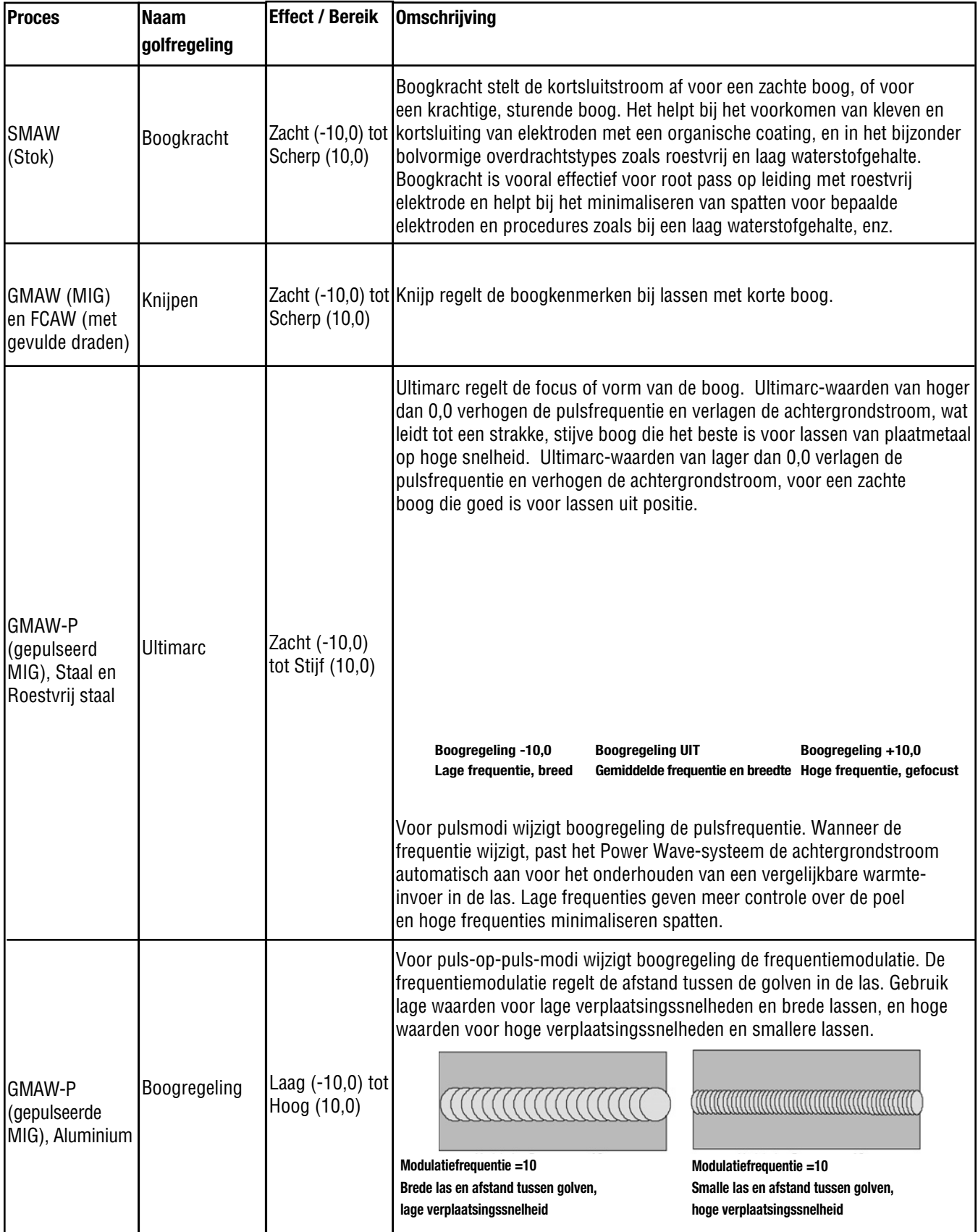

## **GOLFREGELING**

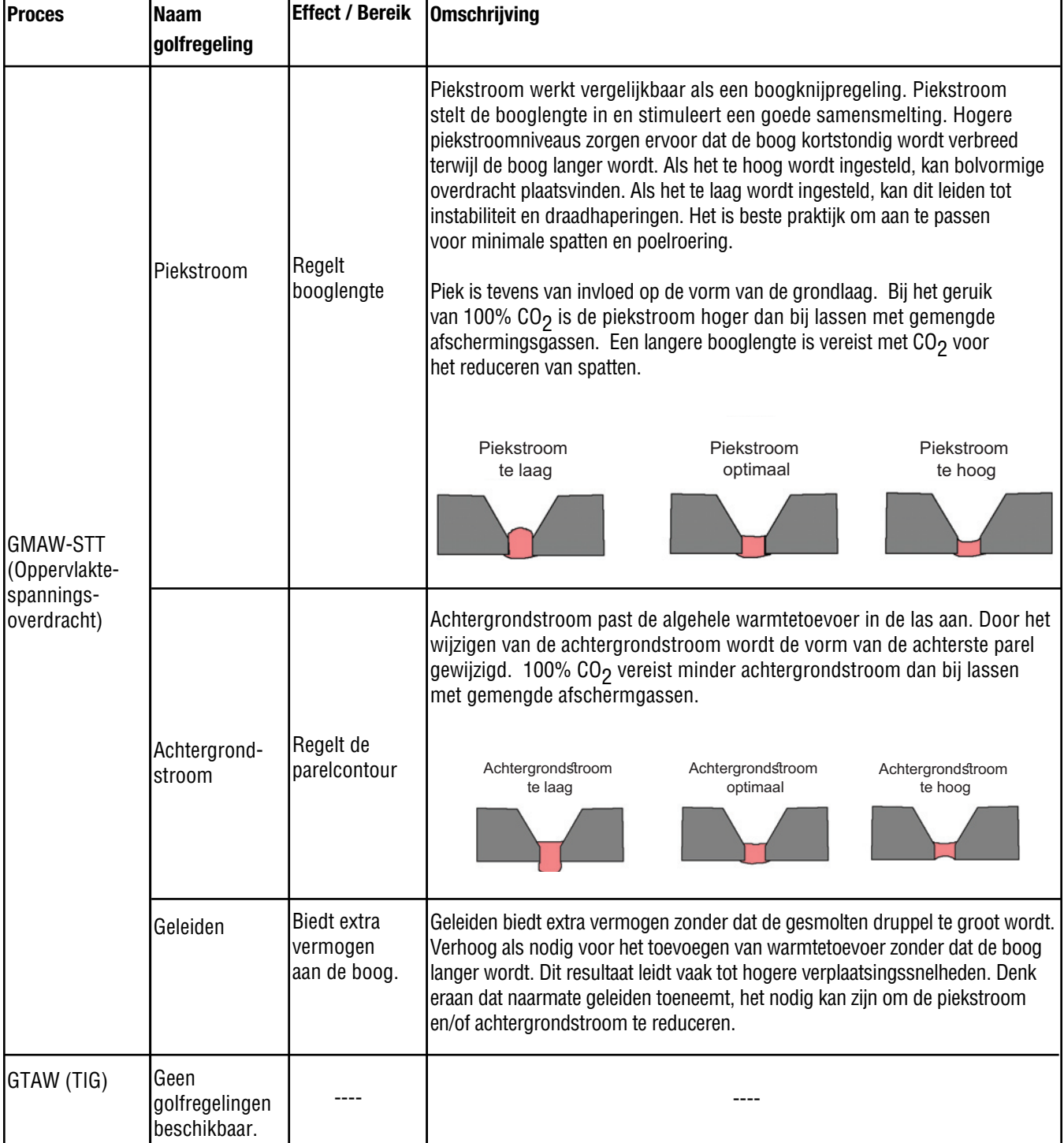

## **ACTIVERINGSSELECTIE**

Voor het selecteren van het type activering, drukt u op de rechter knop totdat de activerings-LED gaat branden.

Draai de middelste knop met de klok mee voor 4-staps activering of tegen de klok in voor 2-staps activering.

Denk eraan dat verschillende activeringstypes kunnen worden opgeslagen in de geheugens. Geheugen 1 kan bijvoorbeeld een 2-staps activering gebruiken, en geheugen 3 kan een 4-staps activering gebruiken.

Bij het gebruik van A-B dubbele procedure, moeten zowel procedure A als B hetzelfde activeringstype hebben.

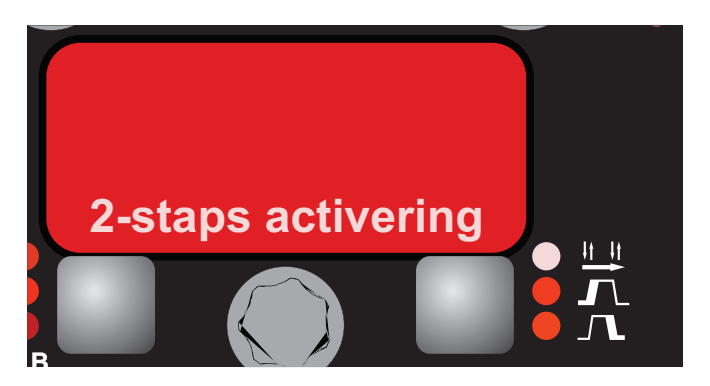

2-staps activering regelt de lasprocedure als directe reactie op de activering. Wanneer de trekker van het pistool wordt overgehaald, gaat het lassysteem (voeding en draadaanvoereenheid) door de boogstartprocedure en in de primaire lasparameters. Het lassysteem gaat door met lassen zo lang de trekker van het pistool is geactiveerd. Wanneer de trekker wordt losgelaten, gaat het lassysteem door de boogbeëindigingsstappen.

Voorbeeld 1: 2-staps activering: Eenvoudige bediening

De eenvoudigste bediening van de trekker vindt plaats bij een 2-staps activering en Start en Krater ingesteld op UIT.

Voor deze procedure,

**VOORSTROOM:** Afschermgas begint onmiddellijk te stromen wanneer de trekker van het pistool wordt overgehaald.

- **INLOPEN:** Nadat de voorstroomtijd is verlopen, wordt de voeding ge-regeld naar de lasuitvoer en de draad wordt vooruit ge-bracht richting het werkstuk op inloop-WFS. Als niet bin-nen 2,0 seconden een boog wordt ingesteld, springt de draadaanvoersnelheid naar de draadaanvoersnelheid voor lassen.
- **LAS:** De voedingsuitvoer en de draadaanvoersnelheid gaan door op de lasinstellingen zolang als de trekker wordt overgehaald.

**NASTROOM:** Wanneer de trekker wordt losgelaten, worden de voe-dingsuitvoer en de draadaanvoersnelheid UIT gescha-keld. Afschermgas blijft stromen totdat de nastroomtimer verloopt.

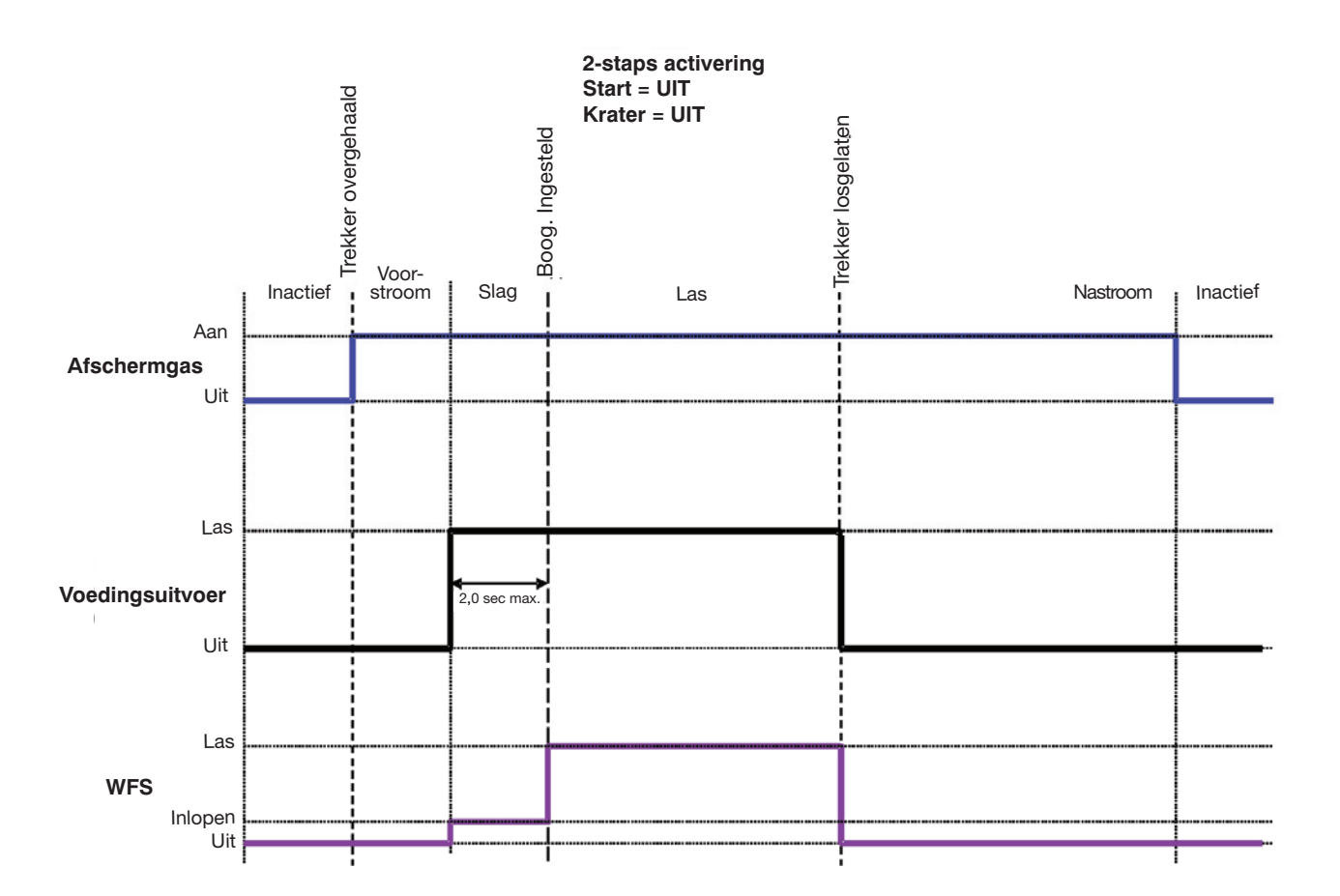

Voorbeeld 2: 2-staps activering: Verbeterde boogstart en boogeinde

Het aanpassen van de boogstart en het boogeinde is een algemene methode voor het reduceren van spatten en het verbeteren van de laskwaliteit. Dit kan worden bereikt met de functies Start en Terugbrand ingesteld op gewenste waarden en Krater ingesteld op UIT.

#### Voor deze procedure,

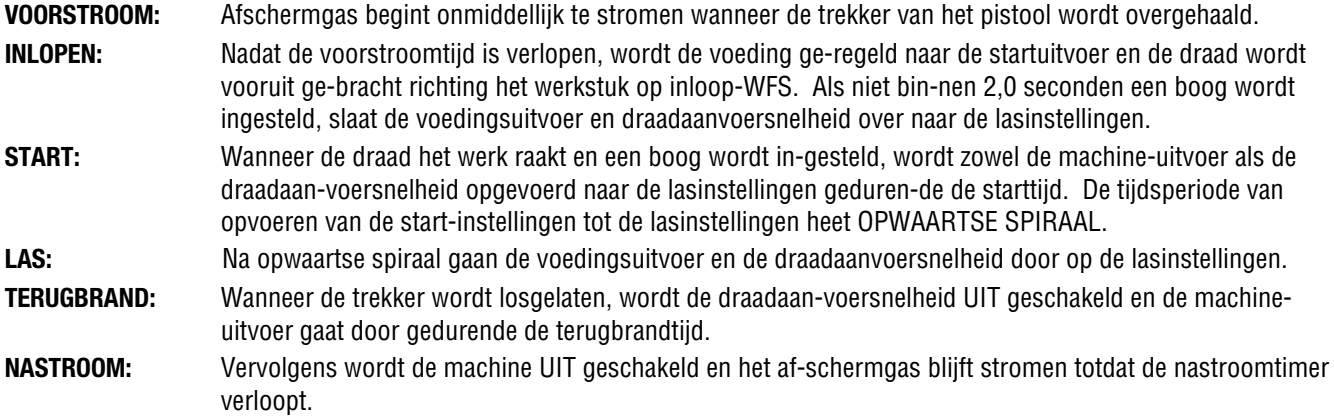

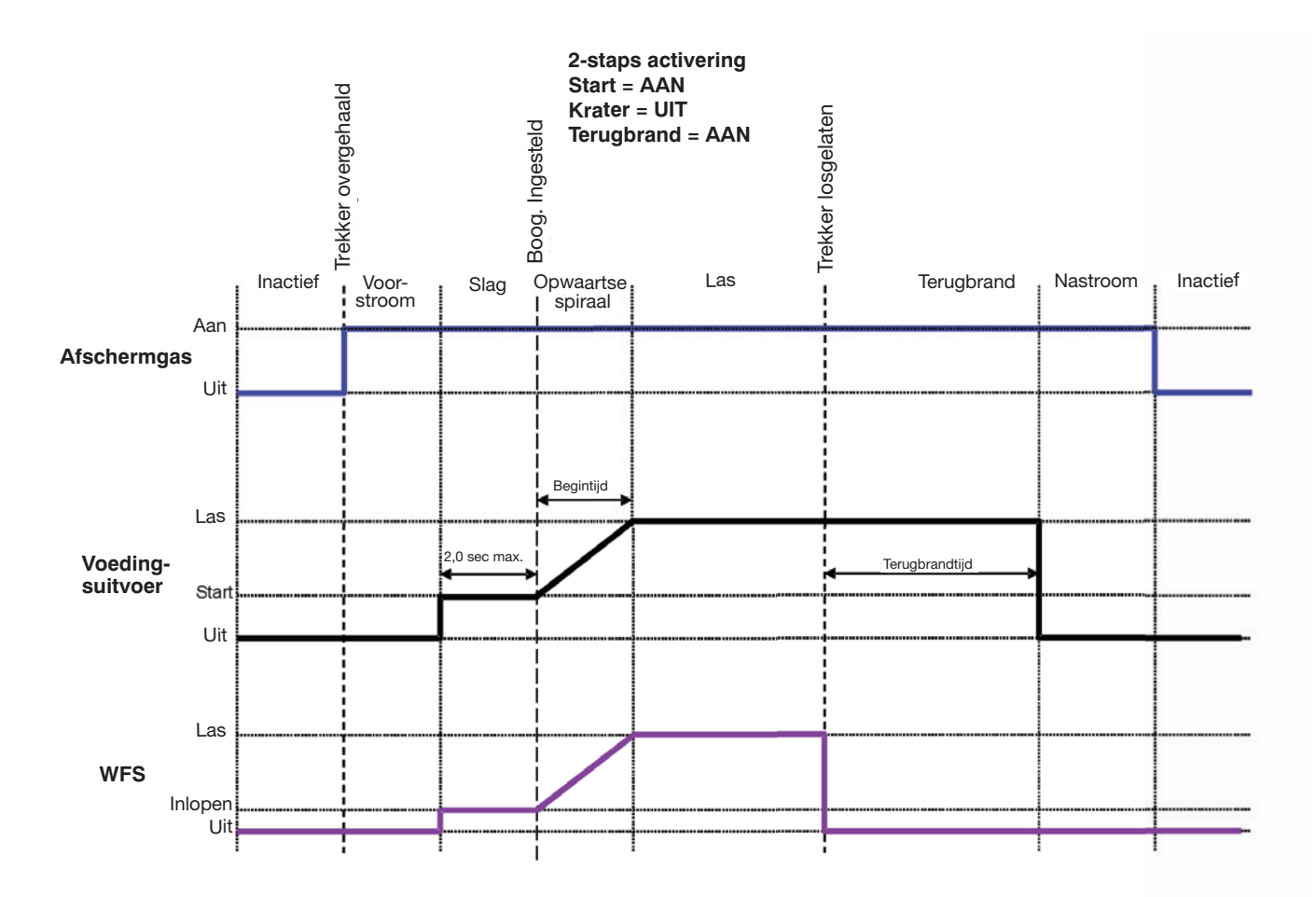

Voorbeeld 3: 2-staps activering: Aangepaste Boogstart, Krater en Boogeinde Aluminium is een voorbeeld van waar start, krater en terugbrand algemeen worden gebruikt voor het verbeteren van de lasprestaties.

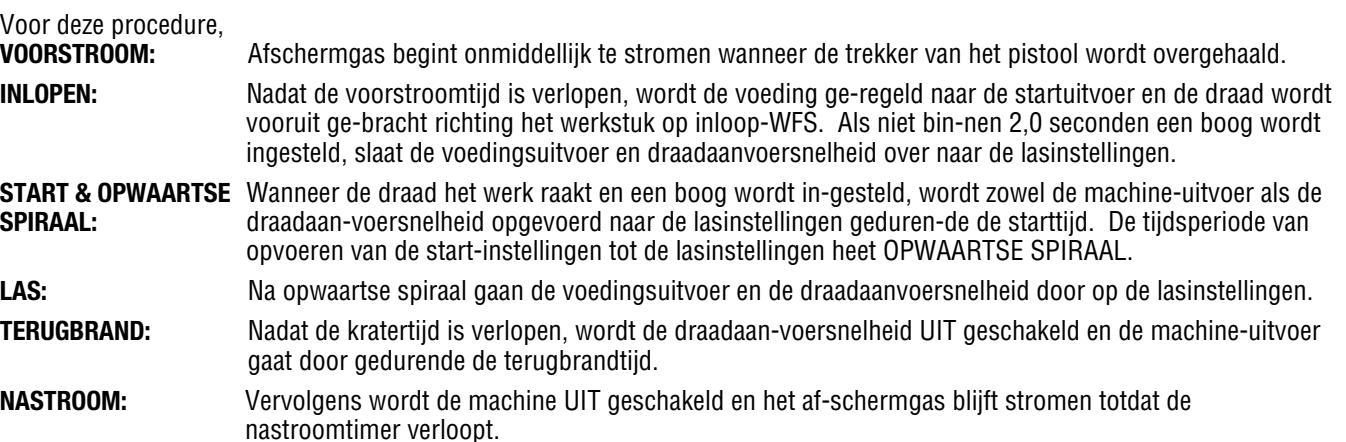

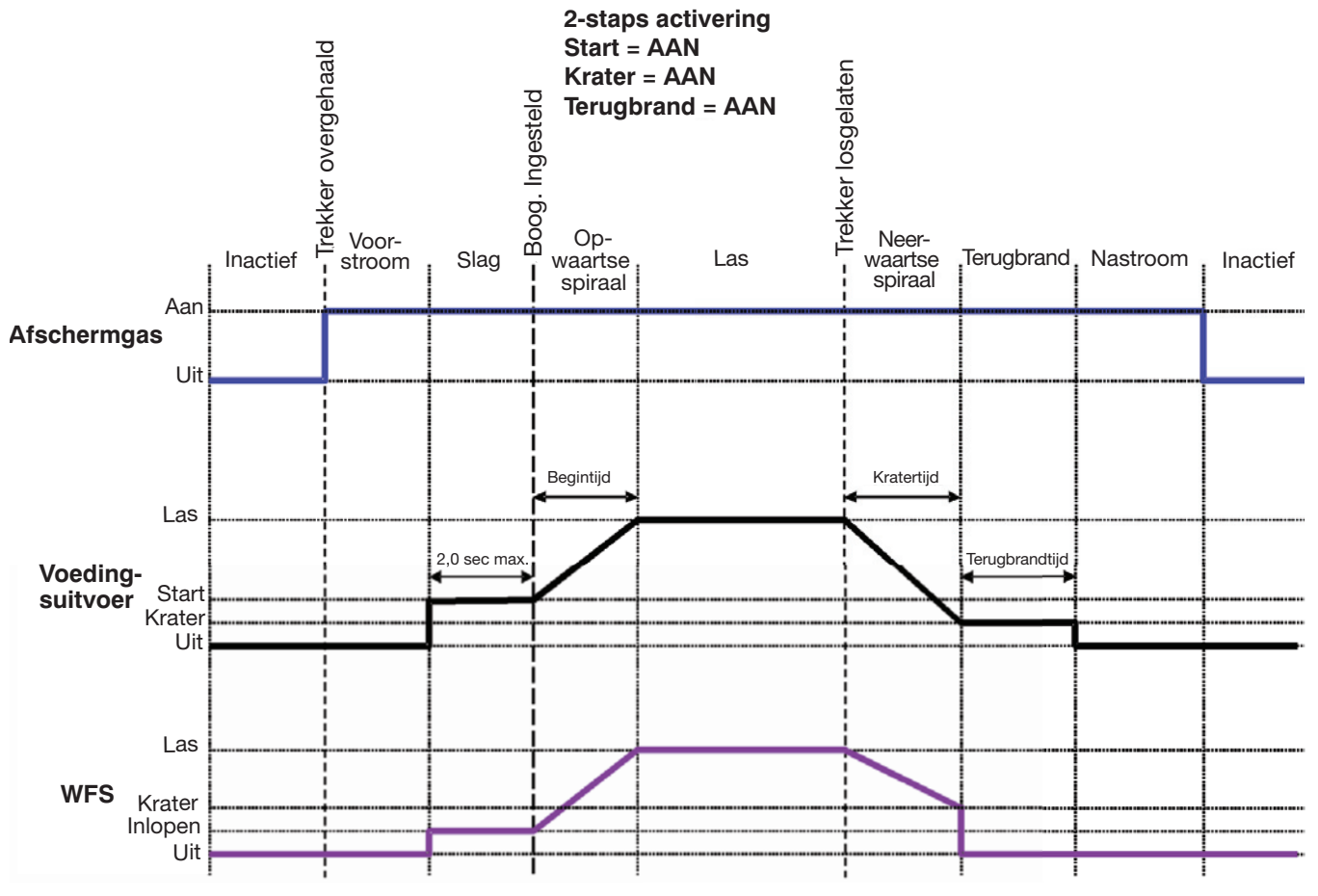

#### **2-staps activering: Speciale overwegingen**

De reactie van de lasprocedure hangt af van het feit of de trekker is overgehaald en losgelaten en of START of KRATER wel of niet actief is.

Een voorbeeldprocedure:

Haal de trekker over om aanvoer van de draad te starten. Wanneer de boog wordt ingesteld, begint de sequencer met START/OPWAARTSE SPIRAAL. Als de trekker wordt losgelaten tijdens OPWAARTSE SPIRAAL en KRATER/NEERWAARTSE SPIRAAL is actief, begint de machine met KRATER/NEERWAARTSE SPIRAAL en gaat neerwaarts gedurende de KRATER-tijd, ongeacht wanneer de trekker wordt losgelaten.

Als de KRATER is uitgeschakeld en de trekker wordt losgelaten tijdens START/OPWAARTSE SPIRAAL, gaat de sequencer naar de TERUGBRAND-status om de las te eindigen.

Met 4-staps activering kan de operator de trekker loslaten wanneer een boog is ingesteld. Voor het beëindigen van de las wordt de trekker overgehaald en vervolgens weer losgelaten.

De 4-staps activering heeft tevens een stroomvergrendelingsfunctie. Als de boog langer dan 0,5 seconde uitgaat wanneer de trekker wordt losgelaten, stopt het lasproces bij stroomvergrendeling en gaat naar de inactieve status.

#### Voorbeeld 1: 4-staps activering: Trekkervergrendeling

De 4-staps activering kan worden geconfigureerd als trekkervergrendeling. Trekkervergrendeling zorgt voor extra comfort voor de lasser bij het maken van lange lassen door toe te staan dat de trekker wordt losgelaten na een eerste keer overhalen van de trekker. Het lassen stopt wanneer de trekker een tweede keer wordt overgehaald en vervolgens wordt losgelaten, of als de boog wordt onderbroken.

Voor deze procedure,

- **VOORSTROOM:** Afschermgas begint onmiddellijk te stromen wanneer de trekker van het pistool wordt overgehaald.
- **INLOPEN** Nadat de voorstroomtijd is verlopen, wordt de voeding ge-regeld naar de lasuitvoer en de draad wordt vooruit ge-bracht richting het werkstuk op inloop-WFS. Als niet bin-nen 1,5 seconde een boog wordt ingesteld, springt de draadaanvoersnelheid naar de draadaanvoersnelheid voor lassen.
- **LAS:** De voedingsuitvoer en de draadaanvoersnelheid gaan door op de lasinstellingen. De trekker wordt losgelaten en het lassen gaat door. Het lassen gaat door wanneer de trekker een tweede keer wordt overgehaald.

#### **NASTROOM:** Wanneer de trekker voor de tweede keer wordt losgelaten, worden de voedingsuitvoer en de draadaanvoersnelheid UIT geschakeld. Afschermgas stroomt totdat de na-stroomtimer verloopt.

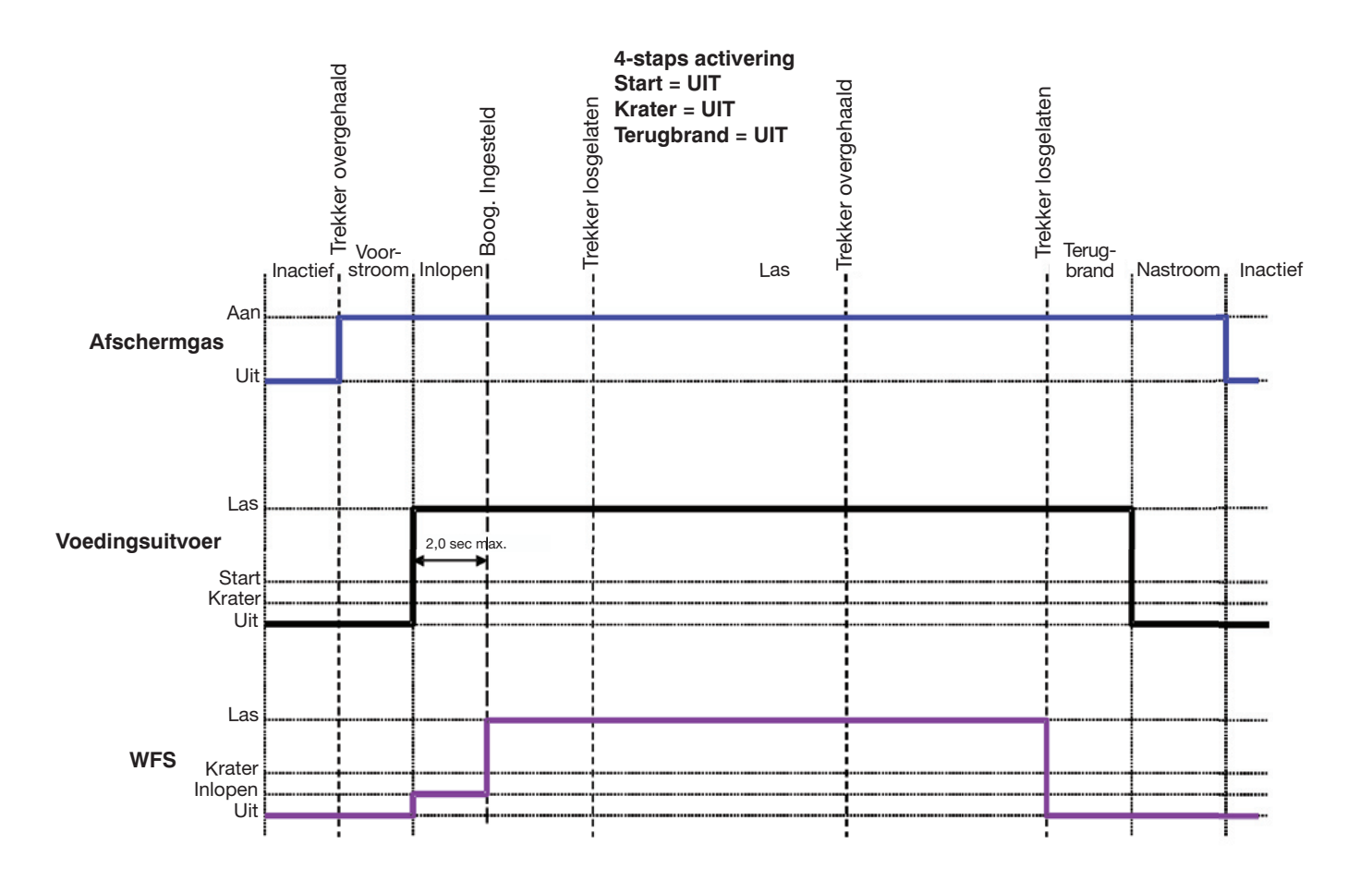

Voorbeeld 2: 4-staps activering: Handmatige regeling van start- en kratertijden met terugbrand AAN.

De 4-staps activeringsprocedure geeft de meeste flexibiliteit wanneer de functies Start, Krater en Terugbrand zijn geactiveerd. Dit is een populaire keuze bij het lassen van aluminium omdat extra warmte nodig kan zijn tijdens Start en minder warmte gewenst tijdens krater. Met 4-staps activering kiest de lasser de hoeveelheid tijd om te lassen bij de instellingen voor Start, Lassen en Krater met gebruik van de trekker van het pistool. Terugbrand reduceert het voorval dat draad blijft kleven aan de laspoel aan het einde van een las en conditioneert het einde van de draad voor de start van de volgende boog.

In deze procedure,

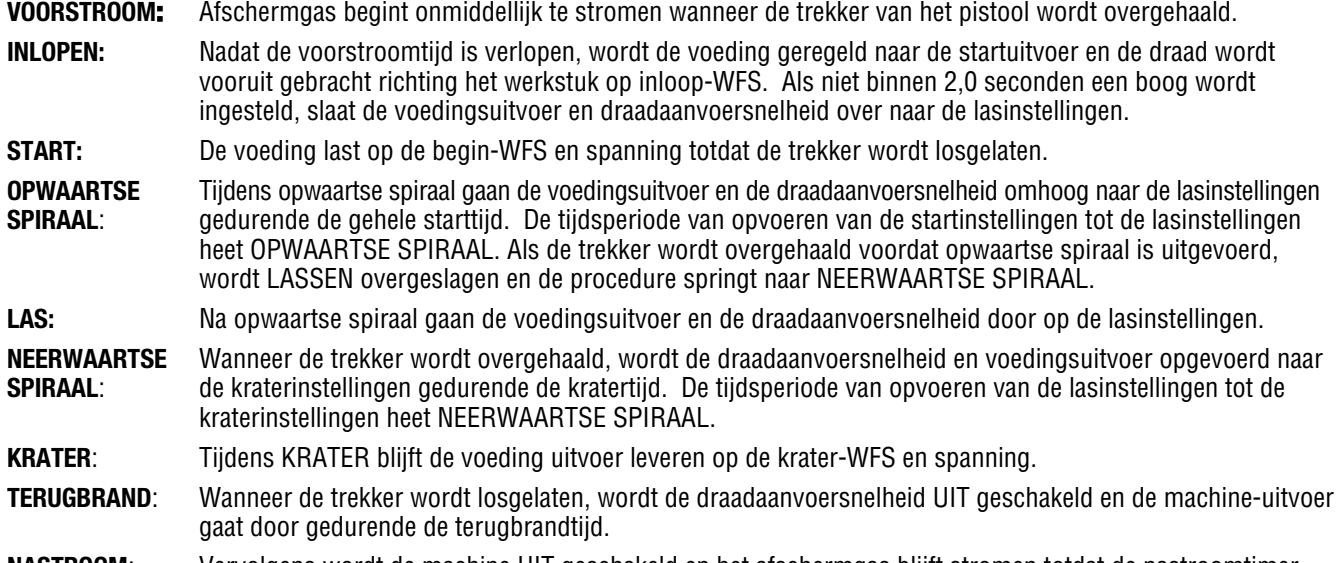

**NASTROOM**: Vervolgens wordt de machine UIT geschakeld en het afschermgas blijft stromen totdat de nastroomtimer verloopt.

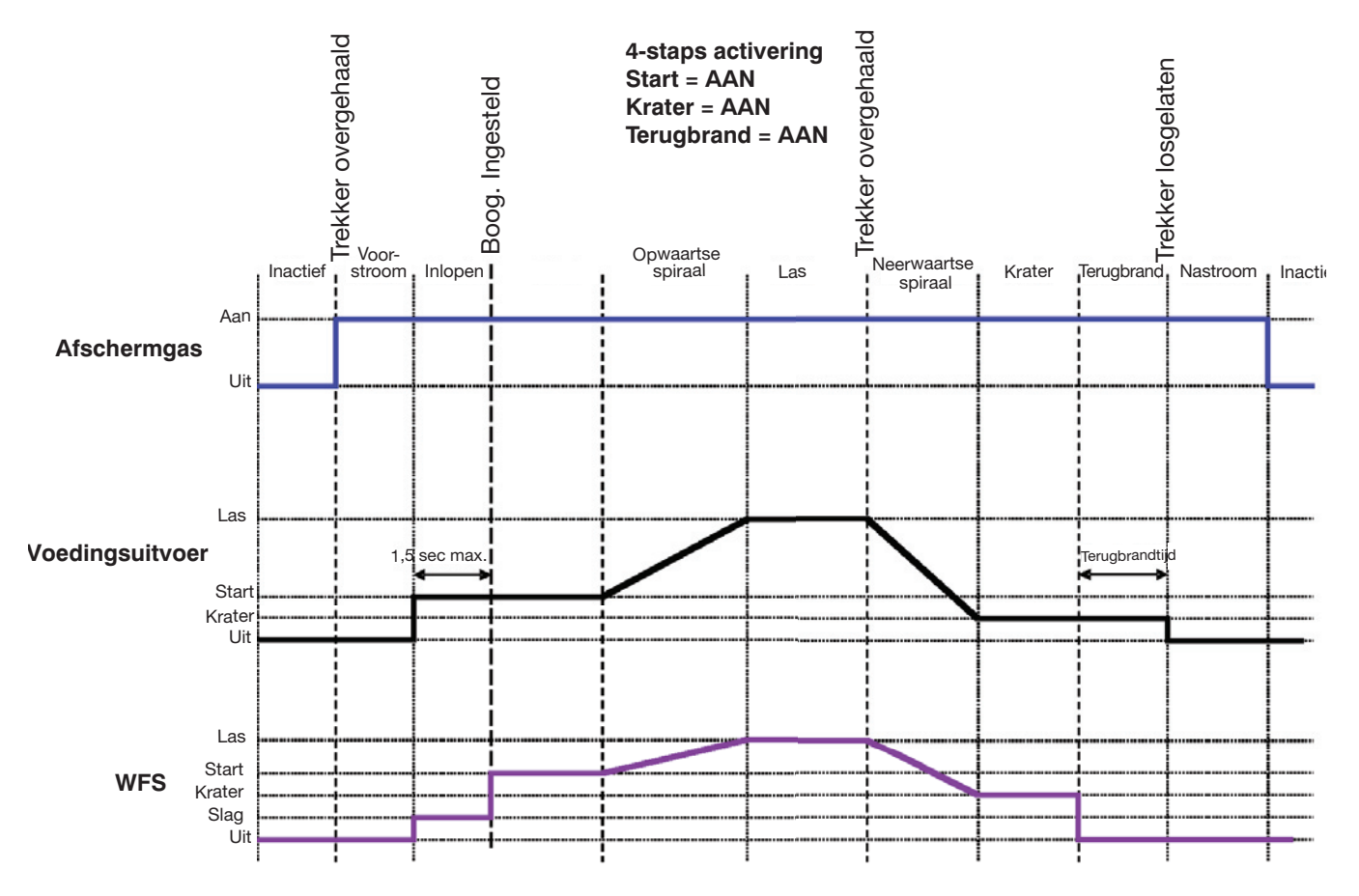

## **Puntactivering**

De puntactivering kan alleen worden geselecteerd als de punttijd eerder is ingesteld op een andere waarde dan 0,0 (UIT) en start en krater beide UIT zijn.

Punttijd zorgt ervoor dat het lassysteem een vaste tijd wordt ingeschakeld, ongeacht of de trekker een langere tijdsperiode wordt vastgehouden. Als de trekker wordt losgelaten voordat de punttimer gereed is, stopt het lassen.

Als de punttijd is ingesteld op 0,0 (UIT), is het linker display leeg en het rechter display toont "UIT". De LED voor punttijd van het timermenu knippert tweemaal. Na 2,0

seconden gaat het activeringsmenu terug naar de optie Activering koude aanvoer.

Als Start is ingesteld op UIT is het linker display leeg en het rechter display toont "Aan". De Start-LED van het proceduremenu knippert tweemaal. Na 2,0 seconden gaat het activeringsmenu terug naar de optie Activering koude aanvoer.

Als Krater is ingesteld op UIT is het linker display leeg en het rechter display toont "Aan". De krater-LED van het proceduremenu knippert tweemaal. Na 2,0 seconden gaat het activeringsmenu terug naar de optie Activering koude aanvoer.

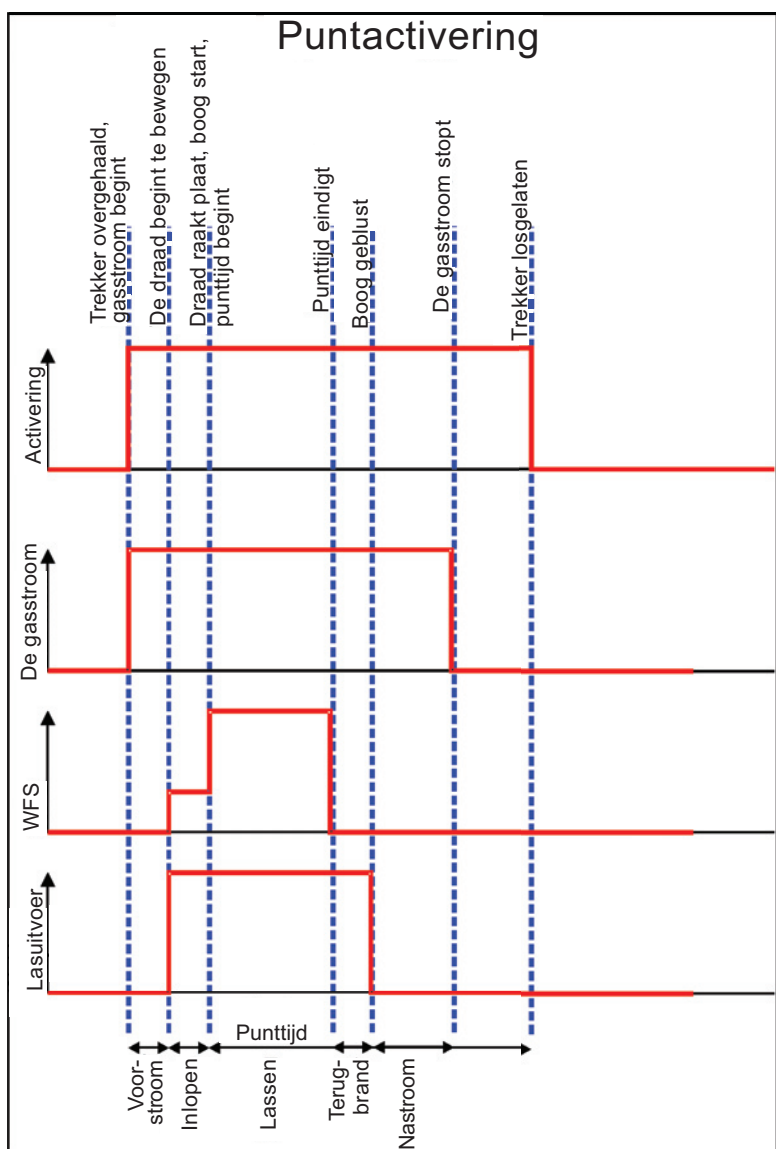

## **4-staps activering: Speciale overweging**

De reactie op de activering met 4-staps activering is ervan afhankelijk wanneer de trekker wordt overgehaald/losgelaten en de instellingen voor START en KRATER.

#### Voorbeeld 1:

Haal de trekker over om aanvoer van de draad te starten. Wanneer de boog is ingesteld, blijft de sequencer in START totdat de trekker wordt losgelaten. Wanneer de trekker wordt losgelaten, begint OPWAARTSE SPIRAAL. Als de trekker opnieuw wordt overgehaald tijdens OPWAARTSE SPIRAAL en KRATER/NEERWAARTSE SPIRAAL is actief, begint de aanvoereenheid met de NEERWAARTSE SPIRAAL en gaat neerwaarts gedurende de KRATER-tijd, ongeacht wanneer de trekker wordt overgehaald.

Als de status KRATER/NEERWAARTSE SPIRAAL is uitgeschakeld en de trekker wordt overgehaald gedurende OPWAARTSE SPIRAAL, blijft de sequencer in de status OPWAARTSE SPIRAAL en gaat door met de las. Als de vierde stap (loslaten trekker) plaatsvindt tijdens OPWAARTSE SPIRAAL, springt de sequencer naar TERUGBRAND om de las de beëindigen.

#### Voorbeeld 2:

Haal de trekker over om aanvoer van de draad te starten. Wanneer de boog is ingesteld, blijft de sequencer in START totdat de trekker wordt losgelaten. Wanneer de trekker wordt losgelaten, begint OPWAARTSE SPIRAAL en gaat door naar LASSEN wanneer de START-timer gereed is. Wanneer de trekker opnieuw wordt overgehaald (stap 3) en KRATER/NEERWAARTSE SPIRAAL actief is, begint NEERWAARTSE SPIRAAL en gaat door tot de KRATER-timer verloopt, op welk moment naar KRATER wordt gegaan totdat de trekker wordt losgelaten.

Als de trekker in NEERWAARTSE SPIRAAL wordt overgehaald voordat de timer verloopt, wordt de trekker genegeerd en de status NEERWAARTSE SPIRAAL gaat door totdat de timer verloopt, op welk punt de status KRATER wordt ingeschakeld, wordt gecontroleerd op activering en gesprongen naar TERUGBRAND omdat de trekker is losgelaten.

In de status NEERWAARTSE SPIRAAL en wanneer de trekker wordt losgelaten en vervolgens opnieuw wordt overgehaald, wordt het genegeerd. Tijdens 4-staps werking in NEERWAARTSE SPIRAAL wordt de trekker altijd genegeerd.

## **STARTOPTIES**

De beschikbare startopties hangen af van het proces en de geselecteerde lasmodus.

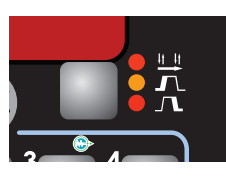

 $\mathbf{\Gamma}$ 

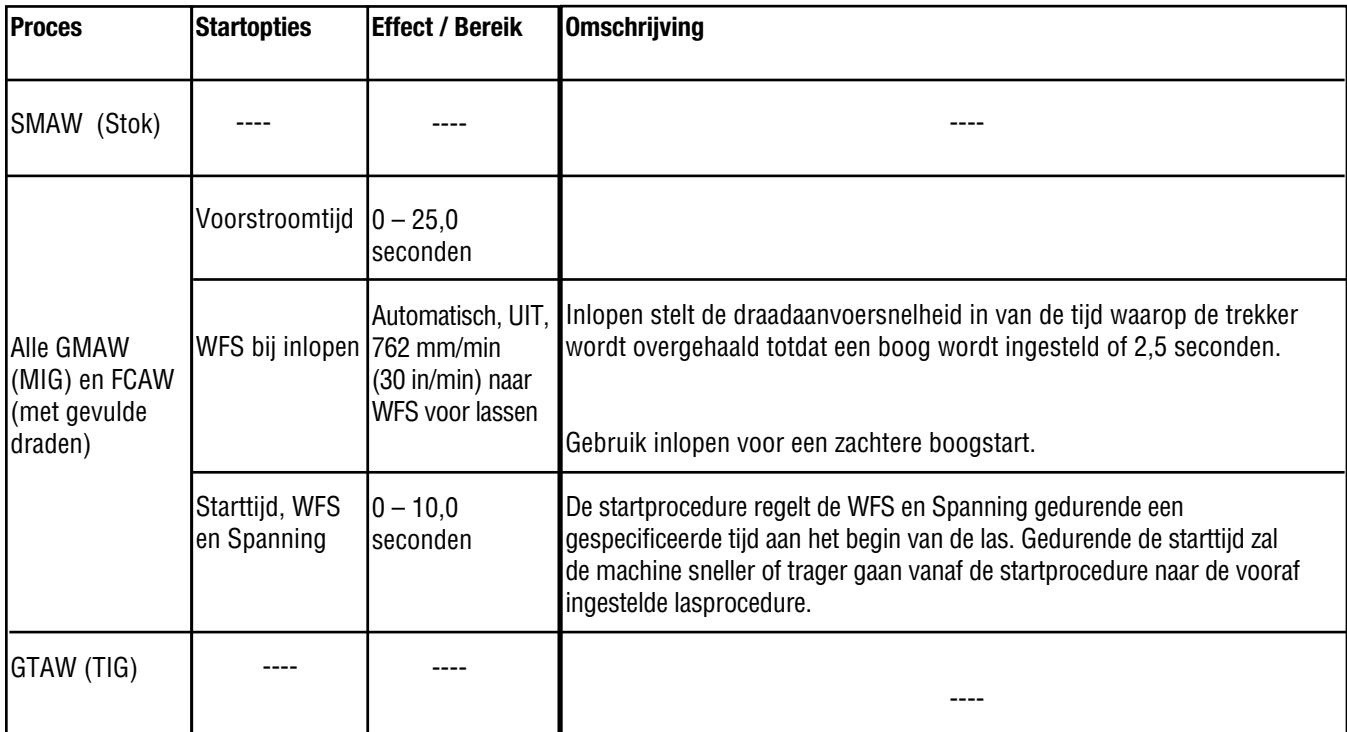

## **EINDOPTIES**

De beschikbare eindopties hangen af van het proces en de geselecteerde lasmodus.

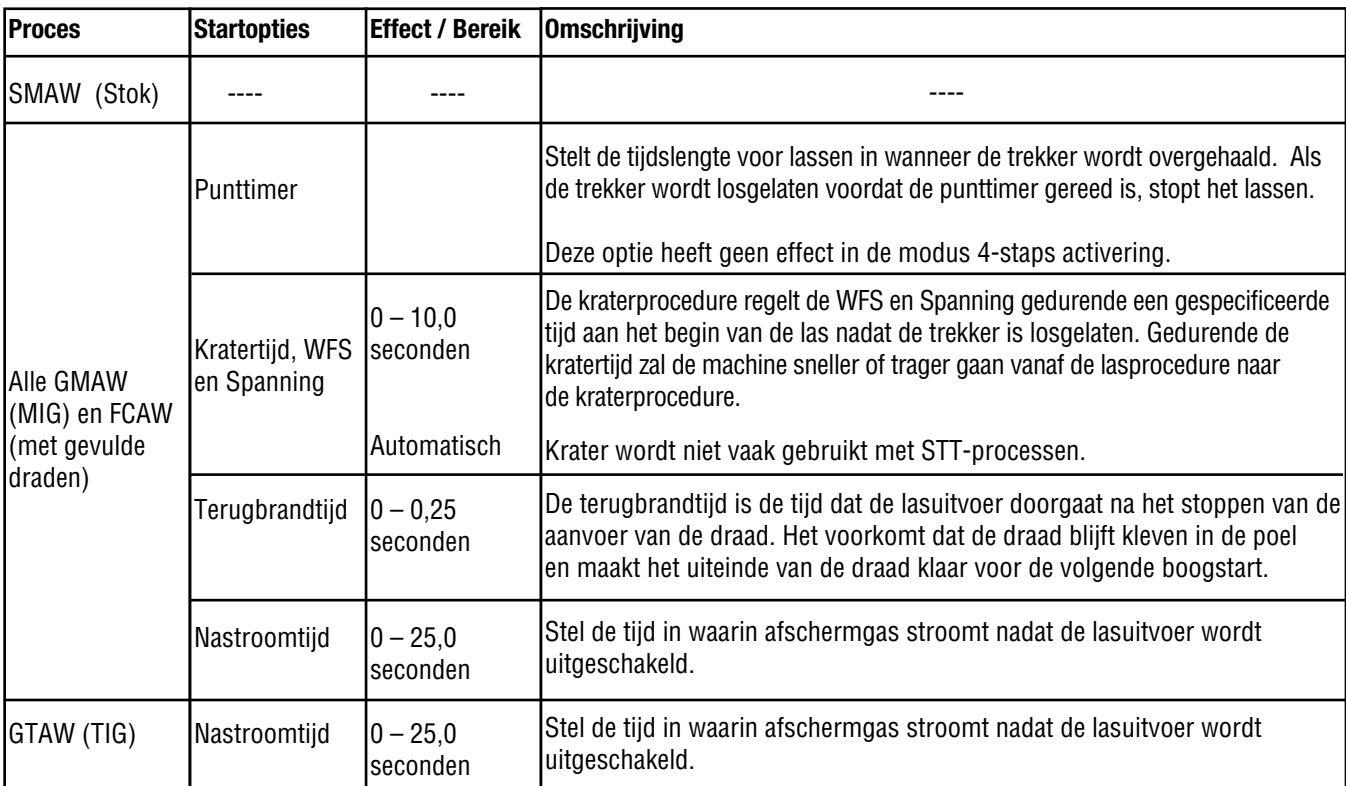

### **SELECTIE VAN DRAADAANDRIJVING**

De selectie van draadaandrijving is actief wanneer een aandrijving met dubbele draad of een aandrijving met meer dan een enkele draad wordt aangesloten op de gebruikersinterface. Wanneer een aandrijving met enkele draad (Power Feed 84) is aangesloten, brandt de LED van draadaandrijving 1 altijd.

Door op de knop te drukken wordt geschakeld tussen actieve draadaandrijving 1 en 2. De actieve draadaandrijving kan tevens worden geselecteerd door de trekker van het pistool over te halen op draadaandrijving 1 of 2. LED "1" of "2" brandt om de actieve draadaandrijving aan te geven.

Wanneer de actieve draadaandrijving wordt geschakeld, worden alle parameters van de actieve aandrijving uit de laatste actieve procedure geladen in het display.

Als schakelaars zijn geïnstalleerd, wordt het vermogenspad gevoerd naar de juiste draadaandrijving of gutsbout.

## **KOUDE AANVOER**

Door op de tuimelschakelaar voor koude aanvoer te drukken, wordt draad vooruit aangevoerd op de aangegeven snelheid voor zo lang de schakelaar wordt vastgehouden.

Wanneer de gebruikersinterface in een afzonderlijke regelkast is gemonteerd, kan koude aanvoer worden geactiveerd door de tuimelschakelaar aan de zijkant van de aanvoereenheid of de tuimelschakelaar aan de zijkant van de regelkast.

De voedingsuitvoer blijft UIT tijdens koude aanvoer.

### **GASZUIVERING**

Door op de tuimelschakelaar voor gaszuivering te drukken, wordt de gassolenoïde ingeschakeld voor zo lang als de schakelaar voor gaszuivering wordt vastgehouden.

Wanneer de gebruikersinterface in een afzonderlijke regelkast is gemonteerd, kan gaszuivering worden geactiveerd door de tuimelschakelaar aan de zijkant van de aanvoereenheid of de tuimelschakelaar aan de zijkant van de regelkast.

De voedingsuitvoer blijft UIT tijdens gaszuivering.

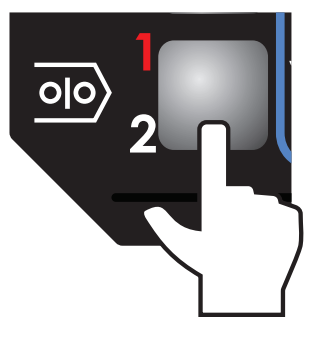

### **KOUDE AANVOER**

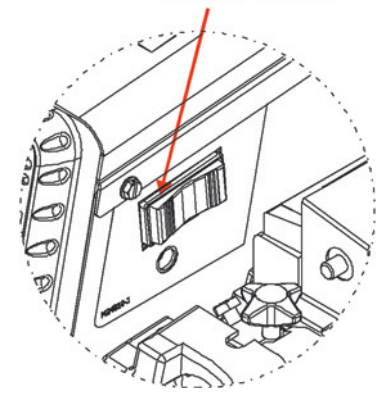

#### **GASZUIVERING**

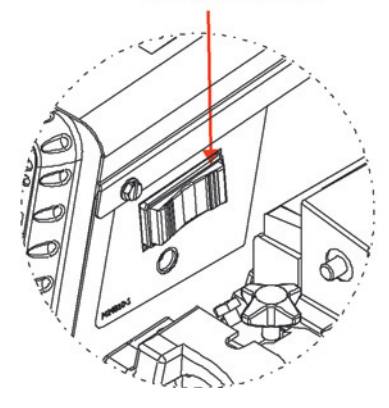

### **BEDIENING GUTSSET**

De gutsset biedt een methode om te schakelen tussen draadlasprocessen en een gutsproces. Het vermogenspad van de elektrode wordt automatisch gevoerd door de draadaanvoereenheid gebaseerd op de geselecteerde lasmodus. De modi FCAW en GMAW voer de stroom naar de draadaandrijving; CAG-modi voeren de stroom naar de gutsbout.

In de gutsmodus is de uitvoer naar de voeding INGESCHAKELD en de gutsuitvoerbout bevindt zich op elektrodepotentiaal. De werkelijke spanning en stroomsterkte wordt weergegeven op de gebruikersinterface.

Het overschakelen van een lasmodus naar gutsen, of gutsen naar lassen, mag niet worden gedaan tijdens actief lassen of gutsen.

Wanneer 2 aandrijvingen met enkele draad, beide met een gutsset, worden aangesloten op één gebruikersinterface, kan slechts één gutsbout tegelijk actief zijn. Voor overschakelen van gutsen van draadaandrijving 1 naar draadaandrijving 2, plaatst u eerst draadaandrijving 1 in een lasmodus. Plaats vervolgens draadaandrijving 2 in een gutsmodus en activeer de uitvoer.

## **DUBBELE PROCEDURE EN GEHEUGENWERKING**

De knoppen Dubbele procedure en Geheugen voeren drie functies uit:

- Selectie van lasprocedure
- Geheugen opslaan en terugroepen
- Instelling van limieten

Er zijn twee proceduregeheugens (A en B) en 8 gebruikersgeheugens op enkele aanvoereenheden en 16 gebruikersgeheugens op dubbele aanvoereenheden. Aanvullende geheugens zijn beschikbaar via de USB-poort.

#### **Proceduregeheugen vs. Gebruikersgeheugen**

Proceduregeheugen wordt gebruikt tijdens lassen. Wijzigingen aan de lasprocedure (WFS, spanning, boogregeling, enz.) wijzigen onmiddellijk de inhoud binnen het geselecteerde proceduregeheugen.

Gebruikersgeheugens werken door het kopiëren van de lasprocedure uit een van de zes procedures naar de procedure A of B. Lasprocedures worden alleen opgeslagen in de geheugens wanneer de operator daarvoor kiest.

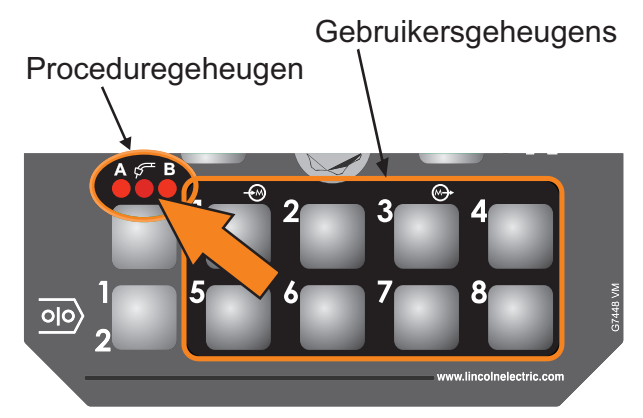

Gebruikersgeheugens worden gekopieerd naar proceduregeheugens

#### **Proceduregeheugens gebruiken**

Proceduregeheugens kunnen worden geselecteerd door het direct kiezen van de procedure "A" of "B" met het geheugenpaneel, of door het selecteren van "PISTOOL" en het gebruiken van een pistool met dubbele procedure om te selecteren tussen procedure "A" en "B". Bij het selecteren van procedures met de pistoolschakelaar zal "A" of "B" knipperen om te tonen welke procedure actief is.

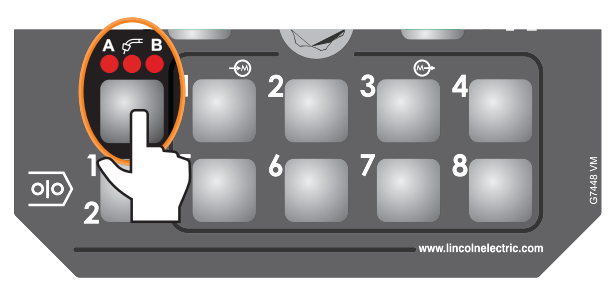

Druk voor selecteren van procedure

Een geheugen terugroepen met geheugenknoppen

Voor het terugroepen van een gebruikersgeheugen, drukt u op een van de zes gebruikersgeheugenknoppen. Het geheugen wordt teruggeroepen wanneer de knop wordt losgelaten. Houd de knop niet langer dan twee seconden ingedrukt bij het terugroepen van een gebruikersgeheugen.

Een geheugen terugroepen met de trekker van het pistool

Geheugens 2 t/m 8 kunnen indien gewenst worden teruggeroepen met de trekker van het pistool. Voor het terugroepen van bijvoorbeeld geheugen 3, haalt u snel de trekker van het pistool 3 keer over en laat u het los zonder te lassen. NB: de Power Feed 84 is in de fabriek ingesteld met deze functie uitgeschakeld. Gebruik het menu CONFIGURATIE en wijzig P.4 voor het inschakelen van terugroepen van geheugen met de trekker van het pistool.

Een geheugen opslaan met geheugenknoppen

Voor het opslaan van een geheugen moet u de gewenste geheugenknop twee seconden ingedrukt houden. Wanneer voor het eerst op de knop wordt gedrukt, gaat de bijbehorende LED branden. De LED gaat uit na twee seconden. Houd de knop niet langer dan 5 seconden ingedrukt bij het opslaan van een gebruikersgeheugen.

Denk eraan dat geheugens kunnen worden vergrendeld in het configuratiemenu om onbedoeld overschrijven van de geheugens te voorkomen. Als een poging wordt gedaan om een geheugen op te slaan wanneer opslaan van geheugen is vergrendeld, wordt het bericht "Opslaan van geheugen is uitgeschakeld!" kort weergegeven op het display.

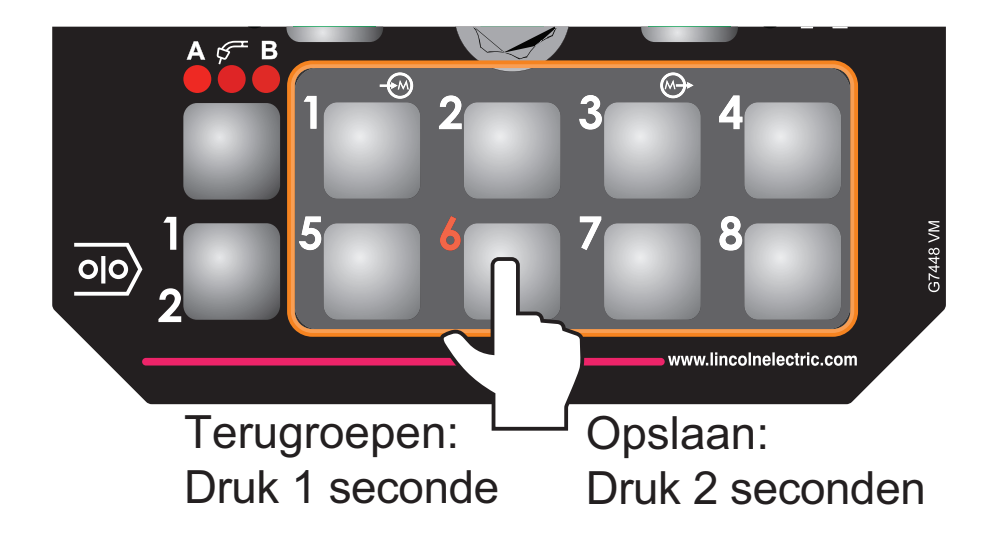

### **Limieten**

Met limieten kan de lasser de lasprocedure alleen aanpassen binnen een gedefinieerd bereik.

Elk gebruikersgeheugen kan een andere reeks limieten hebben. Geheugen 1 kan de WFS bijvoorbeeld beperken tot 5.1 t/m 7.6 m/min (200 t/m 300 in/min), en geheugen 2 kan de WFS beperken tot 7.0 t/m 7.9 m/min (275 t/m 310 in/min), en geheugen 3 heeft wellicht geen WFS-limieten.

Parameters worden beperkt door machinelimieten, of door het instellen van geheugenlimieten. Wanneer geheugenlimieten worden ingeschakeld, knippert de parameter wanneer een poging wordt gedaan om de geheugenlimietwaarde te overschrijden. De parameter knippert niet als een poging wordt gedaan om de machinelimiet te overschrijden.

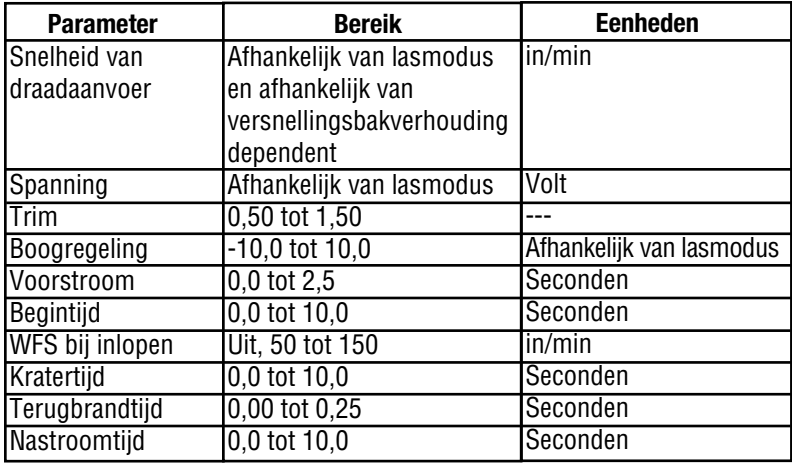

The system machine limits are:

Limieten kunnen worden ingesteld voor:

- Snelheid/stroomsterkte Begintijd draadaanvoer
- 
- 
- 
- Inloopsnelheid Kratertijd
- Draadaanvoersnelheid start Nastroomtijd
- Spanning/Trim start
- Spanning/Trim Terugbrandtijd
- Boogregeling Draadaanvoersnelheid krater
- Voorstroomtijd Spanning/Trim krater
	-
	-

Lasmodi kunnen niet worden geselecteerd via het menu Limietenconfiguratie, en moeten worden gekozen en opgeslagen in het geheugen voordat het menu Limietenconfiguratie wordt geopend.

Voor het instellen van limieten, drukt u op de gewenste geheugenknop 1-8 en houd u deze 5 seconden ingedrukt. Laat de geheugenknop los wanneer het geheugennummer snel begint te knipperen en het volgende "Geheugen X Limieten instellen" als hieronder wordt getoond

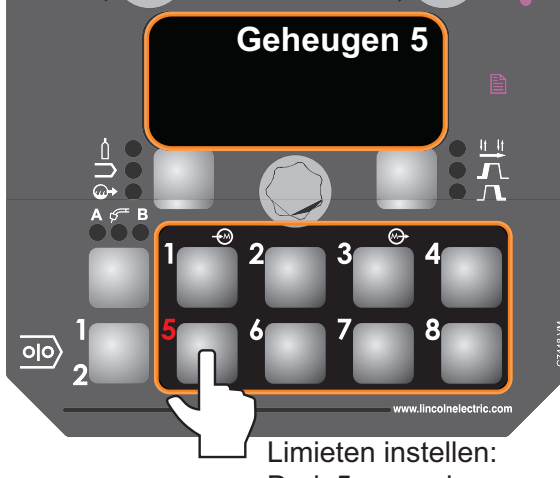

Druk 5 seconden

Als het wachtwoord niet gelijk is aan nul (0000) voert u nu het wachtwoord in. Als het wachtwoord is vergeten, is een computertoepassing vereist om het wachtwoord te wijzigen.

Als het wachtwoord is ingesteld op nul (0000), toont de display het volgende:

- Geheugenwaarde
- Hoge limiet
- Lage limiet
- Parameternaam

Een van deze items zal knipperen om aan te geven welk item wordt gewijzigd wanneer aan de knop wordt gedraaid. Druk op de rechter knop voor het selecteren van het te wijzigen item.

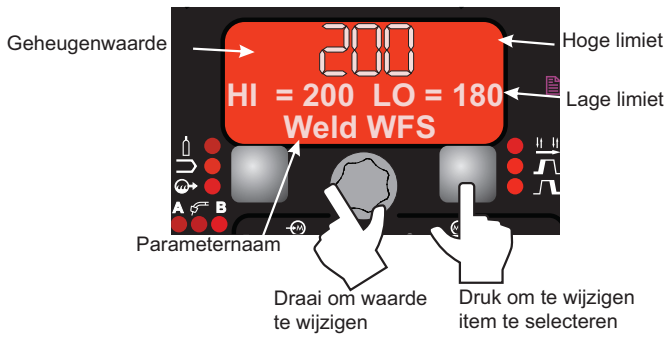

Het menu Limietenconfiguratie toont een lijst met alle parameters die beschikbaar zijn voor de lasmodus die is opgeslagen in het gekozen geheugen. Als limieten bijvoorbeeld worden ingesteld voor een stok (SMAW)-modus, worden parameters zoals WFS bij inlopen en Nastroom niet weergegeven.

Voor het vergrendelen van een parameter op een specifieke waarde die niet kan worden gewijzigd, stelt u de hoge en lage limieten in op dezelfde waarde.

De geheugenwaarde moet altijd lager zijn dan of gelijk zijn aan de hoge limiet, en hoger dan of gelijk aan de lage limiet.

Na het instellen van limieten drukt u op de geheugenknop met het nummer. Het display vraagt voor het opslaan of verwijderen van de zojuist gemaakte limietwijzigingen. Druk op de linker knop (JA) voor het opslaan en inschakelen van de limieten en om af te sluiten. Druk op de rechter knop (NEE) om af te sluiten en de limieten ongewijzigd te laten.

#### **Limieten inschakelen/uitschakelen**

Limieten voor elk geheugen kunnen worden ingeschakeld of uitgeschakeld door de juiste geheugenknop 10 seconden ingedrukt te houden. Laat de geheugenknop los wanneer het display "Geheugen x Limieten inschakelen / uitschakelen" toont.

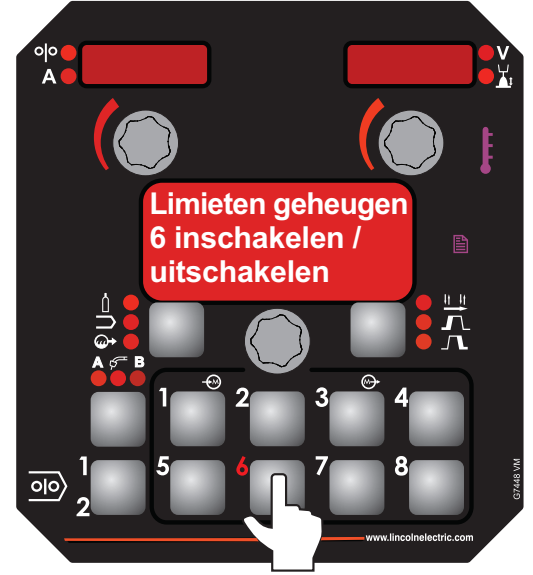

**Druk 10 seconden voor het inschakelen/uitschakelen** 

Als het wachtwoord niet gelijk is aan nul, voert u nu het wachtwoord in. Als het wachtwoord nul is (0000) gaat CONFIGURATIE branden en de display toont:

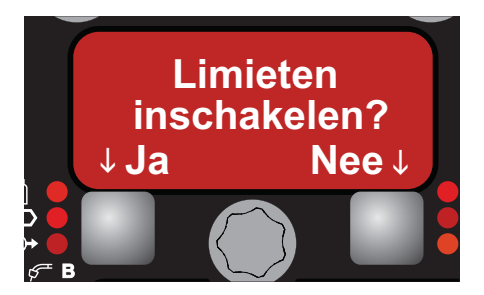

Druk op de linkerknop (JA) voor het inschakelen van limieten of de rechterknop (NEE) voor het uitschakelen van limieten. Door het uitschakelen van limieten worden geen limietwaarden gewijzigd die eerder ingesteld kunnen zijn.

### **USB BEDIENING**

#### **Geheugens**

De USB-poort kan worden gebruikt voor het laden en bewaren van geheugens. Geheugens worden opgeslagen op het USBapparaat als set van 8 (enkele kop) of 16 (dubbele kop) geheugens. Het ingestelde geheugen kan een aangepaste naam worden gegeven door het bestand een andere naam te geven op een computer.

Wanneer een USB-apparaat wordt aangesloten, toont de display kortstondig "USB-apparaat aangesloten!". De display gaat vervolgens naar de USB-prompt, indien ingeschakeld via P.513 (de prompt is standaard ingeschakeld).

Voor het laden van geheugens van de USB:

- 1. Ga naar het configuratiemenu, blader naar P.37 en druk op de rechter knop (indien niet in de USB-prompt)
- 2. Selecteer "Geheugens/P-nummers laden" met de rechter knop
- 3. Blader naar en selecteer de gewenste geheugenreeks met de rechter knop
- 4. Blader naar en selecteer wat te laden uit het bestand. Opties zijn:
	- a. Alles laden: Hiermee worden gebruikersgeheugens en configuratiemenu-opties geladen naar de PF84
	- b. Alleen geheugens laden: Hierdoor worden alleen gebruikersgeheugens geladen naar de PF84
	- c. Alleen P-Nums laden: Hiermee worden alleen configuratiemenu-opties geladen naar de PF84

NB: Als het geheugenbestand werd opgeslagen op een PF84 met dubbele kop, en het wordt geladen naar een POF84 met enkele kop, worden de gebruikersgeheugens van Kop 1 van de PF84 met dubbele kop geladen naar de enkele kop van de PF84. Als het geheugenbestand werd opgeslagen op een PF84 met enkele kop, en het wordt geladen naar een POF84 met dubbele kop, worden de gebruikersgeheugens van de PF84 met enkele kop geladen naar de Kop 1 van de PF84 met dubbele kop.

Opslaan van geheugens naar de USB:

- 1. Ga naar het configuratiemenu, blader naar P.37 en druk op de rechter knop (indien niet in de USB-prompt)
- 2. Blader naar en selecteer "Geheugens/P-nummers opslaan" met de rechter knop
- 3. Wacht tot het opslaan is uitgevoerd. De bestandsnaam wordt weergegeven tijdens het opslaan.

Denk eraan dat wanneer geheugens worden opgeslagen, de geheugens informatie bevatten over limieten en 2-staps/ 4-staps activering.

# **CONFIGURATIEMENU**

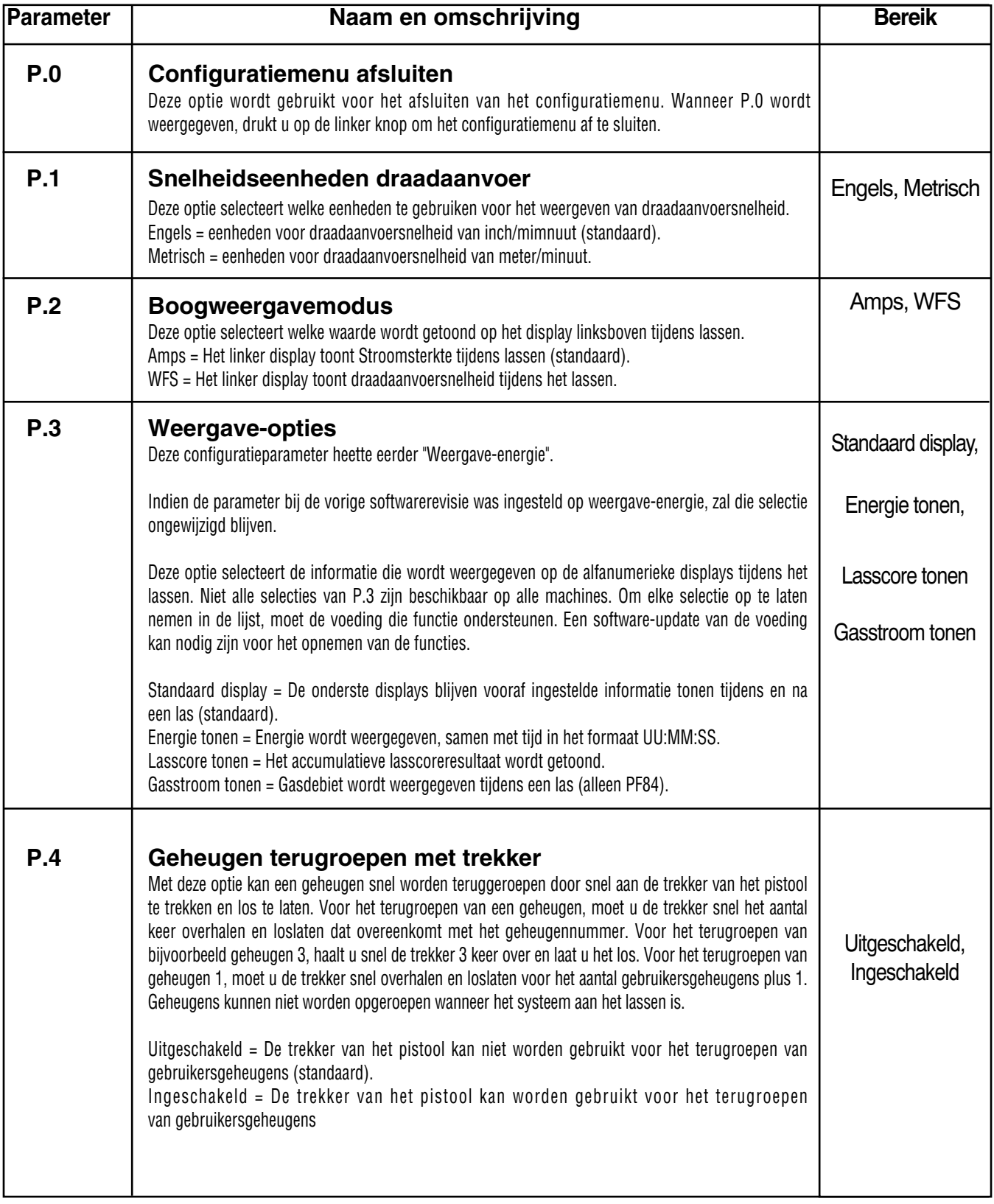

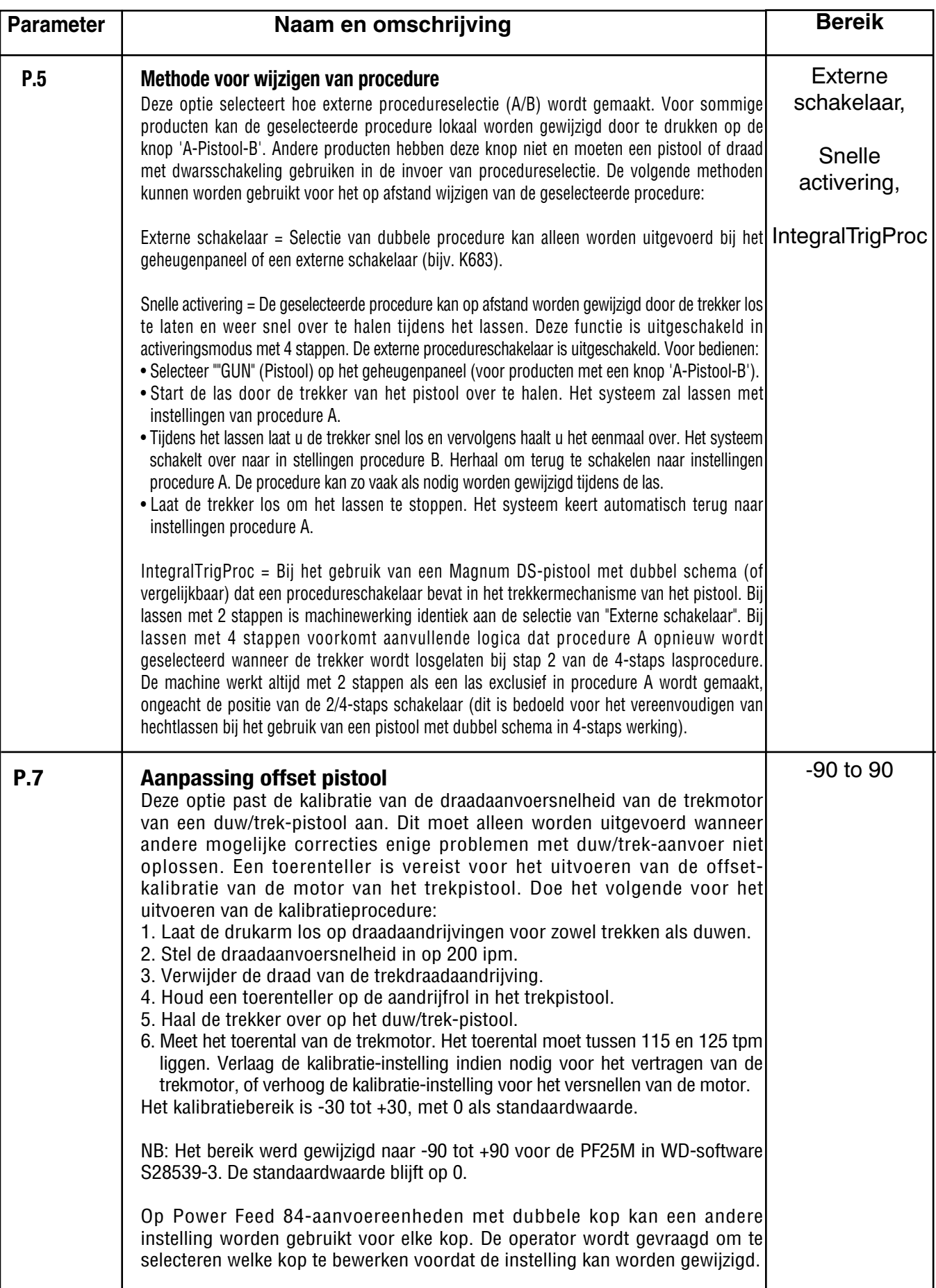

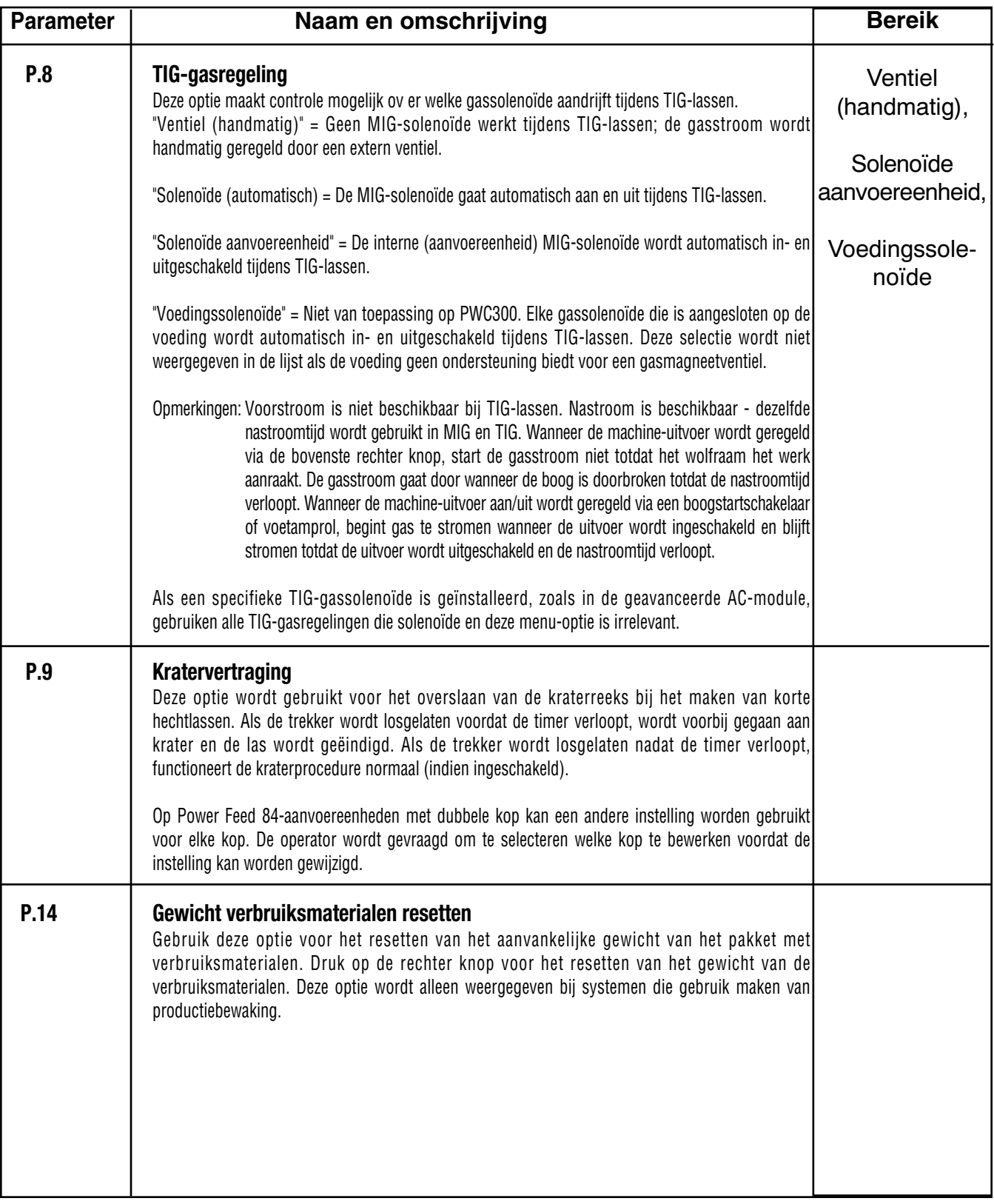

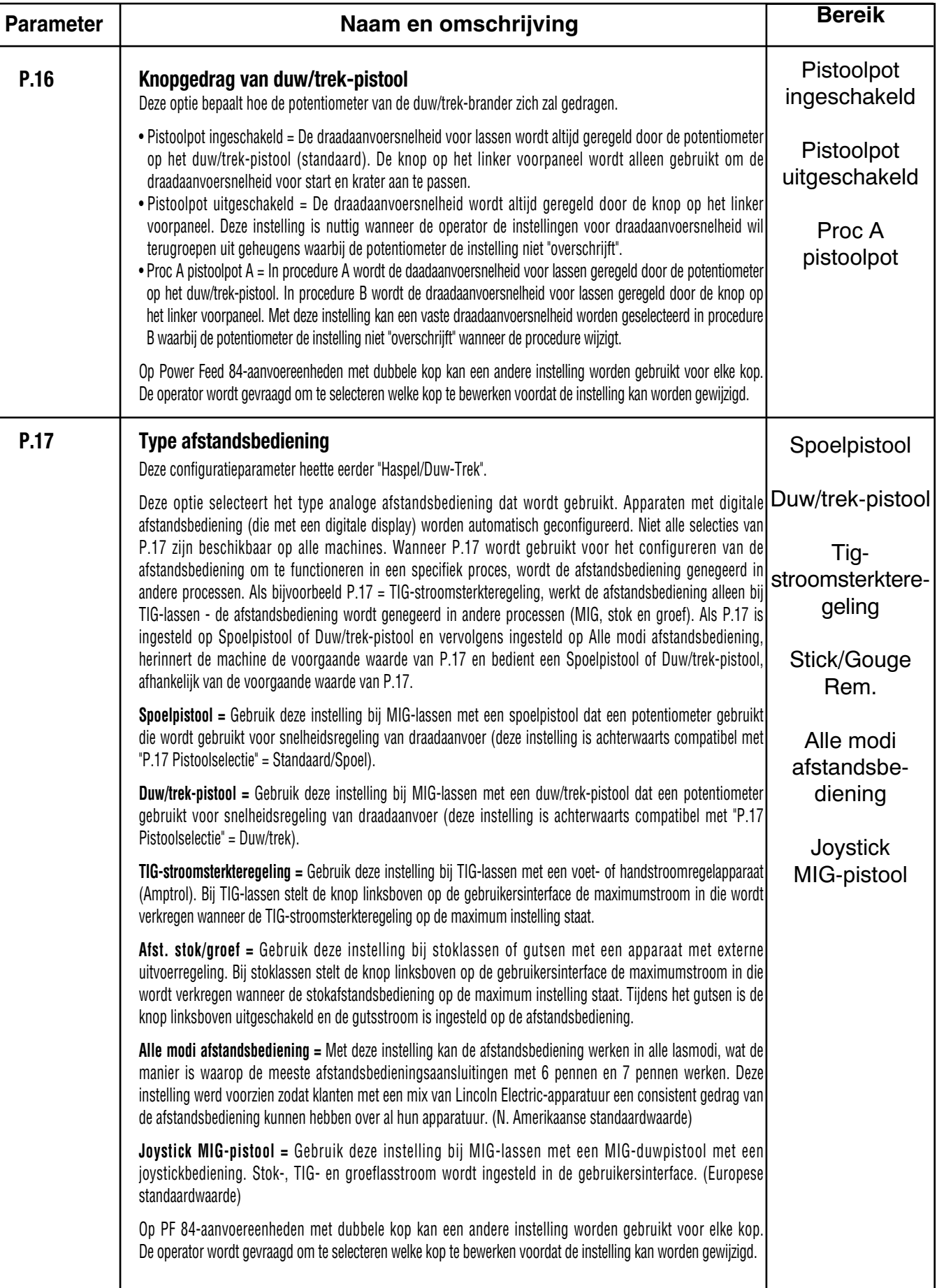

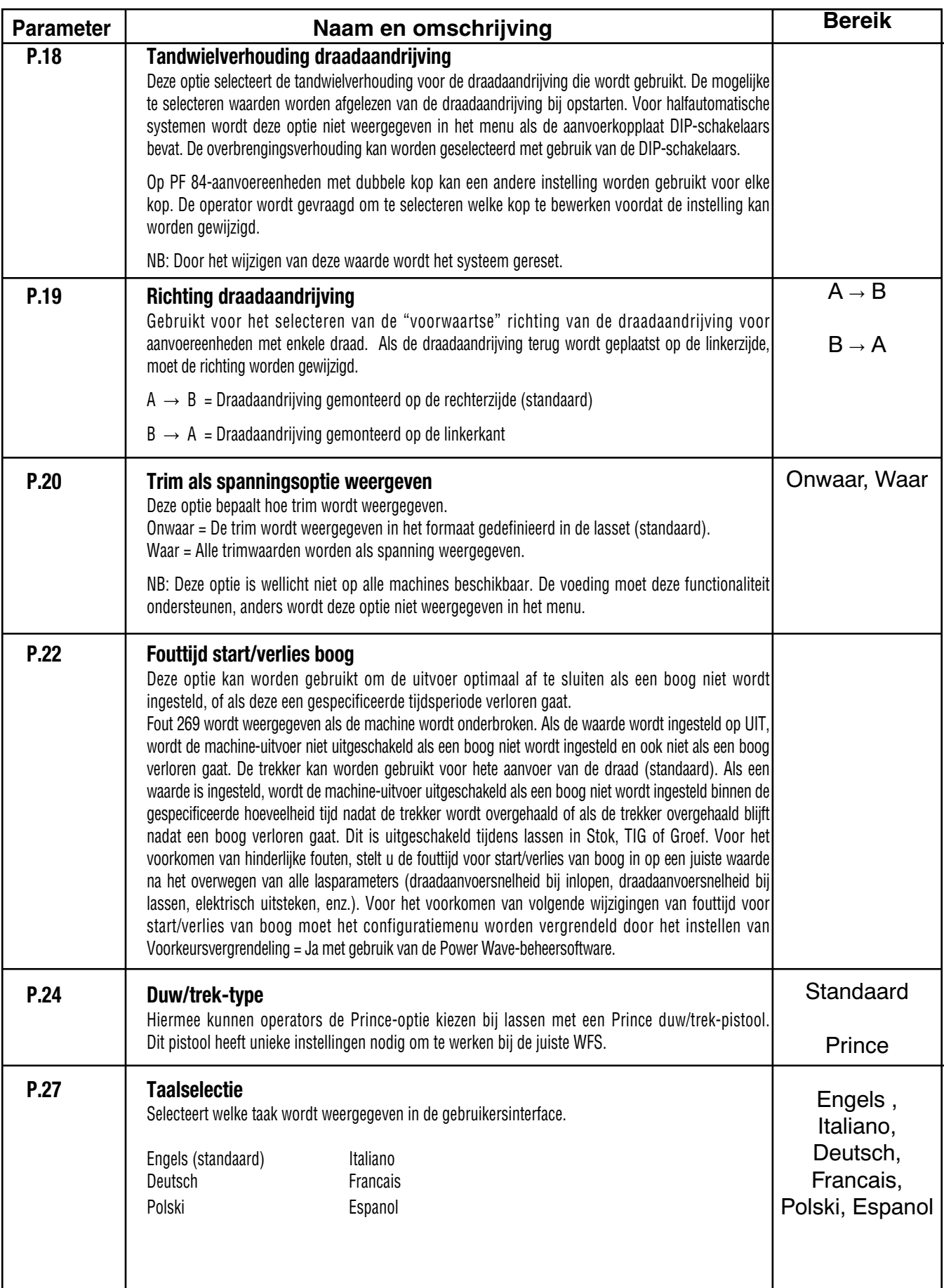

ı

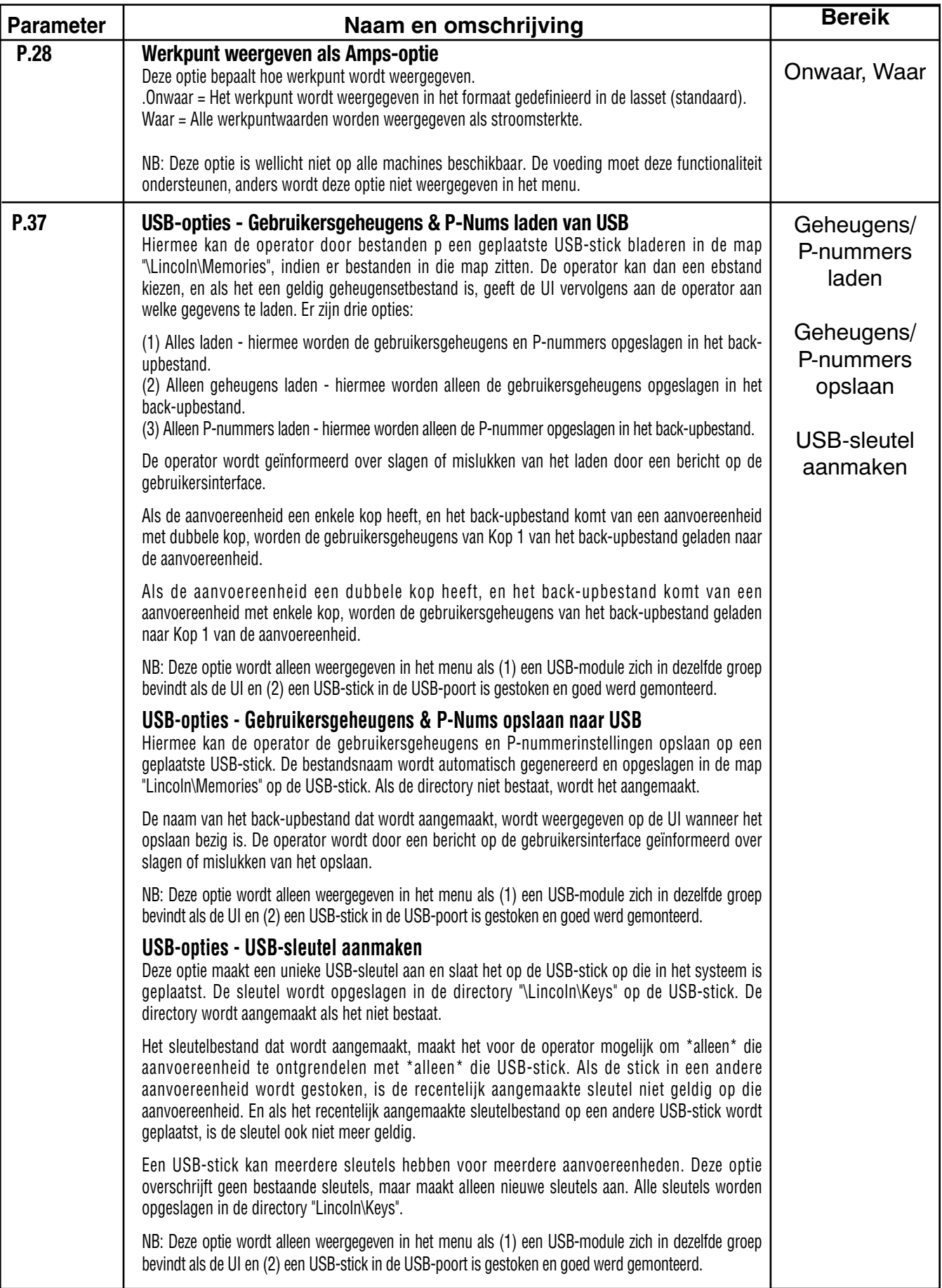

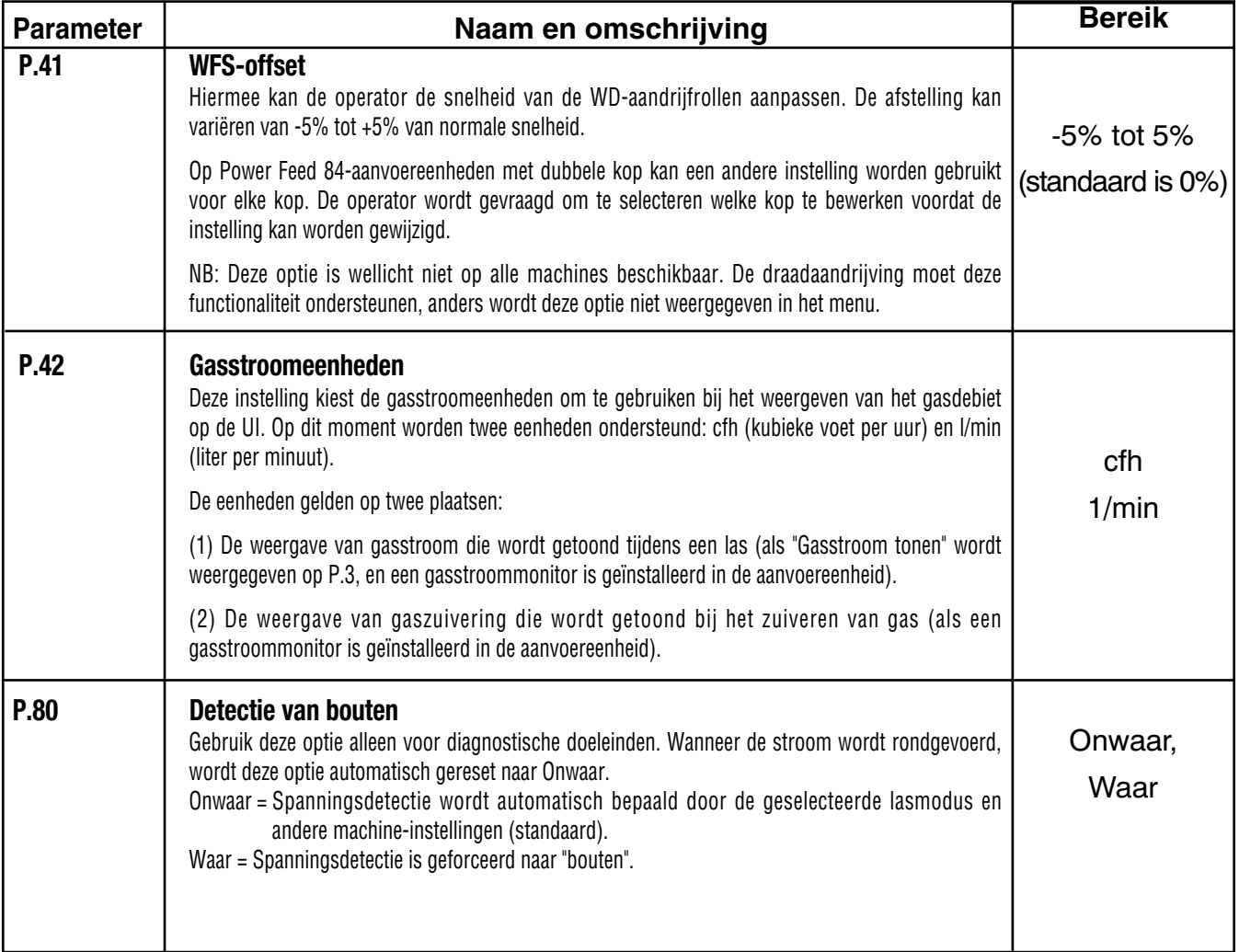

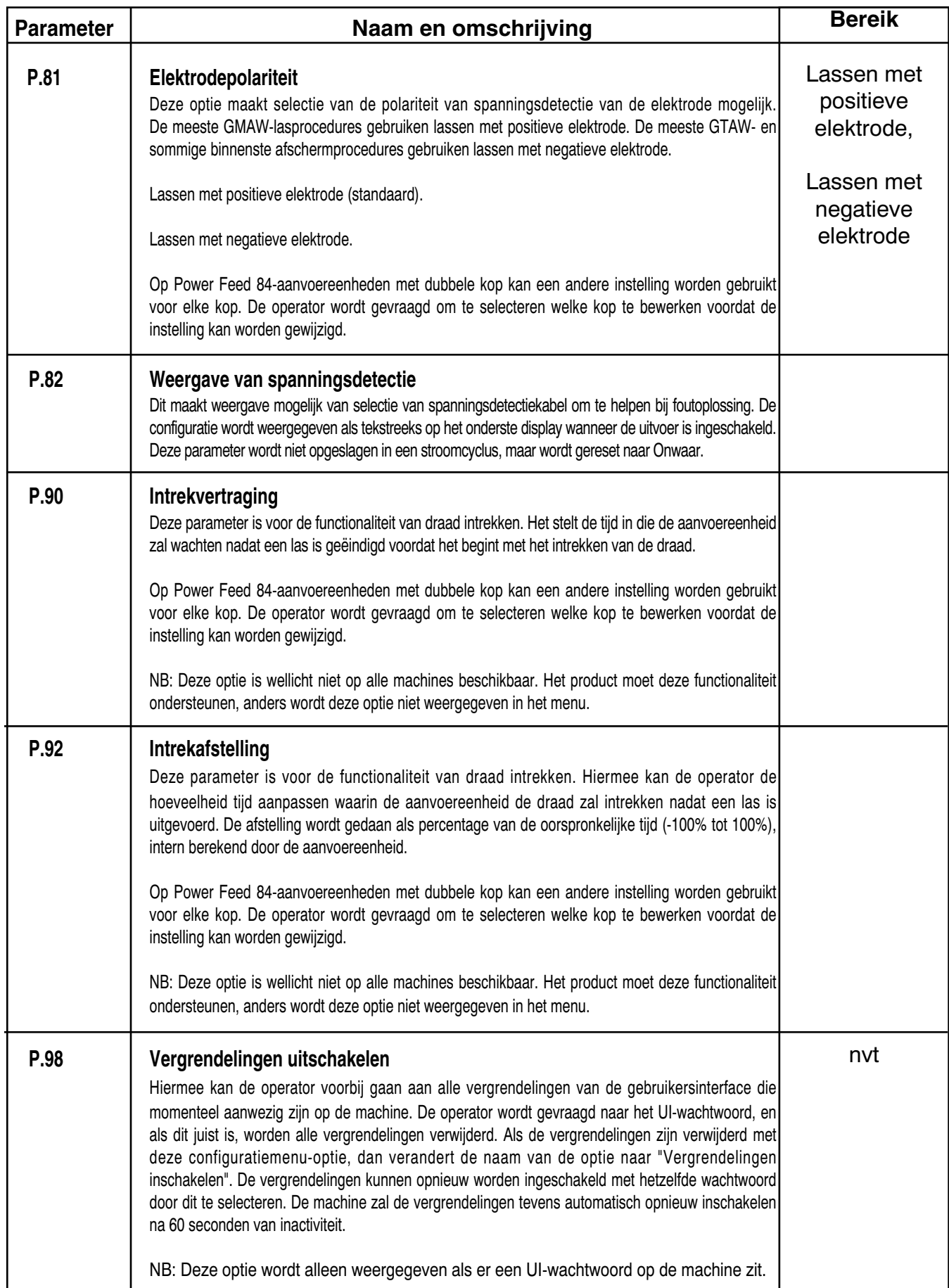

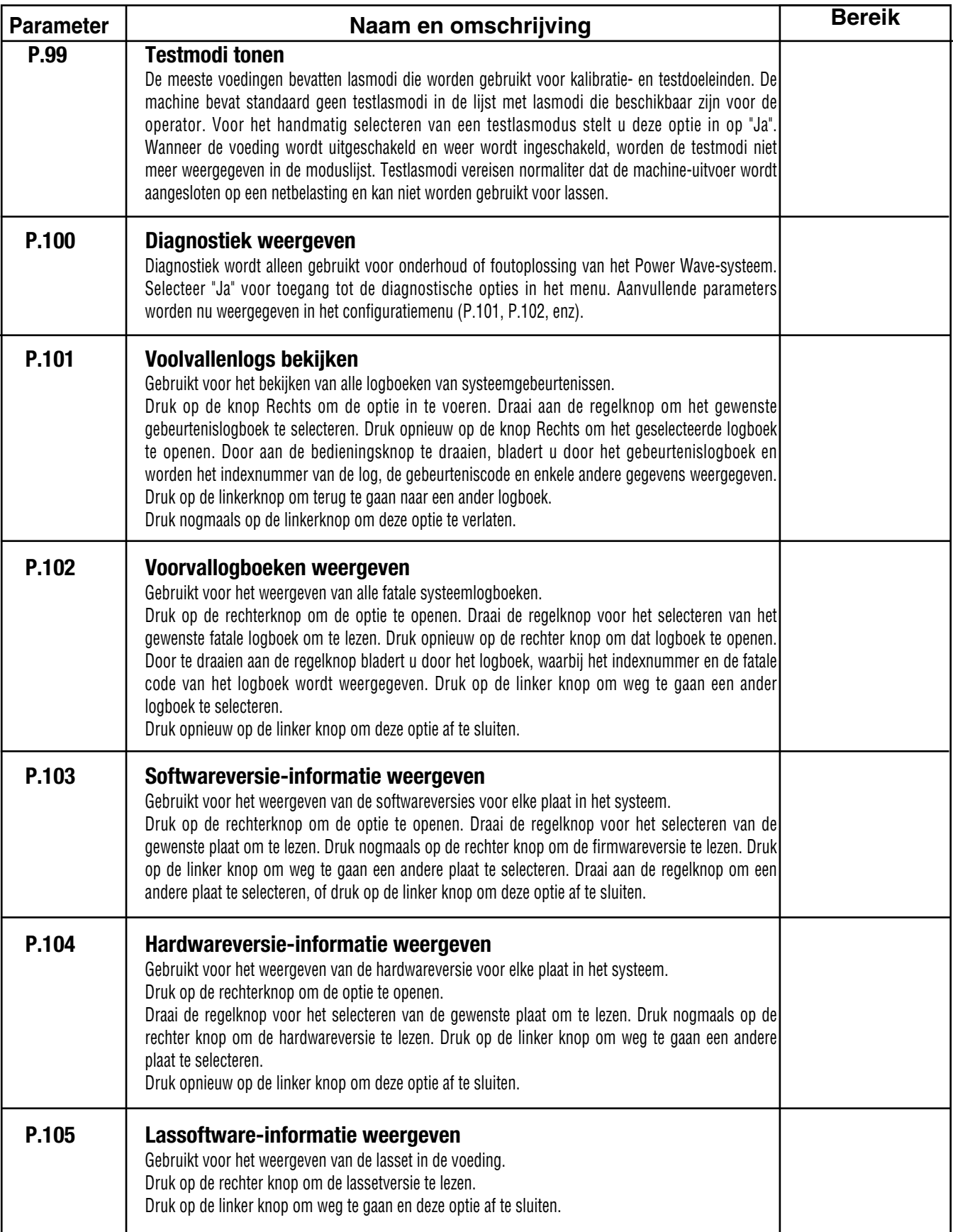

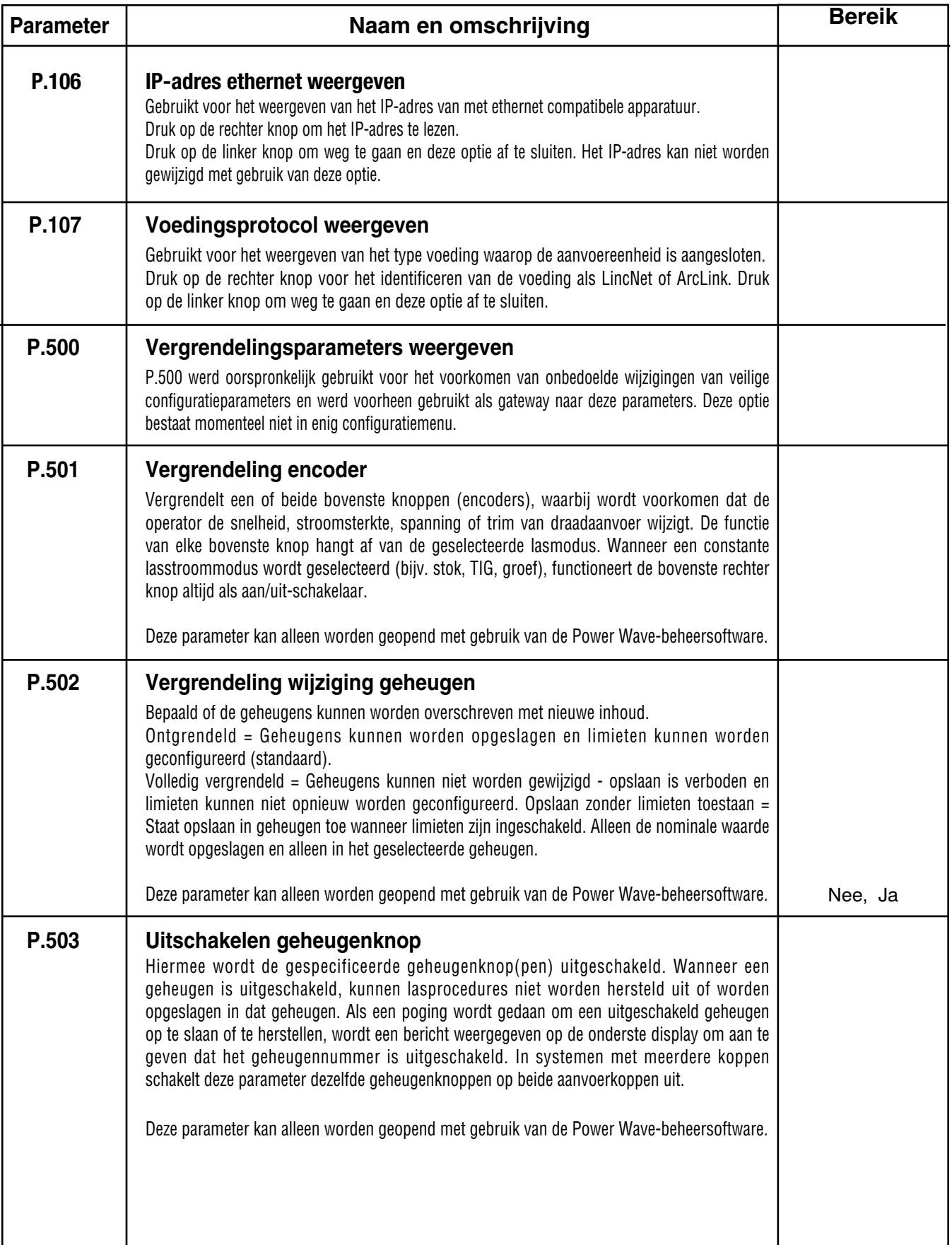

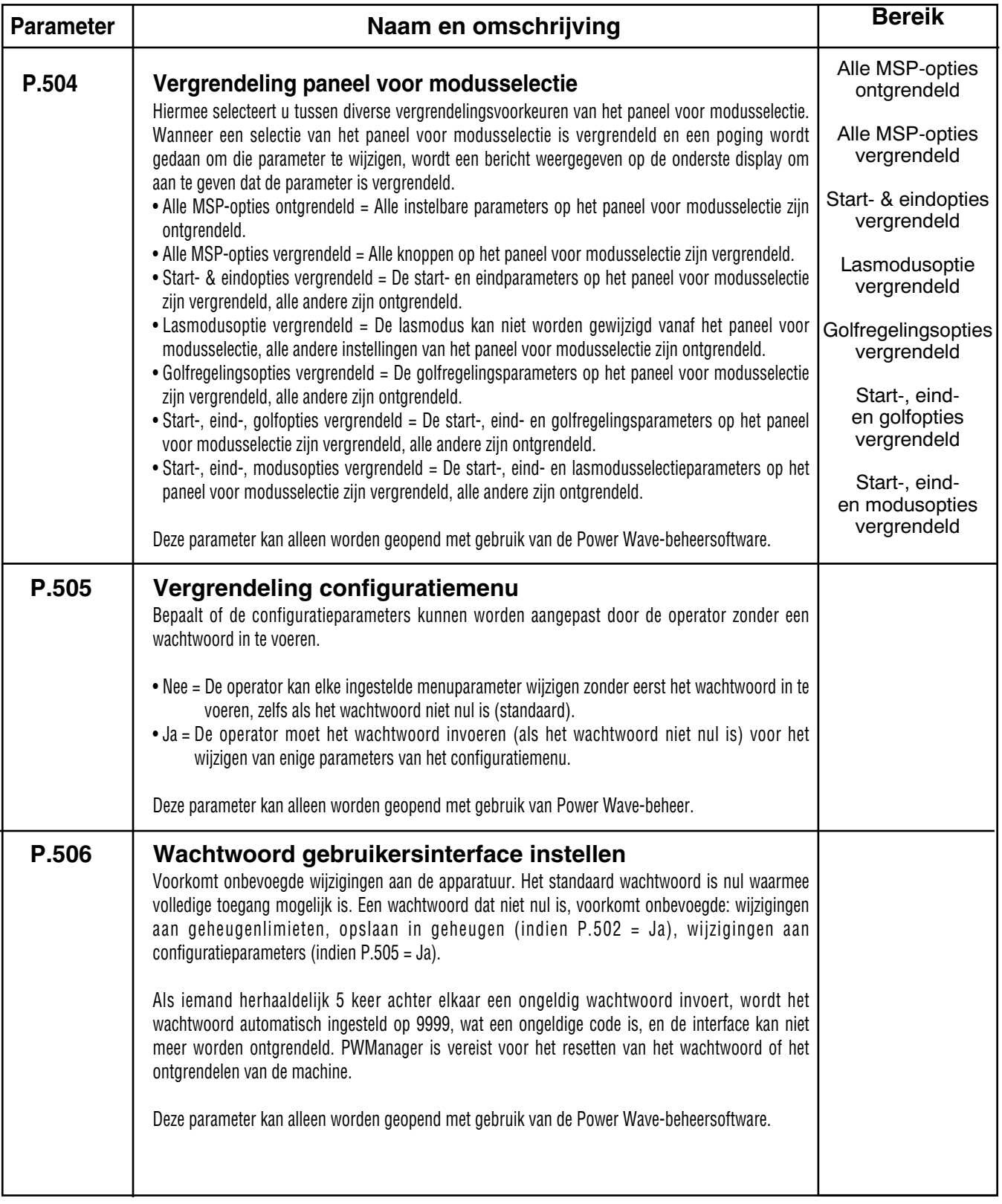

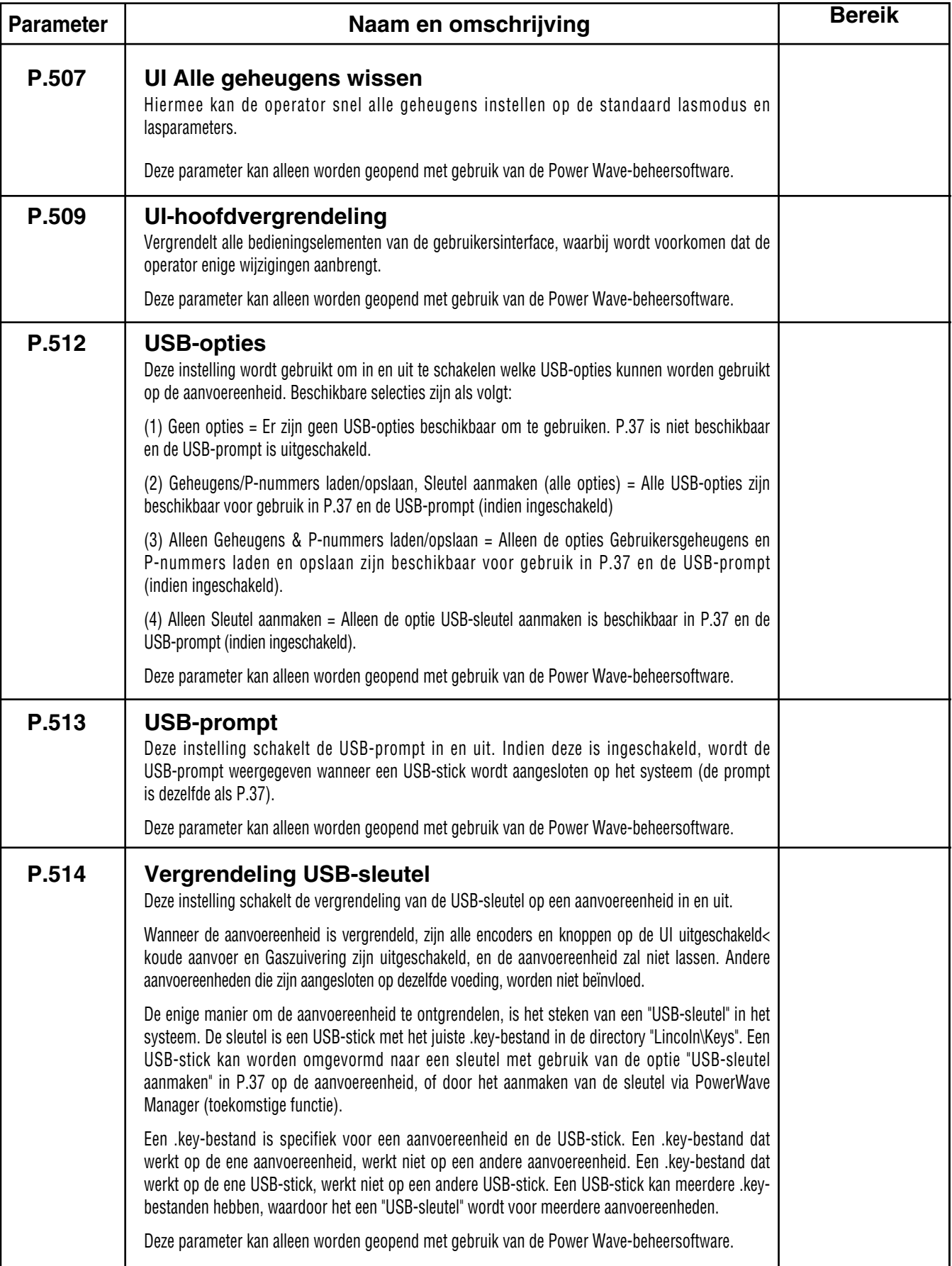

## **GUTSSET**

# **WAARSCHUWING**

**ELEKTRISCHE SCHOK kan fataal zijn.**

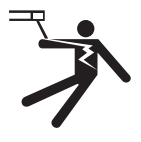

**• Als de draadaanvoereenheid is ingeschakeld met de processchakelaar in de gutsstand, is de lasuitvoer ingeschakeld.**

De Power Feed 84 is af fabriek beschikbaar met de gutsset geïnstalleerd.

De gutsset omvat een montagebout voor het bevestigen van een gutsbrander en twee schakelaars voor het elektrisch isoleren van de gutsbrander tijdens het lassen, en voor het isoleren van de laskop tijdens het gutsen.

------------------------------------------------------------------

De schakelaars schakelen automatisch van de draadaandrijving naar de gutsbout wanneer een groef-, stok- of TIG-modus is geselecteerd. Als twee aandrijvingen met enkele draad met gutssets worden aangesloten op één voeding, dan kan slechts één draadaandrijving tegelijk worden geselecteerd voor gutsen.

De gutsset is niet beschikbaar voor aandrijvingen met dubbele draad.

## **GASSTROOMSENSORSET**

De gasstroomsensor gebruikt een massastroomsensor voor het meten van de gasstroom in het bereik van 0 – 60 cfh (0 – 28 I/min).

De gasstroomsensorset is compatibel met de volgende gassen:

- Argon
- $\cdot$  CO<sub>2</sub>
- 98Ar 2CO<sub>2</sub>
- 90Ar 10CO<sub>2</sub>
- $85Ar 15CO<sub>2</sub>$
- $\cdot$  80Ar 20CO<sub>2</sub>
- $75Ar$  25 $CO<sub>2</sub>$

Dubbele aanvoereenheden vereisen (2) gasstroomsensoren.

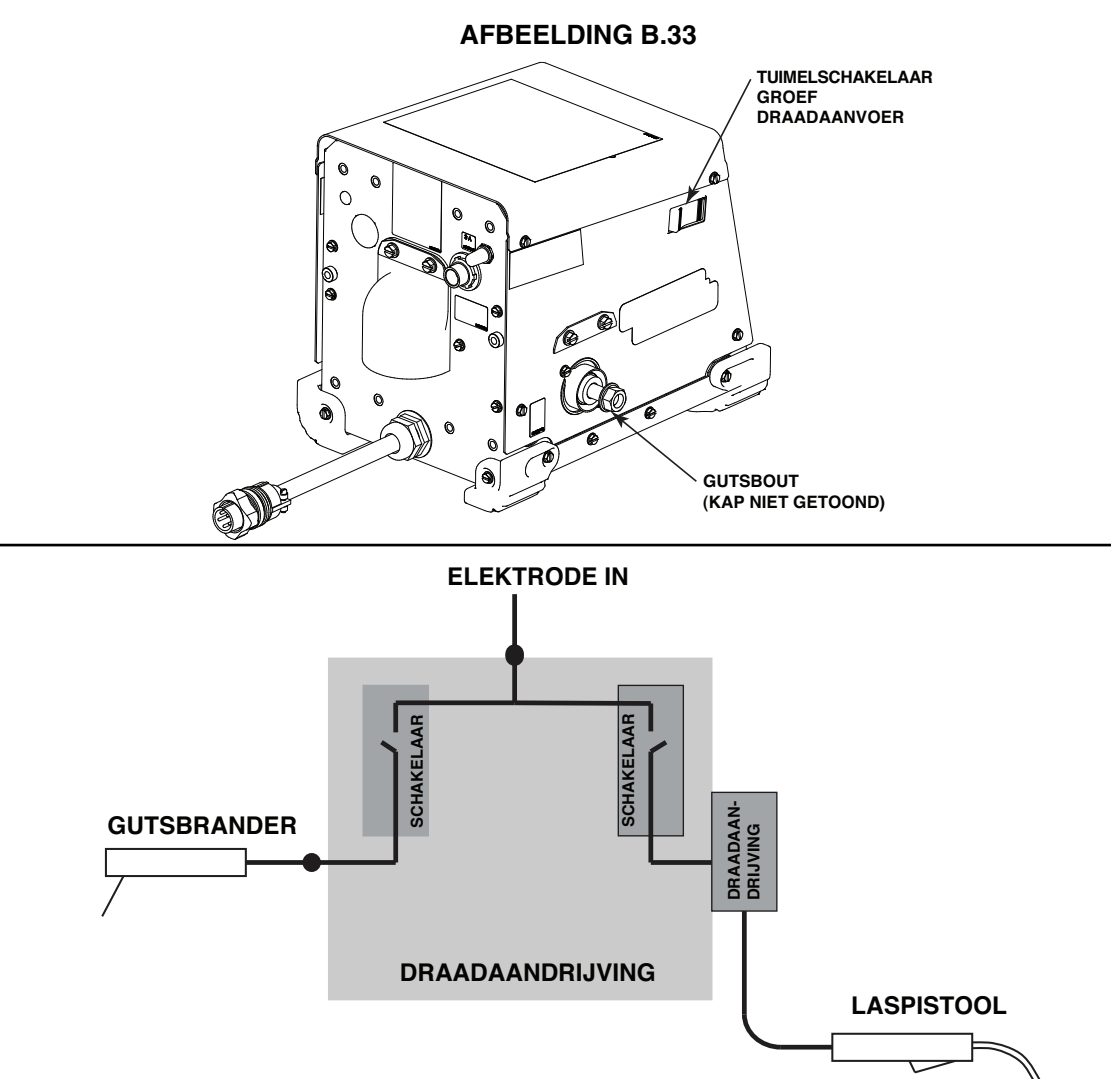

# **OPTIONELE SETS EN ACCESSOIRES**

### **AANDRIJFROL EN DRAADGELEIDERSETS**

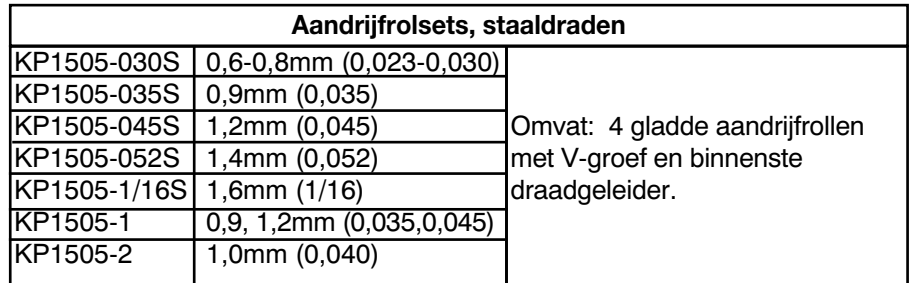

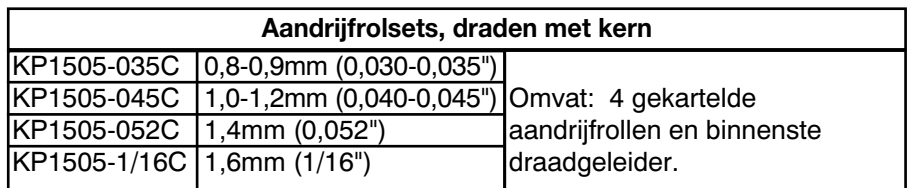

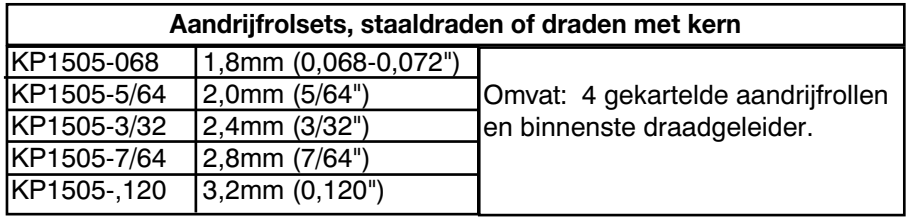

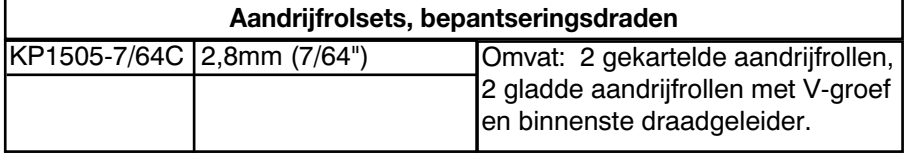

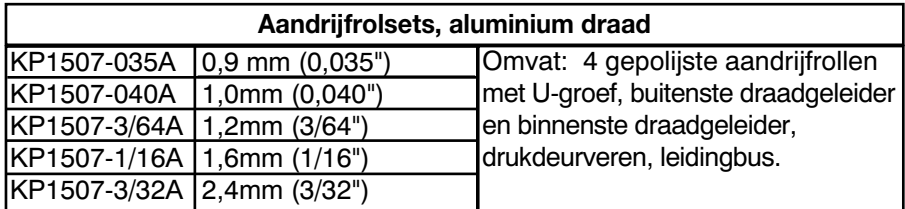

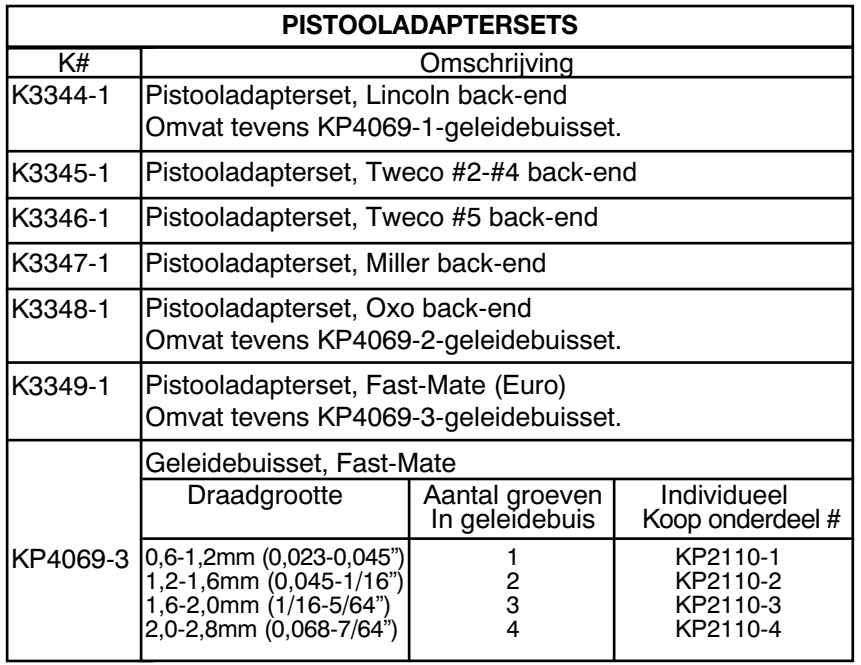

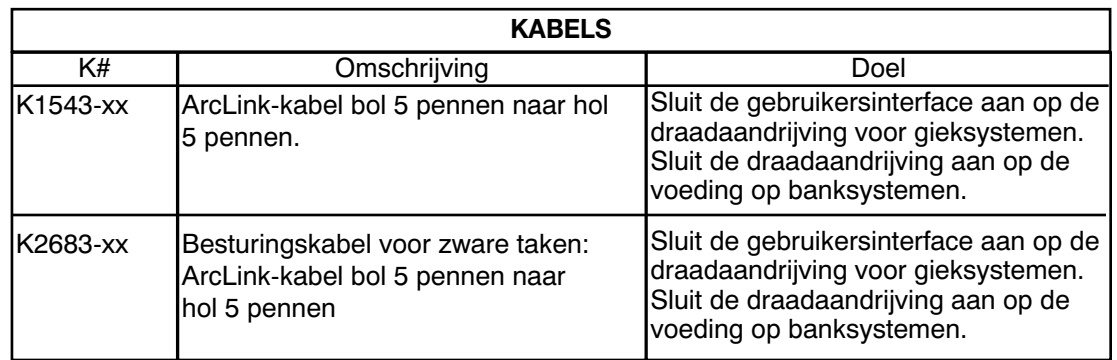

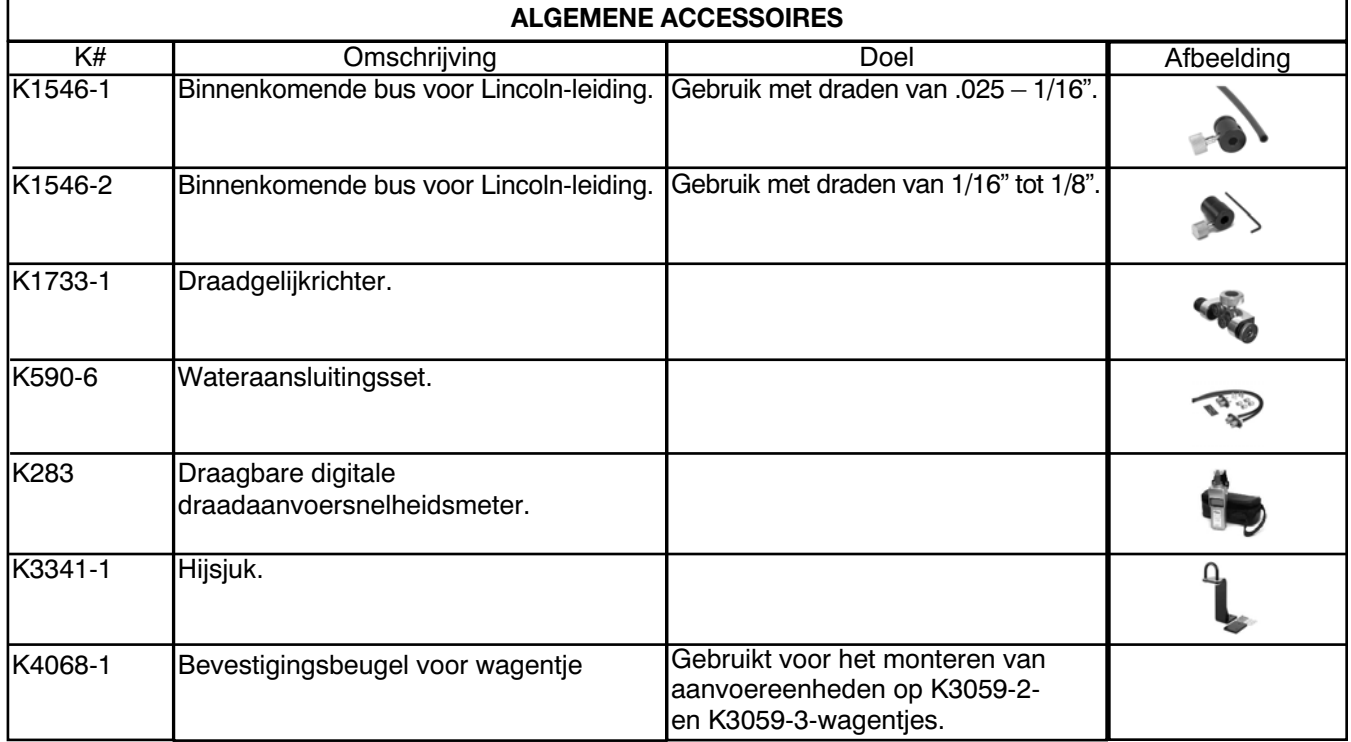
## **ALGEMENE ACCESSOIRES**

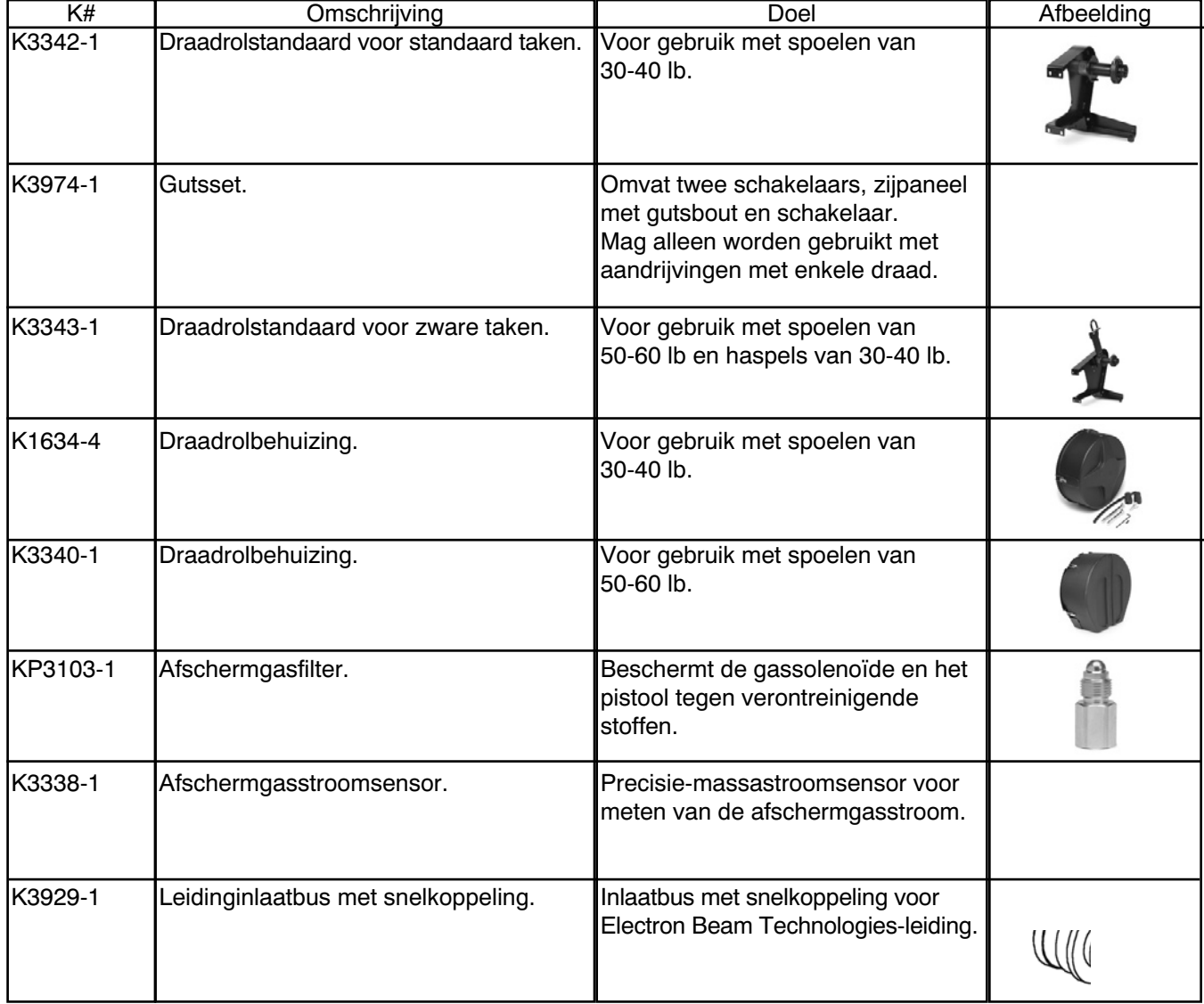

#### **ACCESSOIRES DIE WORDEN MEEGELEVERD MET DE POWER FEED 84**

- Draadaandrijvingen bevatten een standaard #2-#4 pistooladapter.
- Kroonwiel met 30 tanden.
- Alle draadaanvoereenheden met een draadrolstandaard hebben een K1543-8 8' besturingskabel.
- Alle draadaanvoereenheden zonder draadrolstandaard hebben een K3929-1-leidinginlaatbus.

#### <span id="page-73-0"></span>**SAFETY PRECAUTIONS**

# **WAARSCHUWING**

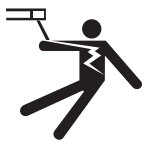

ELEKTRISCHE SCHOK kan fataal zijn.

• Schakel het ingangsvermogen UIT bij de lasvoeding voorafgaand aan installatie of het verwisselen van aandrijfrollen en/of geleiders.

- Raak geen spanningvoerende delen aan.
- Bij langzaam voortbewegen met de trekker van het pistool, zijn elektrode en aandrijfmechanisme "hot" voor werk en aarde en zouden meerdere seconden onder stroom kunnen blijven staan nadat de trekker van het pistool is losgelaten.
- Niet bedienen wanneer kappen, panelen of veiligheidsinrichtingen zijn verwijderd of geopend.
- Alleen gekwalificeerd personeel mag onderhoudswerkzaamheden uitvoeren.

## WFS-kalibratie

Metingen voor aanpassen van de WFS-kalibratie moeten worden gedaan voordat u naar het configuratiemenu gaat.

----------------------------------------------------------------------

Op dubbele aanvoereenheden is er een kalibratiewaarde voor elke draadaandrijving.

Met offset van draadaanvoersnelheid kan de operator de snelheid van de WD-aandrijfrollen aanpassen. De afstelling kan variëren van -5% tot +5% van normale snelheid.

Op Power Feed 84-aanvoereenheden met dubbele kop kan een andere instelling worden gebruikt voor elke kop. De operator wordt gevraagd om te selecteren welke kop te bewerken voordat de instelling kan worden gewijzigd.

De kalibratiefactor is instelbaar van 0,95 tot 1,05.

Pas de WFS-kalibratiewaarde in het configuratiemenu aan.

Wanneer u in het configuratiemenu zit, past u de kalibratiefactor als volgt aan: Bijvoorbeeld: Werkelijke WFS 405 Werkelijke WFS = Kalibratiefactor, voorbeeld:  $\frac{405}{400}$  = 1.01

#### **ROUTINEONDERHOUD**

Controleer laskabels, besturingskabels en gasslangen op sneden.

Reinig en maak alle lasklemmen vast.

## **PERIODIEK ONDERHOUD**

Reinig de aandrijfrollen en binnenste draadgeleider en vervang indien deze is versleten.

Blaas de binnenkant van de aanvoereenheid uit of stofzuig het.

Inspecteer de motorborstels om de 6 maanden. Vervang wanneer ze korter zijn dan 12,7 mm (0,5").

Inspecteer elk jaar de versnellingsbak en geef de versnellingstanden een coating van met molybdeendisulfide gevuld vet. Gebruik GEEN grafietvet.

# <span id="page-74-0"></span>**GEBRUIK VAN DE HANDLEIDING VOOR FOUTOPLOSSING**

## **WAARSCHUWING**

Service en reparatie mag alleen worden uitgevoerd door in de fabriek getraind personeel van Lincoln Electric. Onbevoegde reparaties die zijn uitgevoerd aan deze apparatuur, kunnen leiden tot gevaar voor de technicus en machine-operator en hierdoor komt uw fabrieksgarantie te vervallen. Voor uw veiligheid en voor het vermijden van een elektrische schok moet u alle veiligheidsopmerkingen en voorzorgsmaatregelen in deze handleiding.

Deze handleiding voor foutoplossing is voorzien om u te helpen bij het zoeken en repareren van mogelijke machinestoringen. Volg gewoon de hieronder vermelde procedure met drie stappen.

#### **Step 1. ZOEK HET PROBLEEM (SYMPTOOM).**

Kijk onder de kolom met het label "PROBLEEM (SYMPTOMEN)." Deze kolom omschrijft mogelijke symptomen die de machine kan laten zien. Zoek de vermelding die het symptoom dat de machine laat zien, het beste omschrijft.

## **Step 2. MOGELIJKE OORZAAK.**

De tweede kolom met het label "MOGELIJKE OORZAAK" vermeldt de duidelijke externe mogelijkheden die kunnen bijdragen aan het symptoom van de machine.

#### **Step 3. AANBEVOLEN AANPAK.**

Deze kolom geeft een aanpak voor de mogelijke oorzaak, en over het algemeen vermeldt het dat men contact moet opnemen met uw lokale geautoriseerde praktijkservicevoorziening van Lincoln.

Als u de aanbevolen aanpak niet begrijpt of deze niet veilig kunt uitvoeren, neemt u contact op met uw lokale geautoriseerde praktijkservicevoorziening van Lincoln.

# **A OPGELET**

Als u de testprocedures om enige reden niet begrijpt of als u de testen/reparaties niet veilig kunt uitvoeren, neemt u contact op met uw **lokale geautoriseerde praktijkservicevoorziening van Lincoln** voor technische hulp bij foutoplossing voordat u verdergaat.

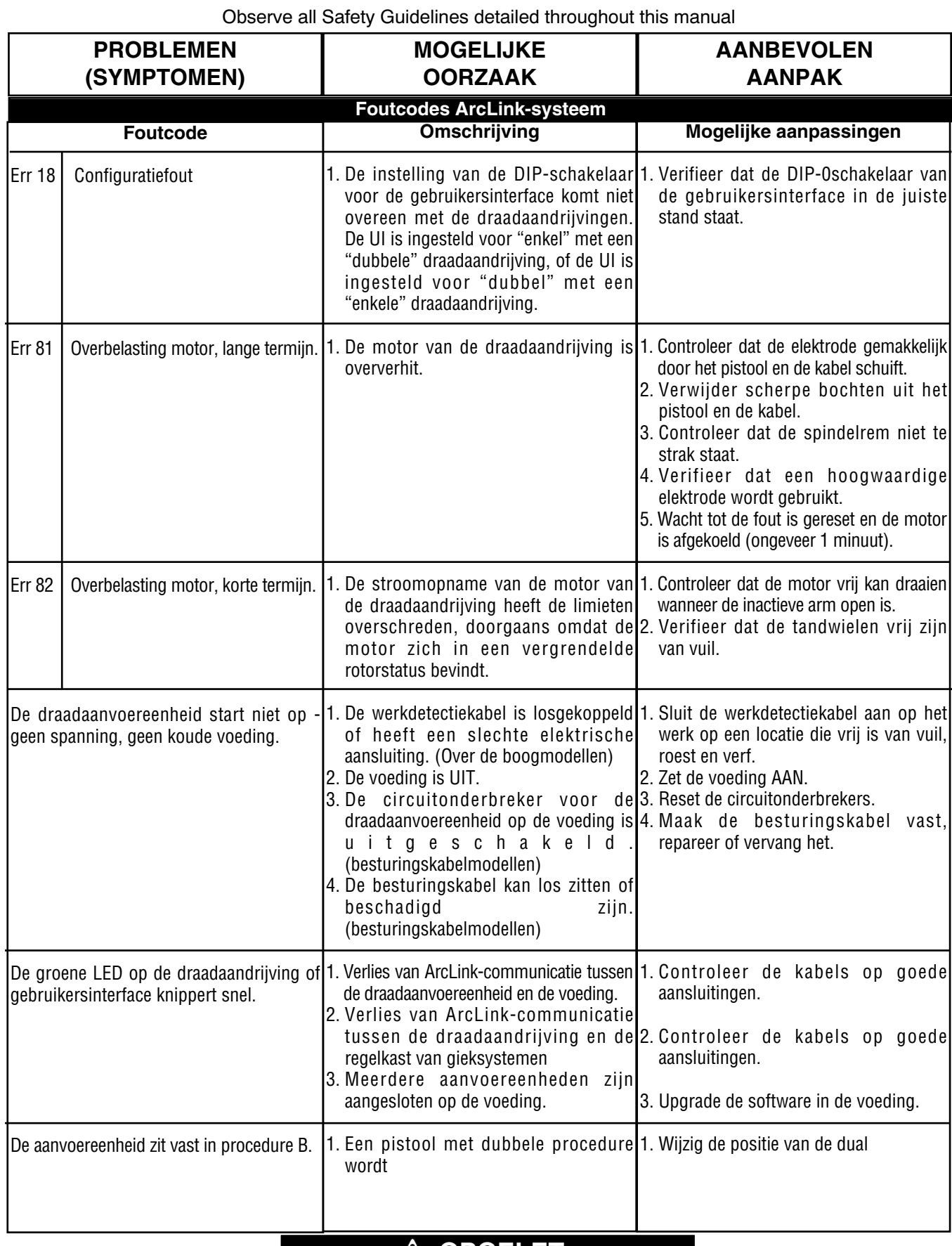

## **A** OPGELET

Als u de testprocedures om enige reden niet begrijpt of als u de testen/reparaties niet veilig kunt uitvoeren, neemt u contact op met uw **lokale geautoriseerde praktijkservicevoorziening van Lincoln** voor technische hulp bij foutoplossing voordat u verdergaat.

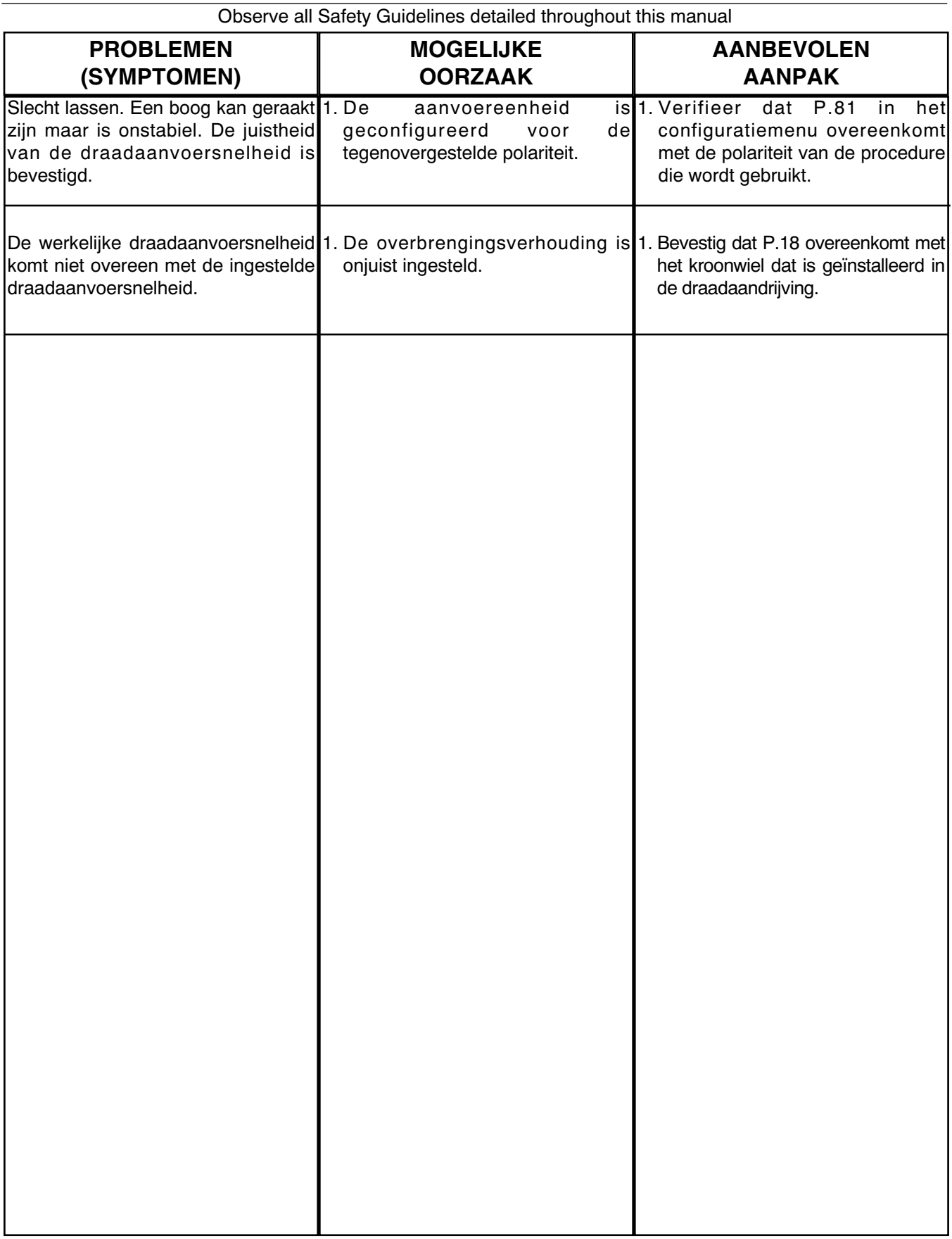

# **A** OPGELET

Als u de testprocedures om enige reden niet begrijpt of als u de testen/reparaties niet veilig kunt uitvoeren, neemt u contact op met uw **lokale geautoriseerde praktijkservicevoorziening van Lincoln** voor technische hulp bij foutoplossing voordat u verdergaat.

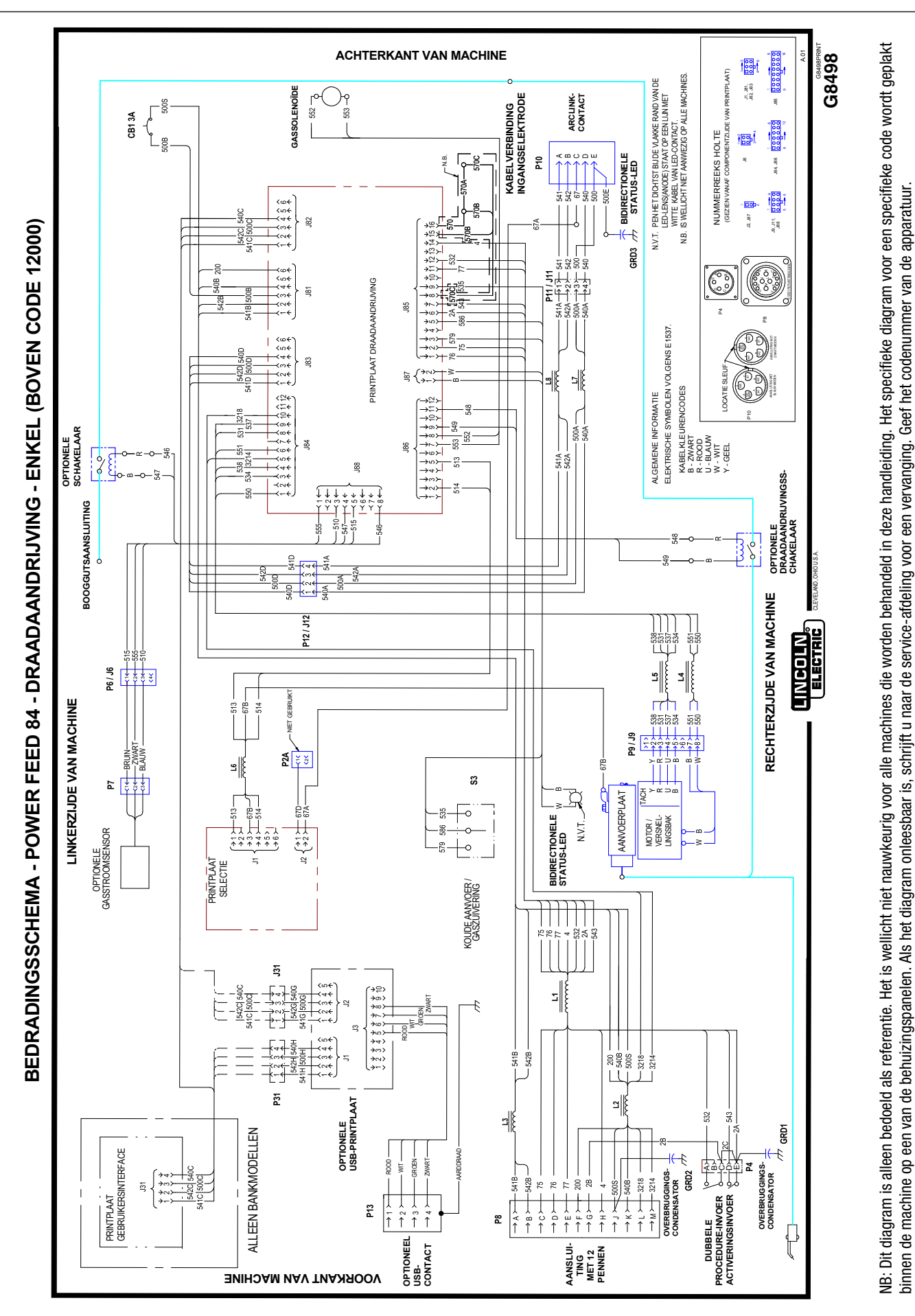

binnen de machine op een van de behuizingspanelen. Als het diagram onleesbaar is, schrijft u naar de service-afdeling voor een vervanging. Geef het codenummer van de apparatuur.

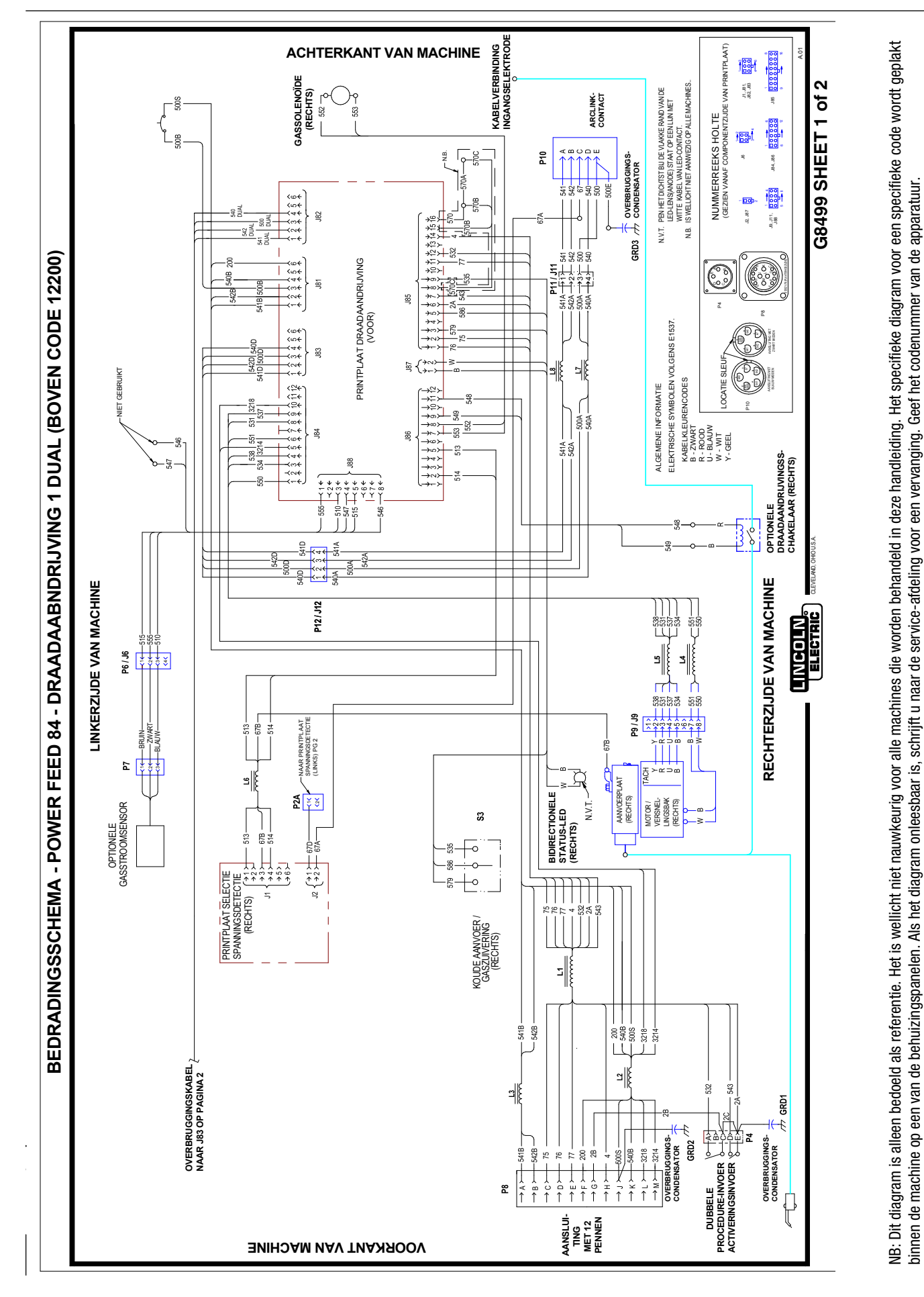

## **POWER FEED 84, POWER FEED 84 DUBBEL SCHEMA**'**S**

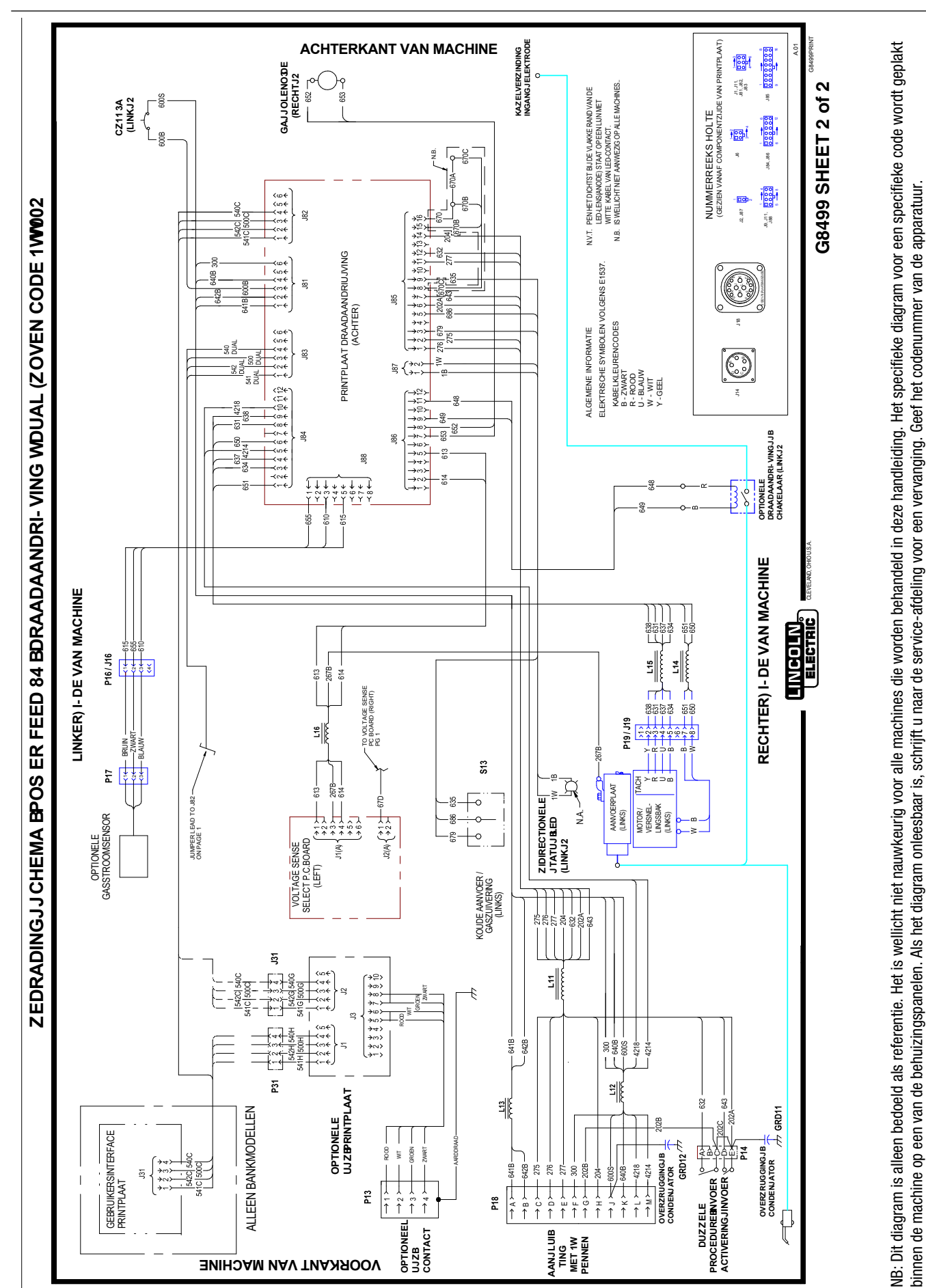

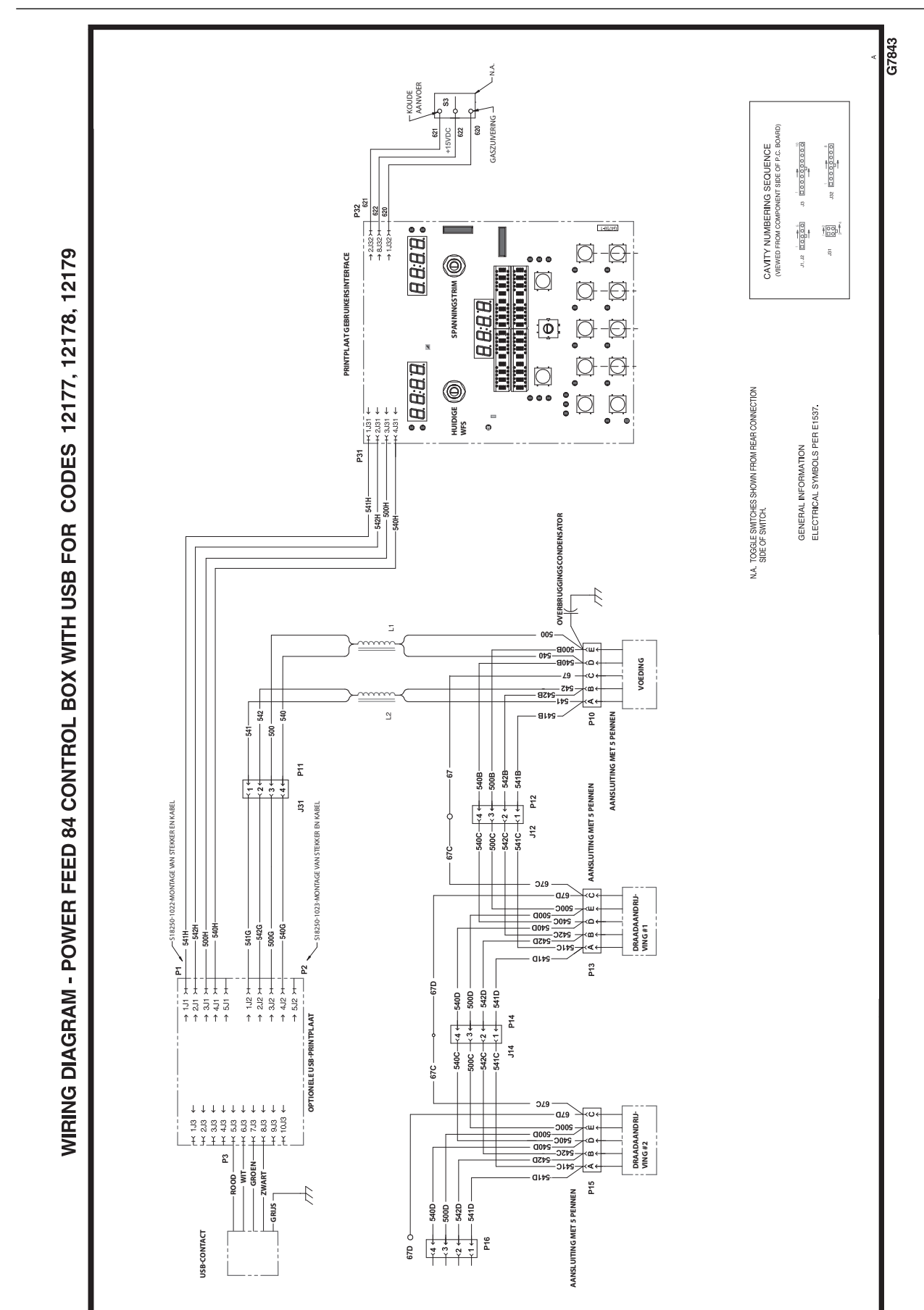

NB: Dit diagram is alleen bedoeld als referentie. Het is wellicht niet nauwkeurig voor alle machines die worden behandeld in deze handleiding. Het specifieke diagram voor een specifieke code wordt geplakt

NB: Dit diagram is alleen bedoeld als referentie. Het is wellicht niet nauwkeurig voor alle machines die worden behandeld in deze handleiding. Het specifieke diagram voor een specifieke code wordt geplakt<br>binnen de machine

binnen de machine op een van de behuizingspanelen. Als het diagram onleesbaar is, schrijft u naar de service-afdeling voor een vervanging. Geef het codenummer van de apparatuur.

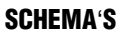

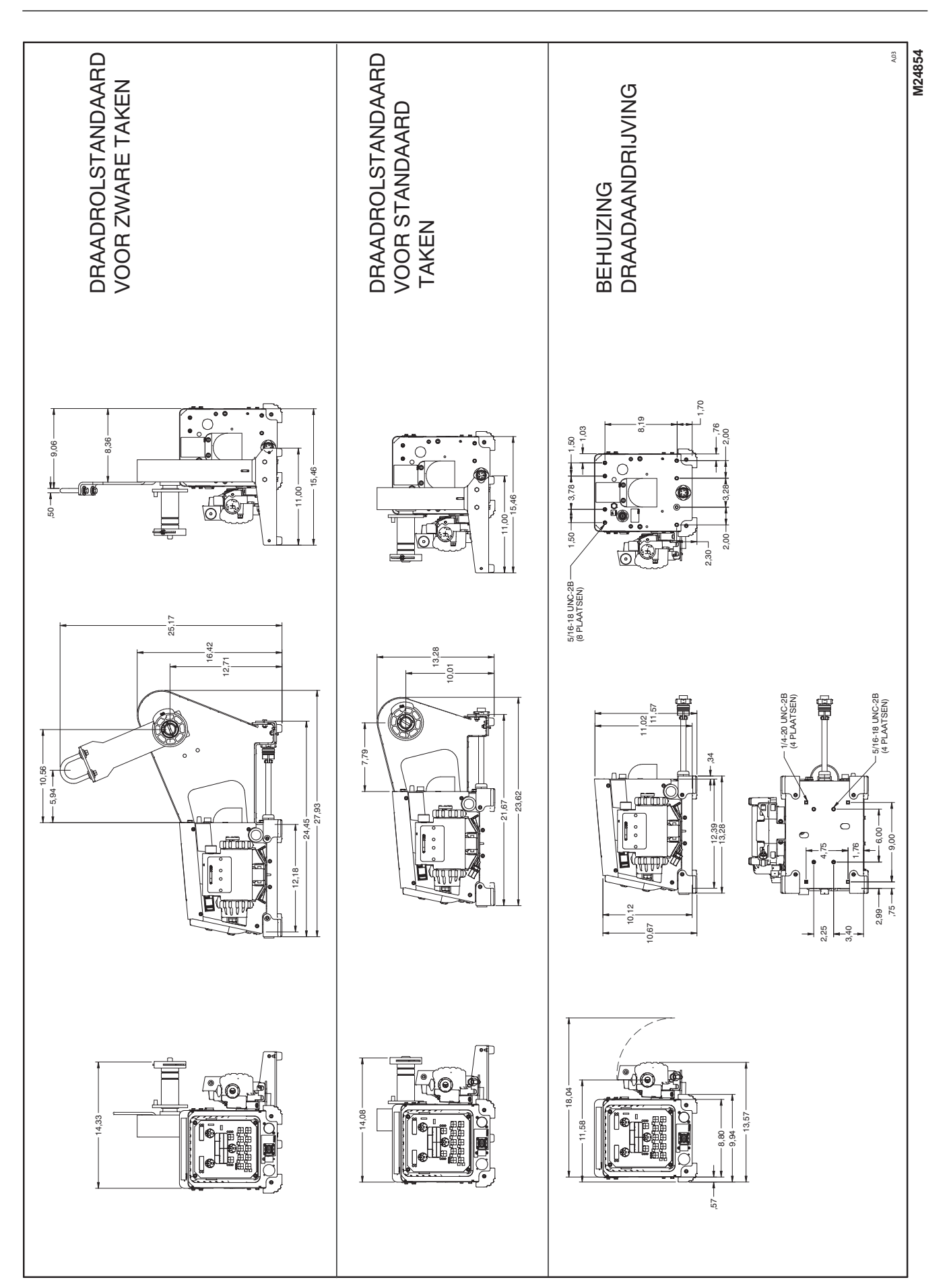

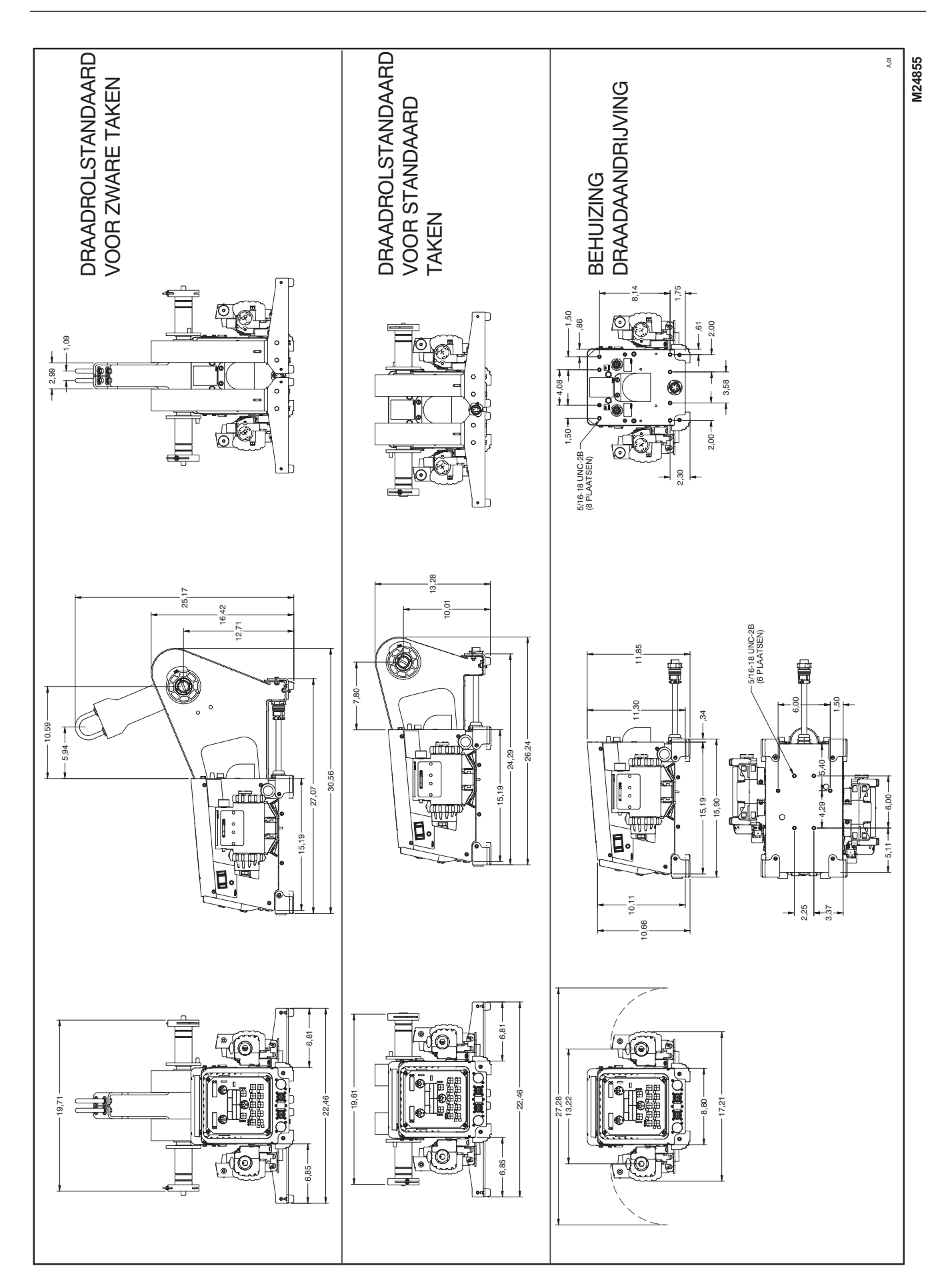

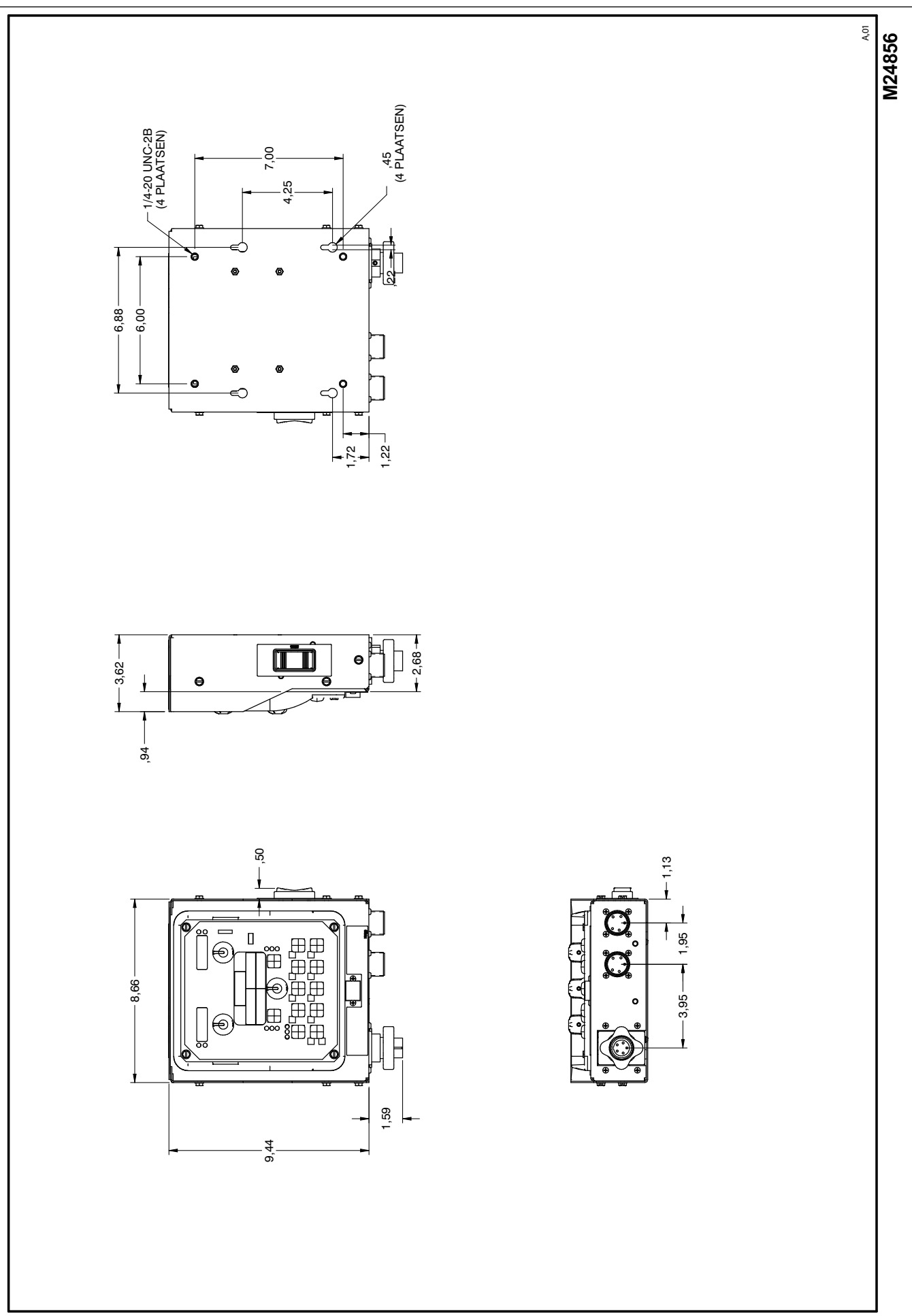

# **Index**

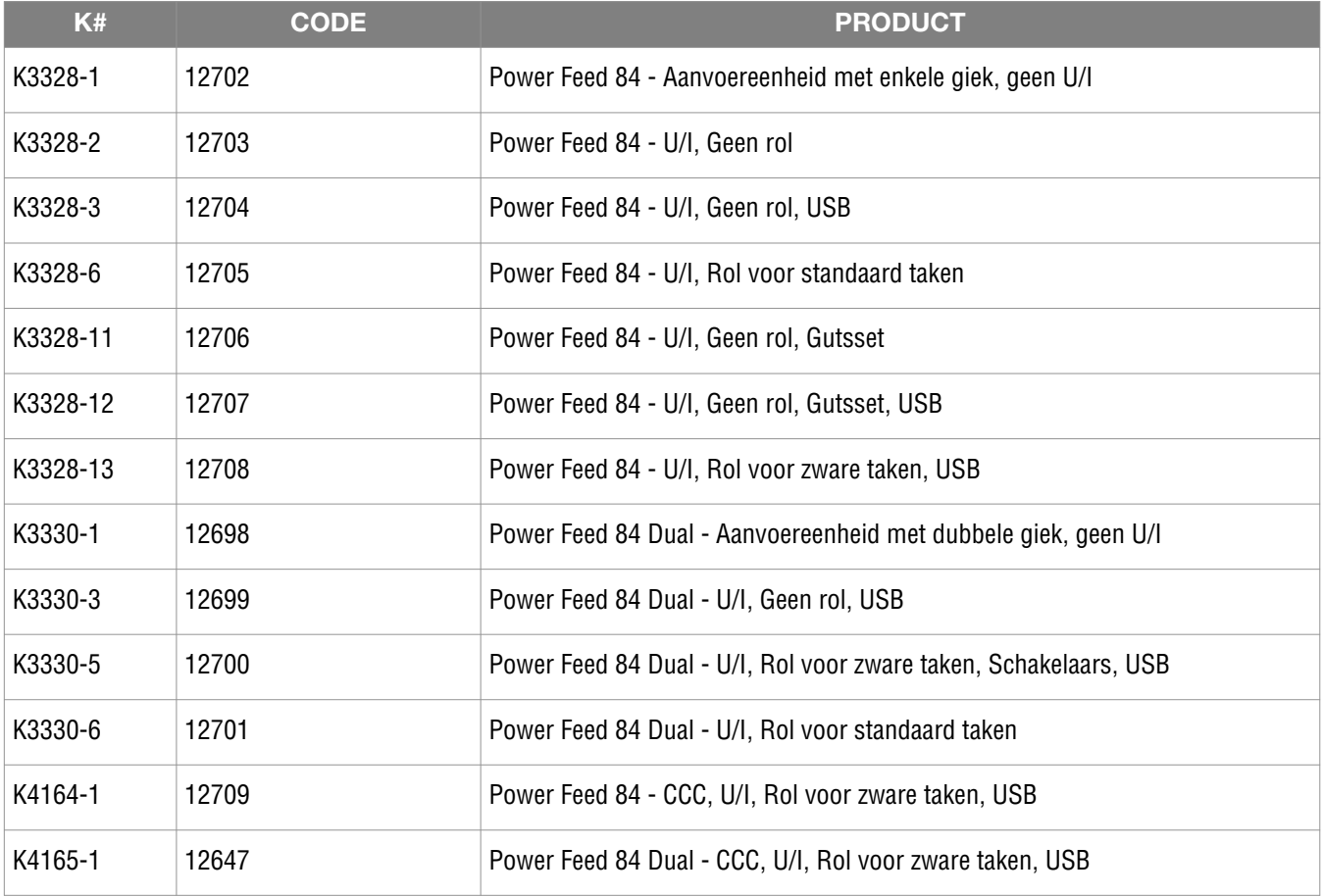

Onderdelenpagina bevat volledige vermelding - selecteer uw machine voor toepasselijkheid.

#### BELEID VOOR KLANTONDERSTEUNING

Het bedrijf van The Lincoln Electric Company betreft het fabriceren en verkopen van lasapparatuur van hoge kwaliteit, verbruiksonderdelen en snijapparatuur. Het is onze uitdaging om te voldoen aan de behoeften van onze klanten en om hun verwachtingen te overtreffen. Af en toe kunnen kopers Lincoln Electric om advies of informatie vragen betreffende hun gebruik van onze producten. Wij reageren op onze klanten op basis van de beste informatie waar wij op dat moment over beschikken. Lincoln Electric staat niet in een positie om dergelijk advies te verzekeren of te garanderen, en neemt geen aansprakelijkheid met betrekking tot dergelijke informatie of advies. Wij verwerpen expliciet enige soort garantie, inclusief enige garantie van geschiktheid voor een specifiek doel van een klant, met betrekking tot dergelijke informatie of advies. Als zaak van praktische overweging kunnen wij tevens geen verantwoordelijkheid nemen voor het bijwerken of corrigeren van enige dergelijke informatie of advies wanneer dit is gegeven, en het geven van informatie of advies creëert ook geen enkele garantie, breidt dit niet uit en wijzigt dit niet, met betrekking tot de verkoop van onze producten.

Lincoln Electric is een responsieve fabrikant, maar de selectie en het gebruik van specifieke producten die worden verkocht door Lincoln Electric, valt enkel en alleen binnen de controle van, en blijft de enige verantwoordelijkheid van de klant. Vele variabelen die buiten de controle vallen van Lincoln Electric, zijn van invloed op de resultaten die worden verkregen bij het toepassen van deze soorten fabricagemethoden en servicevereisten.

Kan worden gewijzigd - Deze informatie is naar ons beste weten nauwkeurig op het moment van printen. Raadpleeg www.lincolnelectric.com voor geactualiseerde informatie.

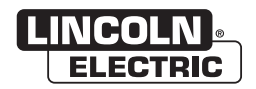

THE LINCOLN ELECTRIC COMPANY 22801 St. Clair Avenue . Cleveland, OH . 44117-1199 . VS Telefoon: +1.216.481.8100 · www.lincolnelectric.com